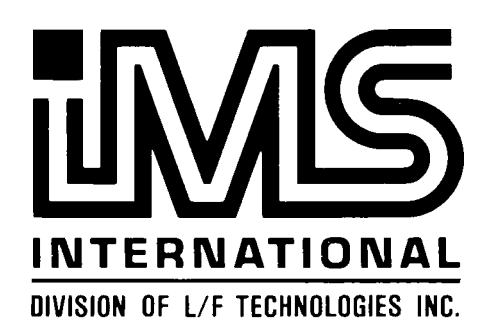

 $\mathcal{O}(2^{\log n})$  . A

 $\frac{1}{\sqrt{2}}\sum_{i=1}^{n} \frac{1}{\sqrt{2}}\left(\frac{1}{\sqrt{2}}\right)^2$ 

# **TURBODOS** 1.4

# **USERS GUIDE**

June 1984

### Copyright 1984

Software 2000, Inc. 1127 Hetrick Avenue Arroyo Grande, CA 93420 U.S.A.

All rights reserved.

**TurboDOSR** is a registered trademark of Software 2000, Inc

Copyright 1984 by Software 2000, Inc. All rights reserved.

**Copyright Notice** Copyright 1984 by Software 2000, Inc. All rights reserved. No part of this publication may be reproduced, transmitted, transcribed, stored in a retrieval system, or translated into any language or computer language, in any form or by any means, electronic, mechanical, magnetic, optical, chemical, manual or otherwise, without the prior written permission of Software 2000, Inc., 1127 Hetrick Avenue, Arroyo Grande, California 93420, U.S.A.

**Trademark Notice** TurboDOS is a registered trademark of Software 2000, Inc., and has been registered in the United States and in most major countries of the free world.

> IBM is a trademark of International Business Machines Corporation. CP/M, MP/M, CP/M Plus and Concurrent CP/M are trademarks of Digital Research, Inc.

**Disclaimer** Software 2000, Inc., makes no representations or warranties with respect to the contents of this publication, and specifically disclaims any implied warranties of merchantability or fitness for any particular purpose. Software 2000, Inc., shall under no circumstances be liable for consequential damages or related expenses, even if it has been notified of the possibility of such damages.

> Software 2000, Inc., reserves the right to revise this publication from time to time without obligation to notify any person of such revision.

1 1 1 First Edition: June 1984

**ABOUT THIS GUIDE (Continued)**

 $\ddot{\phantom{a}}$ 

### Copyright 1984 by Software 2000, Inc. All rights reserved.

 $\sim$   $\sim$ 

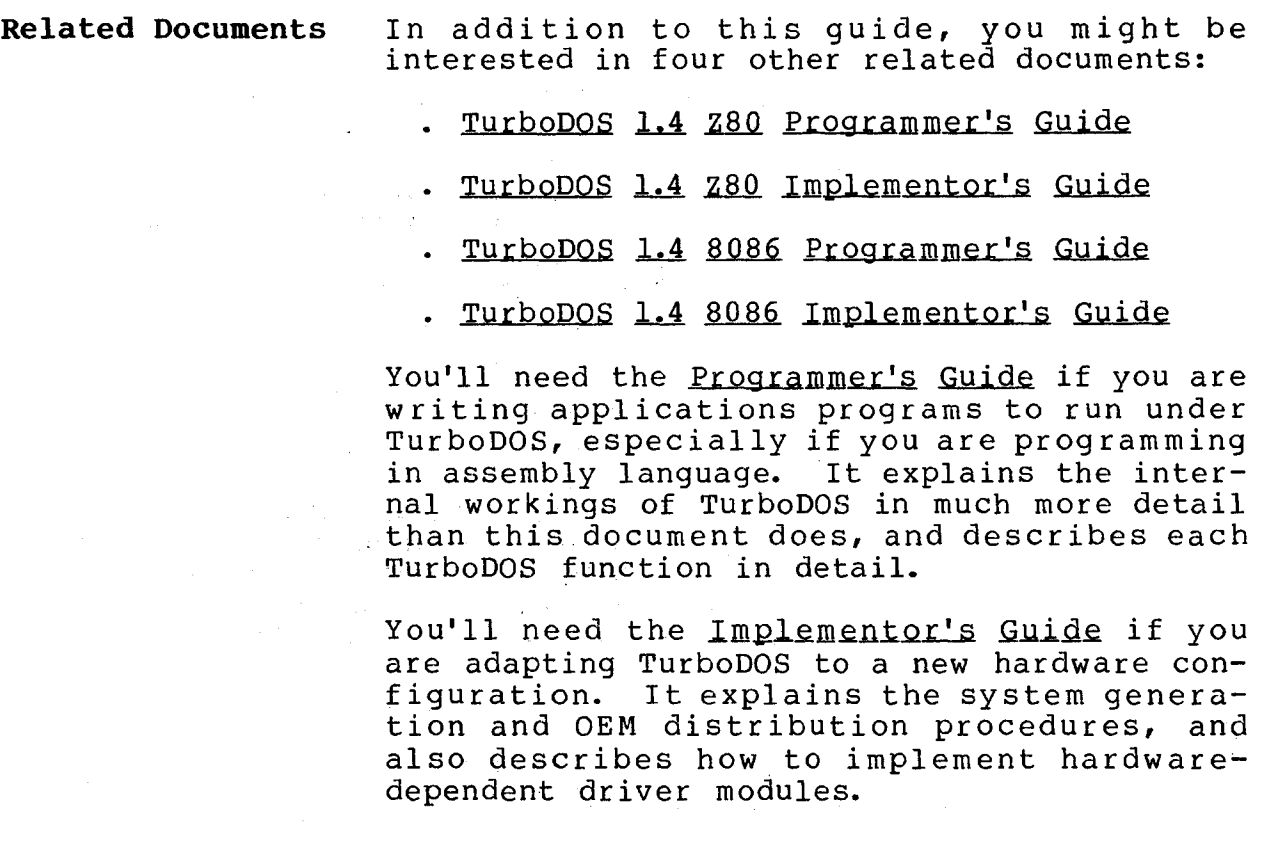

 $\label{eq:2} \frac{1}{\sqrt{2}}\sum_{i=1}^n\frac{1}{\sqrt{2}}\sum_{j=1}^n\frac{1}{j!}\sum_{j=1}^n\frac{1}{j!}\sum_{j=1}^n\frac{1}{j!}\sum_{j=1}^n\frac{1}{j!}\sum_{j=1}^n\frac{1}{j!}\sum_{j=1}^n\frac{1}{j!}\sum_{j=1}^n\frac{1}{j!}\sum_{j=1}^n\frac{1}{j!}\sum_{j=1}^n\frac{1}{j!}\sum_{j=1}^n\frac{1}{j!}\sum_{j=1}^n\frac{1}{j!}\sum_{j=1}^$ 

and the state of the state of the state of the state of the state of

 $\overline{1}$ 

**Copyright 1984 by Software 2000, Inc. All rights reserved.**

### **ABOUT THIS GUIDE** Purpose We've designed this User's Guide to make it easy for you to learn how to use the TurboDOS operating system. This document tells you what TurboDOS does, how to use its various facilities, and what to do in case of errors. It also describes each TurboDOS command in detail. The information presented applies to both Z80 and 8086 TurboDOS. **Assumptions** In writing this guide, we've assumed that you have a pre-configured copy of TurboDOS all ready to run on your computer. Also, you need to know some basic things about your computer equipment: how to hook it up and start it running, and how to handle the disks it uses. We haven't assumed you are a programmer or an experienced computer user, however. **Organization** This guide starts with a section that explains some of the basics: what TurboDOS is, what it does, how to get it started, enter commands, and correct errors. The next three sections explain the principal concepts of TurboDOS in more detail. There are sections on files and disks, printing, and processing. There is a reference section that describes each TurboDOS command in detail. This section is organized alphabetically for easy reference. Finally, there is a glossary and an index.

### **TABLE OF CONTENTS**

### **TurboDOS 1.4 User's Guide**

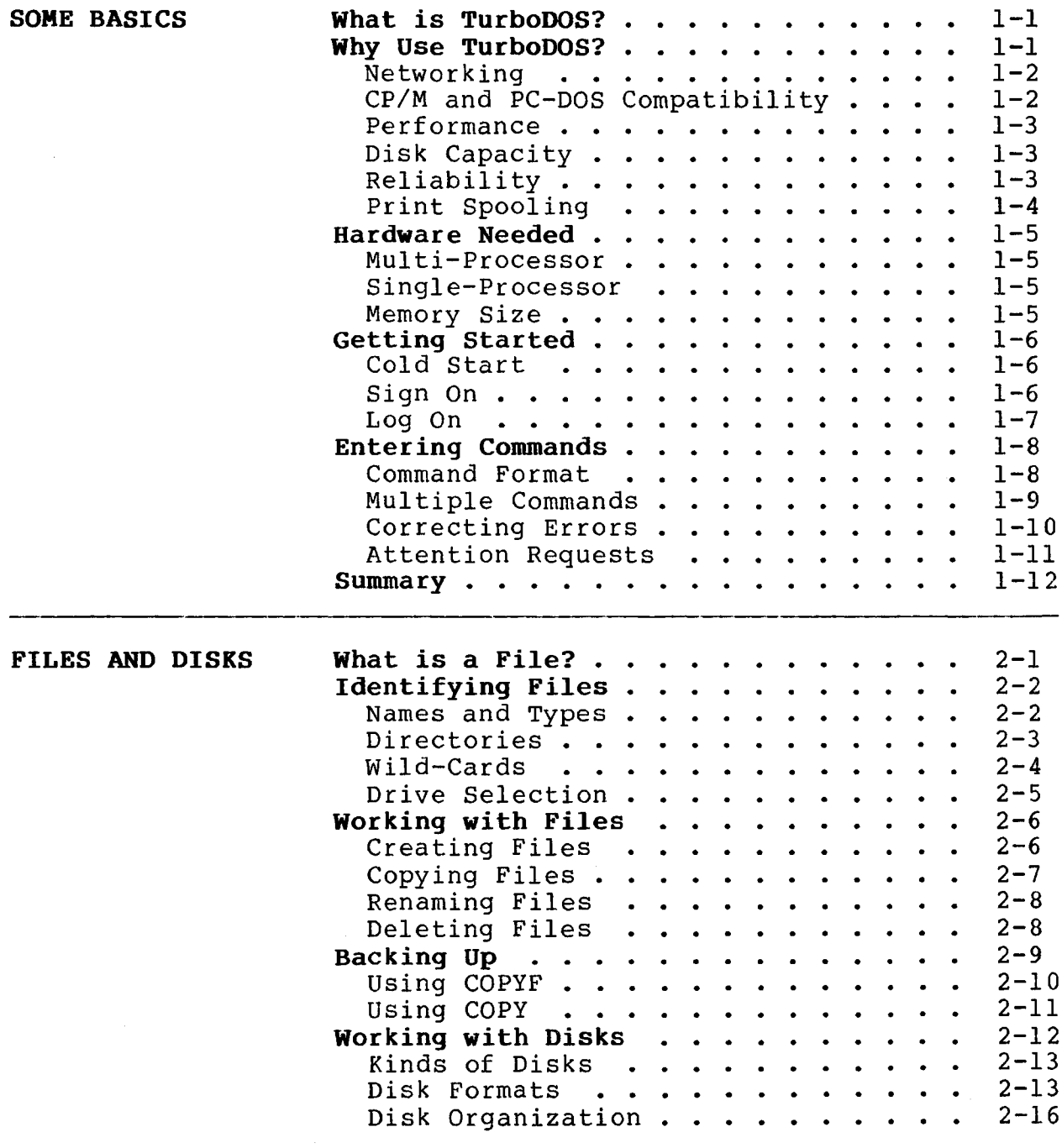

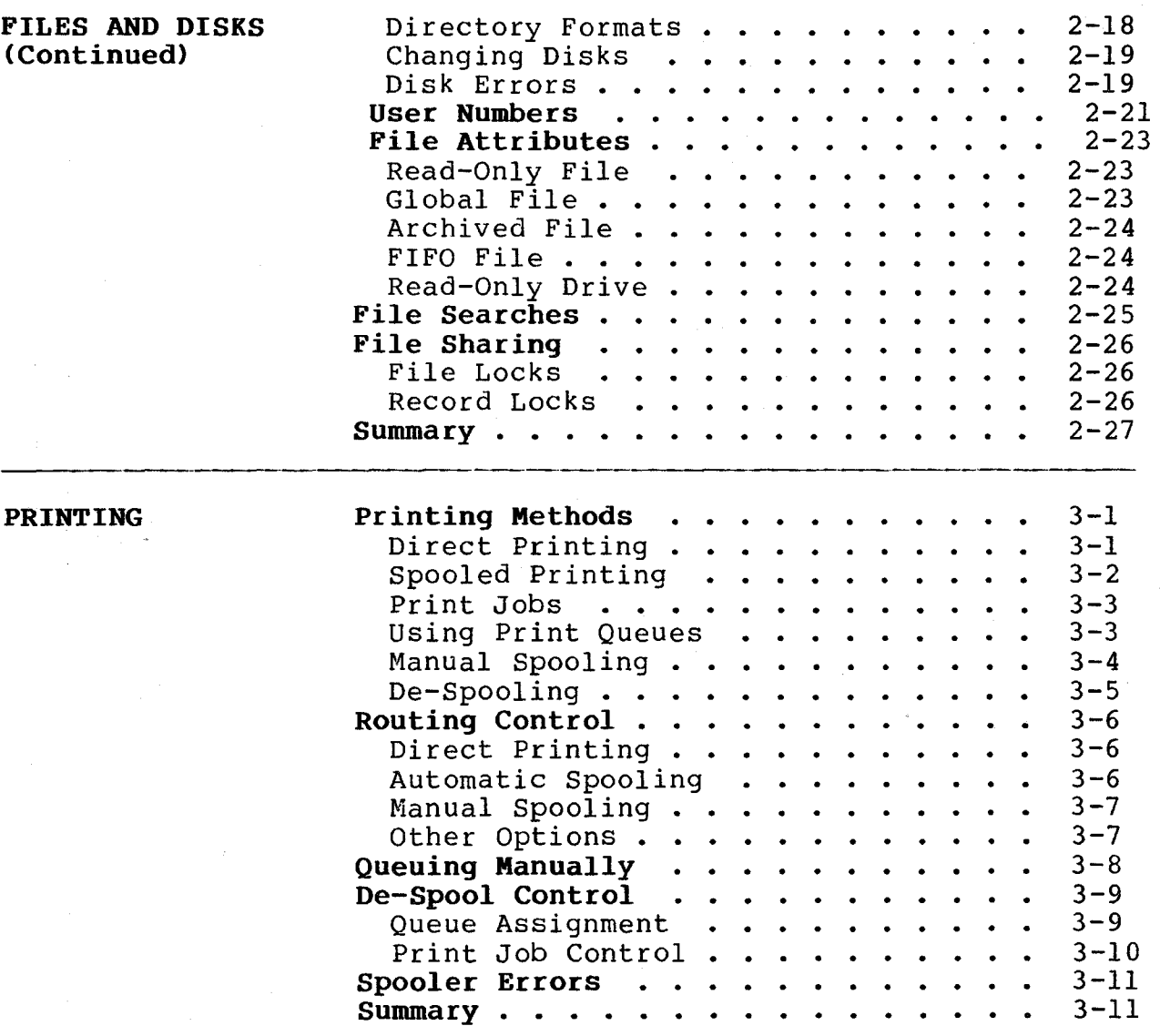

 $\bar{A}$ 

### **TABLE OF CONTENTS (Continued)**

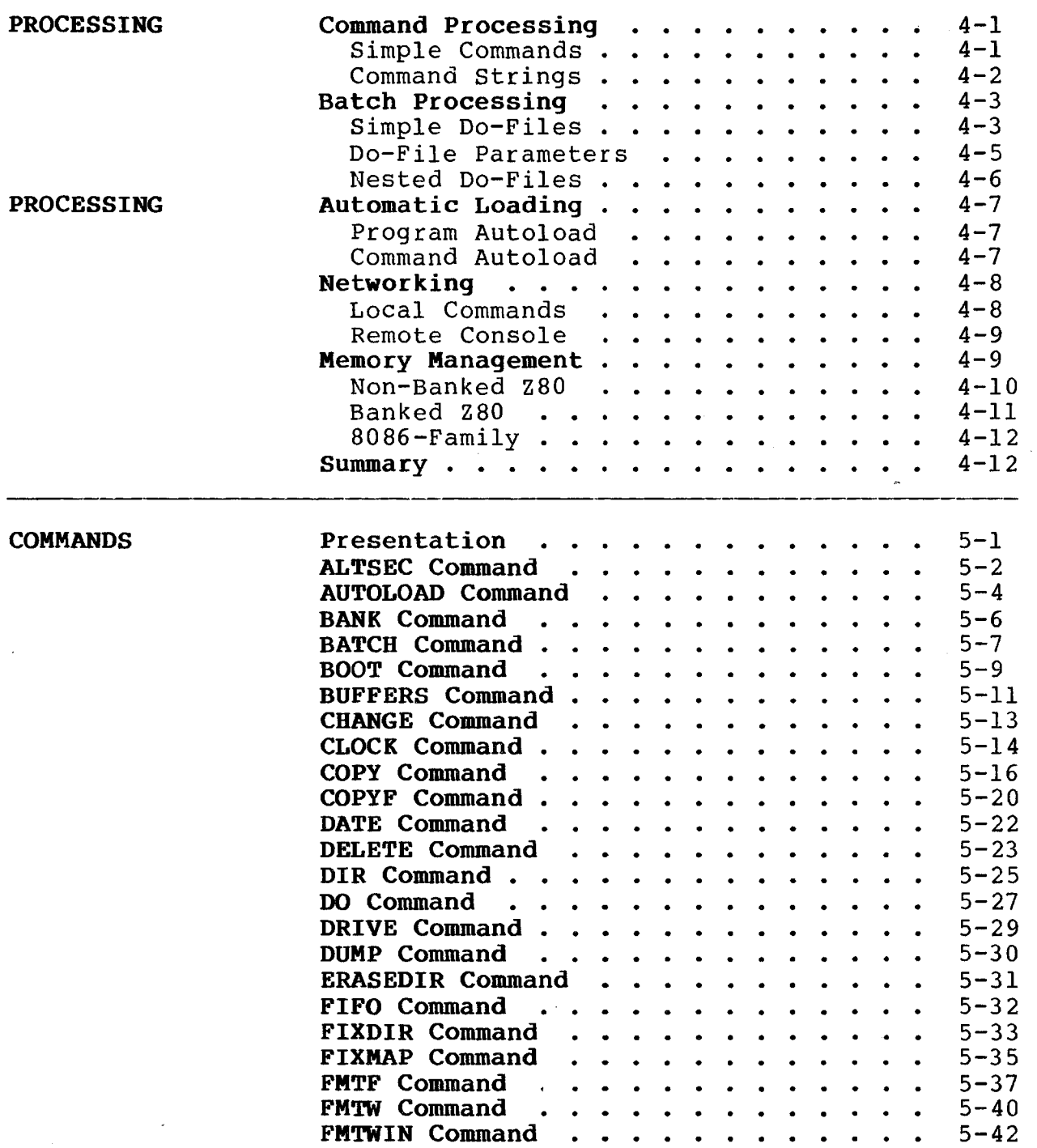

### **TABLE OF CONTENTS (Continued)**

 $\mathcal{O}(\mathcal{O}_\mathcal{O})$ 

 $\mathcal{L}$ 

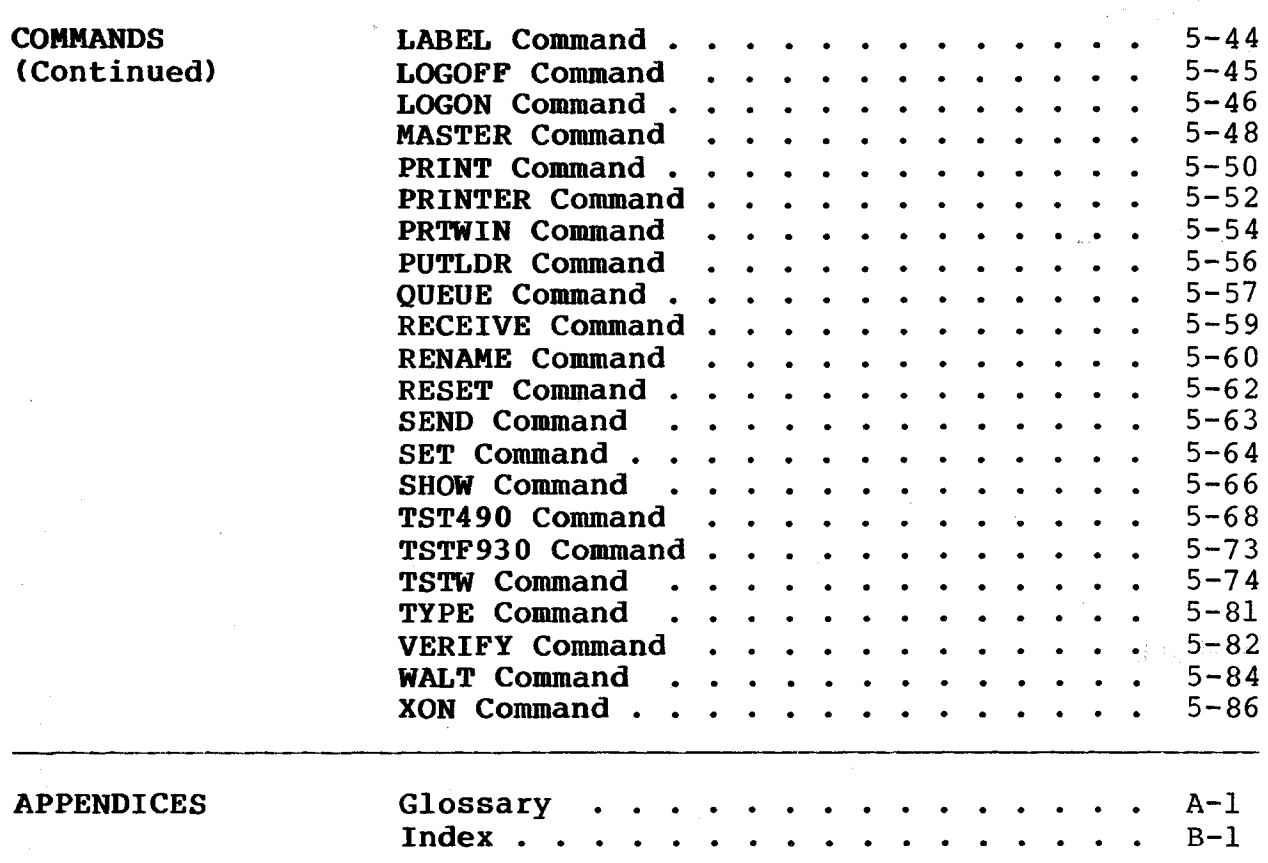

### Copyright 1984 by Software 2000, Inc. All rights reserved.

**SOME BASICS** In this section you will learn what TurboDOS does, what kind of hardware it runs on, how to start it up, and how to enter commands and correct errors.

Let's start with the obvious question...

**What is TurboDOS?** TurboDOS is a collection of programs designed to make your computer run more efficiently, and to make it easier for you to run other programs, create and manage files, and use the peripheral devices (such as the console, printer, and disk drives) attached to your computer.

> TurboDOS is an "operating system", the technical term for a program which supervises the operation of other programs. TurboDOS itself is not specialized for any particular application (such as word processing, accounting, or statistics). Instead, TurboDOS works together with whatever specialized application program you care to run, and takes care of whatever file and device management functions your particular application program requests.

> Now let's examine what makes TurboDOS different from other operating systems.

**Why Use TurboDOS?** Compared to other microcomputer operating systems, TurboDOS is distinguished by:

- . Networking Capability
- . CP/M and PC-DOS Compatibility
- . Superior Performance
- . Increased Disk Capacity
- . Enhanced Reliability
- . Print Spooling

We'll begin with networking.

 $1 - 1$ 

### **TurboDOS 1.4** SOME BASICS **User's Guide**

in Victoria (1995)

**Why Use TurboDOS? (Continued)**

Copyright 1984 by Software 2000, Inc. All rights reserved.

Networking Compared with other operating systems, Turbo-DOS perhaps is most distinguished by its ability to coordinate a "network" of interconnected microcomputers. Generally, a separate microcomputer supports each user's video console. One or more additional microcomputers manage the disks, printers, and other shared devices of the system.

> Since this approach provides a microcomputer dedicated to each user, TurboDOS is able to support a large number of simultaneous users with excellent performance and minimal interaction. You will discover this networking approach offers far better performance and reliability than does any system that relies on "time-sharing" one processor among many users.

CP/M and PC-DOS TurboDOS lets you run any program designed to Compatibility operate with the popular CP/M and MP/M operating systems from Digital Research. This means that you can choose from a vast library of available software packages: financial applications, word processors, spelling checkers, spreadsheets, language processors, and programming tools.

> TurboDOS runs virtually any CP/M program without modification, and accepts standard CP/M-format disks. TurboDOS is fully compatible with CP/M-80 2.2 and CP/M-86 1.1. In addition, TurboDOS provides compatibility with CP/M Plus, MP/M II, Concurrent CP/M-86, and MP/M-86 in file and record locks, queues, system date and time, and many other functions.

> 8086 TurboDOS also includes an emulator for IBM Personal Computer DOS that allows many programs written for PC-DOS to be run under TurboDOS.

### **SOME BASICS**

**Why Use TurboDOS? (Continued)**

Copyright 1984 by Software 2000, Inc. All rights reserved.

Performance Independent benchmark comparisons have shown that file-intensive applications perform much better with TurboDOS than with CP/M or MP/M. You'll benefit from this performance improvement with virtually any business application. File processing averages at least three times as fast, sometimes much more. The more users on your system, the greater the performance advantage becomes.

Disk Capacity Business applications are often limited by the available disk capacity of your computer. TurboDOS lets you store 25% to 35% more data on each floppy disk, compared to most CP/M systems. This is achieved by using a more efficient format for storing data on disk. Standard-format CP/M disks are also accomodated by TurboDOS, of course, but they hold less data and run quite a bit slower.

> For bigger requirements, TurboDOS is designed to handle big hard disks and big files. CP/M has internal limitations which prevent it from supporting disks or files larger than 8 megabytes. Disk drives larger than 8 megabytes have to be partitioned into segments, making them awkward to use. In contrast, TurboDOS supports disk drives to 1,000+ megabytes without partitioning, and supports files up to 134 megabytes.

Reliability Integrity of data and graceful recovery from errors are critical to any serious data processing activity. TurboDOS offers vital improvements in these important areas.

> TurboDOS does read-after-write of all disk updates. In other words, whenever it writes information out to disk, it immediately reads it back to make sure it got recorded okay. (Most microcomputers don't do this!)

### **SOME BASICS**

**Why Use TurboDOS? (Continued)**

Copyright 1984 by Software 2000, Inc. All rights reserved.

Reliability (Continued) Whenever errors are detected, TurboDOS gives you meaningful diagnostic messages, and lets you chose from a variety of recovery options. In the event of a disk error, for example, you can choose one of these alternatives:

- . Retry the disk operation again
- . Ignore the error and continue processing
- . Abort the program

In multi-user networking systems, TurboDOS incorporates an advanced failure detection and recovery facility that makes your system virtually crashproof. Even a malicious user cannot compromise the processing or files belonging to another user.

Print Spooli

The slowest component of your computer system is undoubtedly the printer. If your applications involve much printing, you may find that the printer is the bottleneck that limits how much work you can get done on your system. To help solve this problem, TurboDOS includes an automatic "print spooling" facility that lets you get on with the next processing task without having to wait for printing from the previous task to finish.

Here's how it works. When your application program tries to send characters to the printer, TurboDOS intercepts them and saves them in a disk file instead. (This is called "spooling".) When the program is done, TurboDOS automatically starts printing the contents of the file. (This is called "despooling".) At the same time, it lets you go ahead and run your next program.

In a multi-user system, several users may try to print at the same time. In this case, TurboDOS automatically queues the print files on a first-come first-served basis.

**TurboDOS 1.4** SOME BASICS **User's Guide**

**Hardware Needed**

Copyright 1984 by Software 2000, Inc. All rights reserved.

**Hardware Needed** At this point, let's take a look at what kind of hardware TurboDOS can support, both multiprocessor and single-processor.

Multi-Processor Since today's microcomputers fit on a single small circuit board, an elaborate networking system with five or ten processors can be housed in a small desk-top enclosure. Alternatively, the processors can be built into the user consoles and connected together with some sort of electrical cable. We call these "tightly-coupled" and "loosely-coupled" networks, respectively. TurboDOS supports both.

Single-Processor Single-user versions of TurboDOS are also available, both with and without print spooling capability. You'll find TurboDOS to be faster and more capable than other singleuser operating systems.

> TurboDOS is not available in a "time-sharing" version (multiple users sharing a single processor).

Memory Size The 8-bit processors should have 64K (kilobytes) of random access memory (RAM). Two banks of 64K (a total of 128K) is very desirable for applications which require a lot of memory.

> The 16-bit processors should have at least 128K of RAM, preferably more (up to the maximum of one megabyte). The memory need not be contiguously addressed.

 $\mathbf{I}$ 

**Getting Started**

Copyright 1984 by Software 2000, Inc. All rights reserved.

Getting Started To get TurboDOS started, it is necessary to read a copy of the operating system from your TurboDOS system disk into your computer's memory. This process is variously known as "cold start".

Cold Start The exact cold-start procedure depends on the kind of hardware you are using.

> Usually, all you need to do is turn on the computer's power switch, or press the computer's "reset" button (if the power is already on). If your TurboDOS system disk is a floppy disk or other type of removable media, you need to load it into the disk drive. At this point, TurboDOS will load into memory automatically, and sign on. See "Installation Guide."

Sign On On a single-user system (or a multi-user system with no log-on required), you will see the following display on your console as soon as TurboDOS is loaded:

> I TurboDOS 1.4x, Copyright 1984 etc.  $1$   $0A$

The "sign-on" message tells you which version of TurboDOS you are using. The "0A}" is the "command prompt" that tells you TurboDOS is ready to accept a command from your keyboard. It also tells you that user number zero and drive A are currently selected (more about this later).

Multi-user systems usually require you to identify yourself before you may proceed. Let's see how this is done.

 $\mathbf{I}$ 

**SOME BASICS**

**TurboDOS 1.4 User's Guide**

**Getting Started (Continued)**

Copyright 1984 by Software 2000, Inc. All rights reserved.

Log On

On most multi-user systems, you must "log on" by entering a valid user identification, password, and possibly other information:

 $\mathbf{I}$ TurboDOS 1.4x, Copyright 1984 etc.  $\mathbf{L}$ System log on I Enter user id: BARBARA Enter password: SHAZAM Enter activity: PAYROLL  $\mathbf{L}$ 5A> 

In the example above (and throughout the remainder of this document), underlines are used to indicate the items you need to key in. The rest is displayed by TurboDOS. After you have typed each response, you have to press the RETURN (or ENTER) key on your keyboard before TurboDOS will process the item.

The way TurboDOS validates user id's and passwords is described later on (see the details of the LOGON command). The date and time are not requested if the system clock was previously set. The activity description is requested only if a system log file has been set up.

As soon as you get through the log-on procedure successfully, TurboDOS displays its "command prompt" to let you know it's ready to accept your first command. Remember that the "5A}" prompt tells you that user number 5 and drive A are currently selected.

Next, we'll learn how to enter commands.

### **SOME BASICS**

ł

**Entering Commands**

Copyright 1984 by Software 2000, Inc. All rights reserved.

**Entering Commands** TurboDOS does only what you tell it to do. The way you tell it what to do is by entering commands on your console keyboard.

> Whenever you enter a command, you are actually asking TurboDOS to load a particular program from disk into your computer's memory and run it. TurboDOS comes with more than 30 standard commands (programs) that are described in detail in a later section of this guide. You can also enter commands to run application programs, or programs you have written yourself.

Command Format A TurboDOS command always contains a command name which specifies the program to be run. The simplest commands consist only of the command name, followed by the RETURN (or ENTER) key. For example:

### I OA)DIR

is a commonly-used command which displays a directory of the files on the currentlyselected user number (zero) and disk drive (drive A). Remember that the command name "DIR" is actually the name of a program on disk. Don't forget the RETURN key at the end of each command.

Frequently, the command name is followed by additional command information (drive letter, file name, option, etc.) to be passed to the command program. For example:

 $0A}$  $DIR$  $B$ :

displays the directory for drive B.

### **SOME BASICS**

**Entering Commands (Continued)**

### Copyright 1984 by Software 2000, Inc. All rights reserved.

Command Format Another example: (Continued) \_\_\_\_\_\_\_\_\_\_\_\_\_\_

I 0A)COPY A:ANYFILE B: I\_\_\_\_\_\_\_\_\_\_ \_\_\_\_\_\_\_\_\_\_

is a command to copy a file named "ANYFILE" from drive A to drive B. "COPY" is the name of another command program.

Multiple Commands You may enter several TurboDOS commands at one time. To do this, separate the commands with the character  $\setminus$  (backslant), and press RETURN after the last command. For example:

I OA}DIR B:\DIR C:\DIR D:

I\_\_\_\_\_\_\_\_\_\_\_\_\_\_\_\_\_\_\_\_\_ \_

H

is a string of three commands to display the directories of drives B, C and D in sequence.

You can string as many commands together as you like, limited only by the size of the TurboDOS command buffer. Normally, the command buffer is big enough for you to type a command string two lines long.

When you enter a string of commands, TurboDOS executes each command in sequence, one after another. Each command but the first is displayed on your console as it is executed.

 $\begin{split} \mathcal{P} &\left(\mathbf{q}^{(1)}_{\mathcal{M}}\right)^{\mathcal{N}}\leq\mathbb{E}_{\mathbf{q}^{(1)}_{\mathcal{M}}}\left(\mathbb{E}_{\mathbf{q}^{(1)}_{\mathcal{M}}}\right)\\ \mathcal{P} &\left(\mathbf{q}^{(1)}_{\mathcal{M}}\right)^{\mathcal{N}}\leq\mathbb{E}_{\mathbf{q}^{(1)}_{\mathcal{M}}}\left(\mathbb{E}_{\mathbf{q}^{(1)}_{\mathcal{M}}}\right)\\ \mathcal{P} &\left(\mathbf{q}^{(1)}_{\mathcal{M}}\right)^{\mathcal{N}}$ 

 $\label{eq:2.1} \mathcal{L}_{\mathcal{A}} = \mathcal{L}_{\mathcal{A}} \left( \mathcal{L}_{\mathcal{A}} \right) \otimes \mathcal{L}_{\mathcal{A}}$ an China<br>An t-Sainte China

 $\bar{q}$  .

a para  $\mathcal{H}_{\mathbf{K}}\left(\mathbf{r}_{\mathbf{t}}\right) \geq \mathcal{H}_{\mathbf{K}}\left(\mathbf{r}_{\mathbf{t}}\right)$ 

 $\perp$ 

 $\mathbf{I}$ 

 $\mathbf{I}$ 

 $\mathbf{I}$ 

 $\mathbf{I}$ 

 $\mathbf{I}$ 

 $\overline{1}$ 

**Entering Commands (Continued)**

Copyright 1984 by Software 2000, Inc. All rights reserved.

Correcting Errors As you type characters on the keyboard, they appear on the screen of your console. An indicator called the "cursor" (usually a box or underline) shows you where the next character will appear.

> If you make a typing mistake and you notice it before you press RETURN, you can correct it easily. Use the BACKSPACE or DEL key to delete the incorrect character(s) and move the cursor left. Then continue typing.

> If your keyboard doesn't have a BACKSPACE or DEL key, you can accomplish the same thing by typing CTRL-H. To type CTRL-H, you hold down the CTRL key while typing the letter H.

> If you want to delete the entire line you've typed, you could keep typing BACKSPACE until it's all gone. An easier way is to type CTRL-X or CTRL-U (hold down CTRL while typing X or U), which accomplishes the same thing.

> If you accidentally misspell the name of a command, and hit RETURN before realizing your mistake, TurboDOS will tell you that it can't find a command with that name:

OA}DIT B: DIT B: <-- Command not found  $\mathbf{1}$ 0A}

and you can then retype the intended command. Likewise, if you enter a command TurboDOS can't figure out, it will let you know:

OA) DIRB:  $\mathbf{I}$  $\mathbf{I}$ DIRB:  $\leq$ -- Invalid command  $\mathbf{I}$  $0A$ 

afatha an Cogollacha<br>Tallan a sa Chonaidh \*\*\* 精神 (http://www.  $\label{eq:2} \mathcal{L}^{\text{max}}_{\text{max}}\left(\mathcal{L}^{\text{max}}_{\text{max}}\right) = \mathcal{L}^{\text{max}}_{\text{max}}$ 

 $\mathcal{L}^{\text{max}}$ 

 $\mathbf{I}$ 

 $\mathbf{1}$ 

 $\mathbf{I}$ 

 $\mathbf{I}$ 

 $\label{eq:R1} \begin{split} \mathcal{P}^{(1)}(x) &= \mathcal{P}^{(1)}(x) \quad \text{and} \quad \mathcal{P}^{(2)}(x) &= \mathcal{P}^{(2)}(x) \quad \text{and} \quad \mathcal{P}^{(2)}(x) &= \mathcal{P}^{(2)}(x) \quad \text{and} \quad \mathcal{P}^{(2)}(x) &= \mathcal{P}^{(2)}(x) \quad \text{and} \quad \mathcal{P}^{(2)}(x) &= \mathcal{P}^{(2)}(x) \quad \text{and} \quad \mathcal{P}^{(2)}(x) &= \mathcal{P}^{(2)}(x)$ 

 $\frac{1}{\left(1-\frac{1}{2}\right)^{2}}\left[\frac{2\mathbf{e}^{2}}{2\left(1-\frac{1}{2}\right)}\left(\frac{1}{2}\right)-\frac{1}{2}\left(\frac{1}{2}\right)\left(\frac{1}{2}\right)\right]$ 

 $\label{eq:2.1} \begin{split} \mathcal{E}^{(1)}_{\text{max}}(t) &= \mathcal{E}^{(1)}_{\text{max}}(t) \,, \\ \mathcal{E}^{(1)}_{\text{max}}(t) &= \mathcal{E}^{(1)}_{\text{max}}(t) \,, \\ \mathcal{E}^{(2)}_{\text{max}}(t) &= \mathcal{E}^{(1)}_{\text{max}}(t) \,. \end{split}$ 

**SOME BASICS**

**TurboDOS 1.4 User's Guide**

<span id="page-19-0"></span>**Attention Requests**

Copyright 1984 by Software 2000, Inc. All rights reserved.

**Attention Requests** You can suspend the execution of a program or command at any time by typing the "attention" character on your console keyboard. In most installations, this is either CTRL-S or CTRL-@. TurboDOSwill "beep" to acknowledge that it has received your attention request and suspended execution of your program.

> After an attention request, your program will remain suspended until you type one of the following attention responses:

> CTRL-<sup>^</sup> (resume) simply restarts execution of your program at the point it was interrupted. You will find this attention/resume sequence useful to prevent displayed information from scrolling off the top of your console screen before you have time to read it.

> CTRL-C (abort) cancels program execution, and returns you to the TurboDOS command prompt.

> CTRL-P (echo-print) restarts program execution and causes all subsequent console output also to be echoed on the printer. A second attention/echo sequence turns off echoing of console output to the printer. This feature is useful for getting hardcopy of your console interactions with the system.

> CTRL-L (end-print) restarts program execution after signalling the end of the current print job. This is useful primarily when spooling, because it causes all accumulated print output to be immediately queued for printing.

### **TurboDOS 1.4** SOME BASICS **User's Guide**

**Summary**

 $\lambda$  .

### Copyright 1984 by Software 2000, Inc. All rights reserved.

**Summary** This section has covered some of the basics you need to know about TurboDOS. You've learned what an operating system is, how TurboDOS compares with other microcomputer operating systems, and what kind of hardware it runs on. You've also learned how to load TurboDOS from a cold start, log on, enter commands and command strings, correct typing errors, and make attention requests.

> Our next topic is one of the most important in this guide: files and disks.

### **FILES AND DISKS**

Copyright 1984 by Software 2000, Inc. All rights reserved.

**FILES AND DISKS** In this section, you will learn more about how TurboDOS does its most important job: managing your files and disks.

**What is a File?** A "file" is a collection of related information stored on disk. Files may contain data (numbers, text, formulas, pictures, and so on) or computer programs.

> You can think of a file on disk as being like a file folder in a file cabinet. When you store information in a file cabinet, you use file folders to group related information together. For instance, one folder might contain information about company employees (names, addresses, telephone numbers, and so forth). You might label this folder "Employee Data" so you can find it later.

> Using your computer's disk instead of a file cabinet, you could set up a disk file containing the employee information. You might give this file the name EMPLOYEE.DAT. To keep track of your files, you have to give each one a name.

## User's Guide

Copyright 1984 by Software 2000, Inc. All rights reserved.

**Identifying Files** TurboDOS keeps track of your files by name. It maintains a directory of the files on each disk. Whenever you want to access a particular file, you simply identify the one you want by name.

Names and Types Within limits, you can give your files any names you want. Each file name can be up to eight characters long. Try to make up names that will remind you what each file contains:

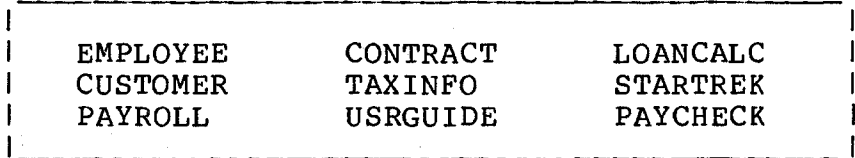

As you create more and more files, you will find they begin to fall into natural categories (commands, BASIC programs, documents, data base files, and so forth). To help you group similar files together, you may add an optional extension (called a "file type") to your file names. The file type can be up to three characters long, and is always separated from the file name with a period:

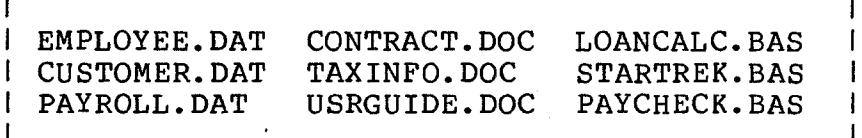

Certain file types have special meaning to TurboDOS. For example, Z80 commands (programs) are kept in .COM files, and 8086 commands are kept in .CMD files.

You can make up file names and file types using any desired combination of letters A-Z and digits 0-9. It's a good idea to stay away from punctuation marks.

### **FILES AND DISKS**

**Identifying Files (Continued)**

Copyright 1984 by Software 2000, Inc. All rights reserved.

Directories To keep track of your files, TurboDOS maintains a file directory on each disk. For each file, the directory contains the name, type and attributes of the file, what user it belongs to, how big it is, and where it is located on the disk.

> T  $\mathbf{I}$  $\mathbf{I}$  $\mathbf{I}$ ł

> > 1

-1

You can use the DIR command to display or print the file directory on any of your disks. For example:

0A } DIR THISDISK.LAB 15-Apr-84<br>22 FILES 0A:\*.\* 22 FILES CONTRACT.DOC 12K CUSTOMER.DAT 58K EMPLOYEE.DAT 28K etc.  $0A$ 900K REMAINING 324K DISPLAYED STARTREK.BAS 8K<br>TAXINFO DOC 2K TAXINFO .DOC USRGUIDE.DOC 96K

The DIR command displays the files in alphabetical order by name, and shows you the size of each one in kilobytes. (A kilobyte is 1024 bytes.) It also shows you how much unused space remains on the disk, and other pertinent information.

Wild-Cards

 $\sim$ 

 $\frac{1}{\sqrt{2}}\sum_{i=1}^{n-1}\frac{1}{\sqrt{2}}\left(\frac{1}{\sqrt{2}}\right)^{2}$ 

### **FILES AND DISKS**

일본 10 - G44 원 3, 20 a Ballis (1986)<br>Album

### **Identifying Files (Continued)**

Copyright 1984 by Software 2000, Inc. All rights reserved.

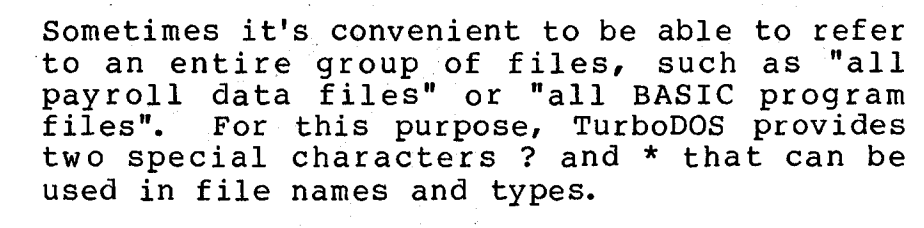

You can use the ? in a file name or type as a "wild-card" to match any character in the corresponding position. You can use the \* to indicate that all remaining character positions of the file name or type are wildcards.

For example, the command:

### I 0A)DIR PAY?FILE.DAT

might list the following files:

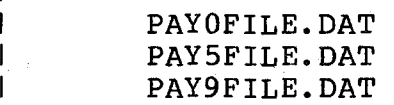

PAYAFILE.DAT 1 PAY5FILE.DAT PAYXFILE.DAT PAYZFILE.DAT

 $\mathbf{I}$ -1

1

 $\overline{1}$ 

while the command:

 $\frac{1}{1}$ 

 $\perp$ 

 $\mathbf{1}$ 

 $\mathsf{I}_\mathsf{L}$ 

 $\mathsf{L}$ 

1 OAîDELETE \*.BAS

would delete all files of type .BAS from the disk.

You'll find these wild-cards especially useful in connection with certain TurboDOS commands (such as COPY, DIR, DELETE, and RENAME) for processing a group of files without having to name each one individually.

### **FILES AND DISKS**

 $\mathbf{I}$  $\mathbf{I}$ 

 $\mathbf{I}$ 

**Identifying Files (Continued)**

Copyright 1984 by Software 2000, Inc. All rights reserved.

Drive Selection Your computer system may be equipped with several disk drives (up to 16 of them). Each drive is assigned a letter A-P. In its command prompt, TurboDOS reminds you which drive it is currently working on.

> When you refer to a file by name, TurboDOS normally looks for that file on the current drive. To access a file on a different drive, you have to enter a drive letter and a colon in front of the file name.

For example, if you enter:

ŧ

-1

 $\mathbf{I}$ 

 $\mathbf{I}$ 

I 0A B DELETE B: DOCUMENT. TXT

TurboDOS will look for the file DOCUMENT.TXT on drive B, even though the current drive is drive A.

You can also use a drive specification in front of a command keyword to indicate that you want TurboDOS to load the command from a particular drive:

I 0A C: DELETE B: STARTREK.BAS

In this example, TurboDOS would look for DELETE.COM (or DELETE.CMD) on drive C, and for STARTREK.BAS on drive B.

### **TurboDOS 1.4 FILES AND DISKS**

**Identifying Files (Continued)**

动船

### Copyright 1984 by Software 2000, Inc. All rights reserved.

Drive Selection (Continued)

If you need to access many commands or files on the same drive, you might find it convenient to change the current drive so that you don't have to keep specifying the drive explicitly on every reference. To change the current drive, simply type the drive letter, a colon, and then RETURN:

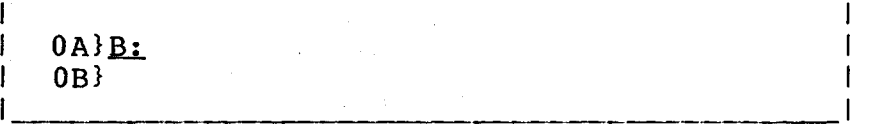

Notice that TurboDOS changes its command prompt to indicate the new current drive.

**Working with Files** At this point, let's see how you can accomplish some basic file operations using Turbo-DOS. These include creating, copying, renaming and deleting files.

Creating Files TurboDOS does not have any special command to create a file. Most of the time, you create new files by running application programs. For example, to create a text file you would probably use a text editor or word processing program. You can also create files by making copies of other files.

> When a program creates a new file, the file starts out empty. As the program writes information to the file, TurboDOS automatically allocates additional disk space. A file can grow as large as needed, limited only by the size of the disk. When a file is deleted, the disk space previously occupied by the file becomes available again.

### **FILES AND DISKS**

**TurboDOS 1.4 User's Guide**

> **Working with Files (Continued)**

Copyright 1984 by Software 2000, Inc. All rights reserved.

Copying Files To copy a file, use the COPY command:

 $\mathbf{I}$ 

 $1$  OA} COPY ORIGINAL. BAS DUPLICAT. BAS **0A:ORIGINAL.BAS copied to OAsDUPLICAT.BAS OA}**

If the second (destination) file name is not given in the COPY command, then the first (source) name is used:

| 0A}COPY ORIGINAL. BAS C: 0A:ORIGINAL.BAS copied to 0C:ORIGINAL.BAS  $\vert$  0A}

You can use wild-cards to copy a group of files with a single command:

OA)COPY \*.BAS C: | Confirm individual files  $(y/n)$ ? N OA:LOANCALC.BAS copied to OC:LOANCALC.BAS OA:ORIGINAL.BAS copied to 0C:ORIGINAL.BAS OA:STARTREK.BAS copied to 0C:STARTREK.BAS  $|0A\rangle$ I.

The COPY command is one of the most useful in TurboDOS. It has numerous features and options that you'll want to study carefully when they're described later in this guide.

### **TurboDOS 1.4 FILES AND DISKS User's Guide**

**Working with Files (Continued)**

### Copyright 1984 by Software 2000, Inc. All rights reserved.

Renaming Files To change the name of a file, use the RENAME command: 0A)RENAME LOANCALC. BAS LC. BAS OA:LOANCALC.BAS renamed 0A:LC .BAS  $0A$ Using wild-cards, you can rename a group of files: 0A RENAME STARTREK.\* TREK.\* Confirm individual files (y/n)? N 0A:STARTREK.BAS renamed 0A:TREK .BAS<br>0A:STARTREK.COM renamed 0A:TREK .COM OA:STARTREK.COM renamed OA:TREK .COM<br>OA:STARTREK.DOC renamed OA:TREK .DOC 0A:STARTREK.DOC renamed 0A:TREK .DOC<br>0A:STARTREK.REL renamed 0A:TREK .REL 0A:STARTREK.REL renamed 0A:TREK 0A} Deleting Files To erase a file from disk completely, use the DELETE command: 0A>DELETE ORIGINAL.BAS  $\mathbf{I}$ 0A:ORIGINAL.BAS deleted  $\mathbf{I}$ 0A}

> Like COPY and RENAME, the DELETE command can be used with wild-cards to delete a group of files with one command. You should be especially careful when using DELETE, for obvious reasons.

### **TurboDOS 1.4 FILES AND DISKS**

<span id="page-29-0"></span>**User's Guide**

### **Backing Up**

Copyright 1984 by Software 2000, Inc. All rights reserved.

**Backing Up** It is extremely important for you to make backup copies of all your disks. Disks can be damaged and files can be erased as a result of human error or equipment failure. Such an event can be catastrophic if you have no backup copy of the lost disks or files. However, if you have been conscientious about making backup copies, you can recover your programs and data easily.

> Always make a working copy of any new software package you purchase, and save the original. If the working copy is destroyed for any reason, you can always restore it from the original.

> Always make frequent backup copies of any programs and data files you are working on. As a general rule, you should make daily backup copies of all files you created or changed during the day. In many instances, it is prudent to make copies more frequently than once a day.

> There are two ways to make backup copies: using the COPYF command or the COPY command.

### **FILES AND DISKS**

**Backing Up (Continued)**

Copyright 1984 by Software 2000, Inc. All rights reserved.

Using COPYF

The COPYF command creates an exact duplicate of the contents of one floppy on another floppy of the same type:

0A)COPYF A: B:

 $\mathbf{I}$  $\mathbf{I}$ Ł

H

PROG ID: COPYF Revision 2.0

IMS INTERNATIONAL Copy Floppy Disk Utility

Sector Size: 1024 Density: D Number of sides: 2 Number of cylinders: 77

Specified source drive: A Specified destination drive:  $B$ 

Type <CR> to continue or <CTRL-C> to abort ?

Copying cylinder 76

-- Copy complete --

The COPYF command can be used only to copy an entire disk to another disk of exactly the same kind and format. COPYF is the fastest method of copying a disk, because it copies everything in one operation. See page x-x.

### Copyright 1984 by Software 2000, Inc. All rights reserved.

 $\mathbf{I}$ 

Using COPY The COPY command can also be used for making backup copies. You can use COPY to copy all files from one disk to another:

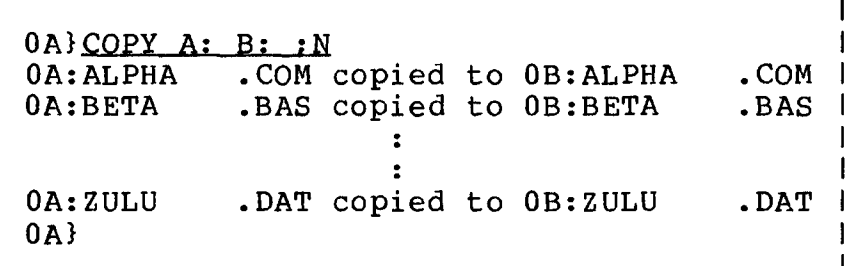

COPY is slower than COPYF because it copies one file at a time. COPY has some advantages, however. You can copy from one kind of disk to another -- from a hard disk to a floppy disk, for example. You can copy selected files or groups of files if you wish. In addition, the COPY command has an "archived" option for copying only those files that have been changed since last time you backed up. See page x-x.

### **FILES AND DISKS**

**Working with Disks**

Copyright 1984 by Software 2000, Inc. All rights reserved.

**Working with Disks** So far, we've seen how TurboDOS works with files stored on disk. A single disk can hold dozens of files, sometimes hundreds of them. However, certain TurboDOS commands and facilities deal with the disk itself, rather than with the individual files stored on it.

Kinds of Disks A disk is a rotating magnetic medium used by a computer system to store programs and data. Information is recorded on disk magnetically, much as voice or music is recorded on audio tape. The term "disk" applies to several kinds of storage media: floppy disks, removable cartridge disks, and fixed hard disks.

> Floppy disks (also called "diskettes") are inexpensive, and often the only kind of storage available on small microcomputer systems. They are removable disks which use a flexible magnetic medium that spins inside a cardboard<br>jacket. Floppy disks come in 8-inch and Floppy disks come in 8-inch and 5.25-inch diameter sizes (even smaller ones are being developed). They may be recorded on one or both sides, and commonly have capacities of 150K to 1,500K (kilobytes).

> Cartridge disks are also removable, but they use a rigid ("hard") medium that allows much more data to be stored on each disk. They are considerably more expensive than floppies, so their use on microcomputer systems has been somewhat limited. Cartridge disks come in 14-inch, 8-inch, and 5.25-inch diameters, and typically hold 2 to 20 megabytes (a megabyte is 1024K, more than a million bytes).

> > $2 - 12$

### **FILES AND DISKS**

**Working with Disks (Continued)**

Copyright 1984 by Software 2000, Inc. All rights reserved.

Kinds of Disks Fixed hard disks (sometimes called "Winches- (Continued) ter" disks) use one or several rigid magnetic platters sealed inside an airtight container. They provide a reliable and economical means of storing a lot of information (typically 5 to 50 megabytes), and are rapidly becoming popular in medium-to-large microcomputer systems. The disadvantage of such disks is that they are non-removable. Consequently, some other kind of removable medium (floppy disk, cartridge disk, or tape) is almost always required for backup and archive purposes.

Disk Formats Information is recorded on disks along concentric circular "tracks", somewhat like the grooves on a phonograph record. Each track is further subdivided into fixed-length "sectors". The "format" of a disk refers to how many tracks are recorded on the disk (on either one or both sides), how many sectors are recorded on each track, and how many bytes are recorded in each sector.

> For some kinds of disks ("hard-sectored"), the format is fixed by the hardware itself. For others ("soft-sectored"), the format must be pre-recorded onto the disk by means of the TurboDOS COPYF command before the disk can be used. Most floppy disks and many hard disks are soft-sectored.

> For maximum capacity and performance, floppy disks used with TurboDOS are generally formatted with large sector sizes (typically 512 or 1024 bytes). However, TurboDOS can also accomodate standard CP/M formats. TurboDOS determines automatically whether a floppy disk is recorded in CP/M or TurboDOS format. TurboDOS-format diskettes hold 25% to 35% more data, and run very much faster. The COPYF command can initialize a disk in either CP/M or TurboDOS format.

### **FILES AND DISKS**

 $\mathbf{I}$ 

**Working with Disks (Continued)**

Copyright 1984 by Software 2000, Inc. All rights reserved.

Disk Formats You must use COPYF to format every disk (Continued) before it can be used by TurboDOS for the first time:

0A FORMAT B: I

PROG ID: FMTF Revision 2.0

IMS INTERNATIONAL Floppy Disk Format Utility

Enter "T" or "C" for TurboDOS or CP/M sector size ?T Enter "S" or "D" for single-density or double-density ?D Enter "1" or "2" for single-sided or double-sided **?2**

Selected sector size type: T Selected density: D Selected number of sides: 2

FMTF will format diskette in floppy drive A Type  $\langle CR \rangle$  to continue or  $\langle CTRL-C \rangle$  to abort ?

Formatting Cylinder 76

Verifying Cylinder 76

-- Format Complete --

### **FILES AND DISKS**

 $\mathbf{I}$  $\mathbf{I}$ 

**TurboDOS 1.4 User's Guide**

> **Working with Disks (Continued)**

Copyright 1984 by Software 2000, Inc. All rights reserved.

1

 $\mathbf{I}$ 

 $\mathbf{I}$ 

 $\mathbf{I}$ 

It is also a good idea to use the ERASEDIR command to create an empty directory on the newly-formatted disk, and to use the LABEL command to give a name to the disk:

0A ERASEDIR B: Hashed directory desired  $(Y/N)$ ? N  $\mathbf{I}$ OK to erase directory on drive B? Y  $\mathbf{I}$ Erasing directory Directory erased, non-hashed  $\mathbf{I}$ T 0A)LABEL B:PAYROLL.DAT Disk label written 0A)

You must use this procedure whenever a new disk is placed into service for the first time. You may also use this procedure whenever you want to erase everything from a used disk and start out fresh. Be careful -- once you use FMTF or ERASEDIR, any files previously stored on the disk are lost forever. Disk Organization You don't really need to know how disks are organized in order to use TurboDOS, but it can be helpful in understanding certain diskoriented commands. Each disk is organized by TurboDOS into five areas illustrated below:

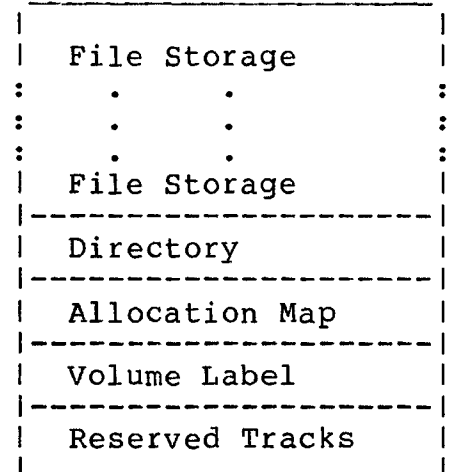
The "reserved tracks" are required by certain hardware configurations to support system start-up, but not otherwise used by TurboDOS. If your equipment requires reserved tracks, you can use the BOOT command to write information on them.

The "volume label" contains the name you have assigned to the disk. The LABEL command lets you give a name to each of your disks.

The "allocation map" is the area in which TurboDOS keeps track of which portions of the disk storage space are occupied with information, and which portions are free. You can use the FIXMAP command to reconstitute this critical information whenever you suspect it might have become corrupted. It is a good idea to use FIXMAP after any "crash" or other unexplained system malfunction.

#### **FILES AND DISKS**

**TurboDOS 1.4 User's Guide**

> **Working with Disks (Continued)**

Copyright 1984 by Software 2000, Inc. All rights reserved.

Disk Organiz (Continued) The "directory" is a table of contents which lists all files stored on the disk. For each file, there is a directory entry containing the file's name, type, attributes, ownership, size, and location on the disk. The DIR command lets you display or print the directory. The FIXDIR command lets you reorganize the directory when frequent additions and deletions of files cause directory access to become less efficient.

> All the rest of the disk (most of it) is available to hold your files. You can obtain details about the format and organization of any disk by using the DRIVE command:

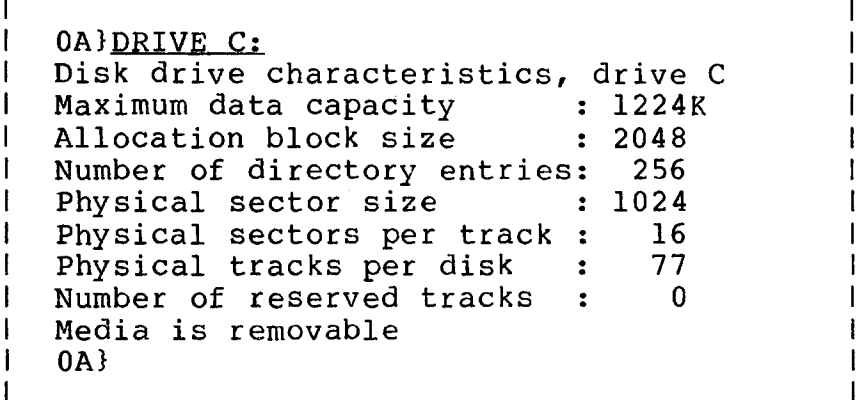

Unlike TurboDOS, CP/M does not maintain a volume label or allocation map on the disks it creates. When a CP/M disk is first accessed by TurboDOS, the first few CP/M directory entries are automatically relocated to the end of the directory in order to make room for the label and map. When a TurboDOS disk is accessed by CP/M, the label and map appear to be ordinary deleted directory entries. The result is that disks can be moved freely between CP/M and TurboDOS without concern about the differences in organization.

#### **FILES AND DISKS**

**Working with Disks (Continued)**

Copyright 1984 by Software 2000, Inc. All rights reserved.

Directory Formats In addition to CP/M-compatible "linear" directories, TurboDOS also supports an optional "hashed" directory format that makes look-up in large directories much faster.

> The standard linear directory format is media-compatible with CP/M, and is searched sequentially. Because of this, look-up speed gets slower as the directory gets bigger. For hard disks with big directories, look-up time can get painfully slow.

The optional hashed directory format uses a "hashing algorithm", a sophisticated tech . nique for making look-up on large directories much faster. A hashed directory may be used on any disk, but is especially suited for use on hard disks with big directories. Hashed directories are not media-compatible with CP/M (but CP/M applications still run fine).

To initialize a disk to use this optional hashed directory format, use the ERASEDIR command. Alternatively, to change an existing directory from linear to hashed (or viceversa), use the FIXDIR command:

# **OAl FIXDJR.**

 $\mathbf{I}$  $\mathbf{I}$  $\mathbf{I}$ 

1  $\mathbf{I}$  Hashed directory desired (Y/N)? X OK to reorganize directory on drive C?  $Y$  | Reorganizing directory-DO NOT INTERRUPT  $\mathbf{I}$ Directory reorganized, hashed **0A)**

When you display a hashed directory using DIR, the symbol "(H)" appears in the heading.

Whether the directory is linear or hashed, searches involving "wild cards" have to be done linearly. Such wild-card searches are typically slower if the directory is hashed.

#### **FILES AND DISKS**

**Working with Disks (Continued)**

Copyright 1984 by Software 2000, Inc. All rights reserved.

Changing Disks Multi-user systems require special care when changing floppy disks (or other removable media). First, you should check to make sure that no other user is using the disk you want to change. Then use the CHANGE command to let TurboDOS know you want to change disks:

# 0A } CHANGE

Ŧ Ł

I  $\mathbf{I}$  Enter drive(s) to be changed: BCD Change drive(s) BCD Enter <CR> when change complete

Wait until the CHANGE command tells you it's okay to change the disks (as above). Then remove and replace disks as required. Finally, press RETURN to advise you are done with the change. Remember, never remove a disk without first entering a CHANGE command.

In a single-user system, it is safe to change disks whenever the system pauses for console input. You don't have to use CHANGE.

Disk Errors If you hear a "beep" and see a diagnostic message on your console such as:

> Read Error, Drive A, Track 0, Sector 2 [Retry, Ignore, Abort]

Write Error, Drive B, Track 5, Sector 16 | [Retry, Ignore, Abort]

it means that TurboDOS could not read or write the specified disk sector even after a number of retries. When you see such a message, you must choose one of three recovery options (Retry, Ignore, Abort) by keying the letter R, I, or A.

#### **FILES AND DISKS**

 $\mathbf{I}$ 

**Working with Disks (Continued)**

Copyright 1984 by Software 2000, Inc. All rights reserved.

Disk Errors (Continued) If you key R (retry), TurboDOS will try the read or write operation several more times. If it is still unsuccessful, you will get another message.

 $\mathbf{1}$ 

If you key I (ignore), processing will continue as if the error had not occurred. This option is not recommended in most situations because it causes processing of invalid data and may lead to other errors.

If you key A (abort), TurboDOS terminates the program you were running when the error occurred.

If you hear a "beep" and see this message on your console:

I Not Ready Error, Drive C [Retry, Abort]

it means TurboDOS could not access the selected drive for one of the following reasons:

- . there\*s no such drive on your system
- . the drive isn't ready to operate
- . the drive's door was left open
- . no disk is mounted in the drive
- . the disk hasn't been formatted
- . the disk format is unrecognizable
- . in the case of certain commands (COPYF, BOOT, FMTF and VERIFY), the drive is not local to the processor in which you are executing the command

Again, you must select the desired recovery option by keying R or A.

### **FILES AND DISKS**

# **User Numbers**

 $\mathbf{1}$  $\mathbf l$ 

Copyright 1984 by Software 2000, Inc. All rights reserved.

**User Numbers** You know already that TurboDOS maintains a directory on each disk which lists all files on the disk. Within the directory, TurboDOS provides up to 32 separate file libraries corresponding to user numbers 0-31. These libraries are especially useful in a multiuser system, since they allow you to maintain separation between files belonging to different users or applications.

> When you first log on to a multi-user Turbo-DOS system, the system assigns you to one of these user numbers according to the user id that you specify. You can see which user number you have been assigned by looking at the command prompt. For example:

> J I 5B}  $\mathbf{I}$

> tells you that your user number is five. Generally, user 0 is reserved for global files (explained shortly) and user 31 is reserved for log-on security, leaving 1-30 for general use.

> Ordinarily, you are confined to your assigned user number from log on until log off. Most file operations (creating, renaming, deleting, searching, etc.) are confined to the library which corresponds to your user number. For example, if you enter the command:

 $I$  5B $DIR$ 

you will get a directory of only those files in the user 5 library on drive B.

# **FILES AND DISKS**

**User Numbers (Continued)**

### Copyright 1984 by Software 2000, Inc. All rights reserved.

**User Numbers (Continued)**

The log-on mechanism of TurboDOS permits certain user id's to be "privileged", allowing those users to access various protected facilities of TurboDOS. A privileged user may access any user number. User numbers are selected just like drive letters. To change the current user number, for example:

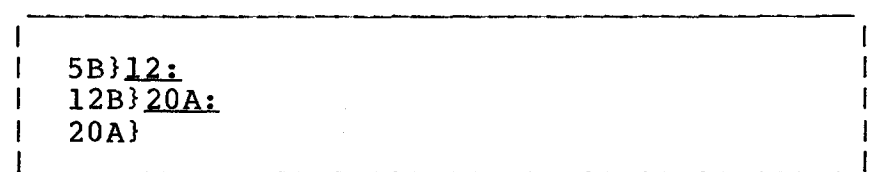

To display the directory for a particular user number and drive:

0A}DIR 12B:

Or to copy files from one user number and drive to another:

0AlCOPY 12B: \*. BAS 20A:

Remember, ordinary (non-privileged) users are not allowed to access other user numbers:

I\_\_\_\_\_\_\_\_\_\_\_\_\_\_\_\_\_\_\_\_\_\_\_\_\_\_\_\_\_\_\_\_\_\_\_\_\_\_\_\_\_\_\_I

 $5B}$  $12:$ 12: <— Non-privileged user 5B> DIR 12: Non-privileged user 5B)

In most single-user TurboDOS systems, log on is not required. You are logged on automatically to user zero and privileged. From there, you can access any user number.

# **FILES AND DISKS**

# **File Attributes**

-ł

Copyright 1984 by Software 2000, Inc. All rights reserved.

**File Attributes** File attributes may be used to control how a file can be accessed. TurboDOS defines four such attributes: Read-only, Global, Archived, and FIFO. Each of these attributes is explained in detail below.

> 1 1

> > -1 I  $\mathbf{I}$

You can set and clear file attributes with the SET command. For example:

 $O(A)$  SET  $*$ . COM : N + RG - A<br> $O A$ : COPY . COM set to OOM set to RG.<br>COM set to RG. 0A:DELETE .COM set to RG<br>0A:RENAME .COM set to RG OA:RENAME .COM set to RG  $0A$ 

sets all .COM files to Read-only, Global, and not Archived. The SHOW command lets you see the settings of file attributes.

Read-Only File TurboDOS lets you protect important files and disks against accidental destruction by marking them with the "read-only" attribute. Read-only files can't be written, deleted or renamed. (To delete, rename or modify a read-only file intentionally, you must first clear the read-only attribute.)

Global File If you save a file under user 0 and mark it with the "global" attribute, you can access that file from any user number. This provides a convenient way to make selected files available to all users. For example, you'd probably want to do this with most TurboDOS commands and other common programs. (Otherwise, you'd have to put duplicate copies under each user number, wasting disk space.) Remember, global files must be in the user 0 library -- otherwise, the global attribute has no effect.

# **FILES AND DISKS**

**File Attributes (Continued)**

Copyright 1984 by Software 2000, Inc. All rights reserved.

Archived File The "archived" attribute works together with the COPY command to provide a convenient mechanism for doing incremental file backup. This attribute is set automatically whenever a file is archived by the COPY command, and cleared automatically whenever a file is written or renamed. When the COPY command is used for archiving, it automatically skips over files which have the archived attribute set. As a result, only files that have been written or renamed since the last archiving cycle are copied.

> This incremental backup facility is particularly useful for backing up fixed disks, where copying all files would be too slow.

FIFO File The "FIFO" attribute causes a file to be accessed by TurboDOS using a special firstin-first-out access method. FIFO files are especially convenient for inter-process and inter-user communications, and are described in more detail in the Programmer's Guide.

Read-Only Drive TurboDOS allows drives to be marked read-only much in the same fashion as files. Another variation of the SET command is used:

> $0A) SET C: i+R$ Drive C set to read-only  $0A$  SET  $C: i-R$ Drive C set to read/write 0A}

Setting a drive read-only prevents TurboDOS from making any attempt to write to that drive. This is a good way to protect important disks against accidental destruction while making backup copies, for instance.

# **FILES AND DISKS**

# **File Searches**

 $\mathbf{I}$ 

Copyright 1984 by Software 2000, Inc. All rights reserved.

**File Searches** Whenever you ask to access a file, TurboDOS first searches the library corresponding to the current (or specified) user number. If the file is not found, TurboDOS then searches the user 0 library to see if the file is there and is marked as global. For example, if you entered this command:

# I 5B}TYPE C: TAXINFO.DOC

TurboDOS would first search the user 5 library on drive C. If it can't find TAXINFO.DOC there, then it searches the user 0 directory on drive C, looking for TAXINFO.DOC marked with the global attribute. If both searches are unsuccessful, the TYPE command displays the message "File Not Found".

The search procedure for command files (programs) is similar, but with one added complication. TurboDOS can be configured with a specified "search drive" which is searched automatically if you don't specify an explicit drive letter, and if the normal search of the current drive fails. Using the previous example, if your system is configured with drive A as the "search drive", TurboDOS would search for the command file TYPE.COM (or TYPE.CMD) in the following sequence:

- . drive B, user 5
- . drive B, user 0 (global)
- . drive A, user 5
- . drive A, user 0 (global)

before giving up and displaying the message "Command Not Found".

# **FILES AND DISKS**

**File Sharing**

Copyright 1984 by Software 2000, Inc. All rights reserved.

**File Sharing** In a multi-user TurboDOS system, it is quite possible that two or more users may want to<br>access the same file at the same time. This access the same file at the same time. can happen if the users are logged on to the same user number, or if they are accessing the same global file. TurboDOS has various facilities to regulate such file sharing.

File Locks As a general rule, TurboDOS allows any number of users to read a file at the same time, but only one user may write the file. (This is called the "permissive" rule.) If a second user tries to write the file before the first user is finished, the second user will receive an error message. The exact message depends upon the application programs being run, but is usually something like "cannot write file" or "disk full".

> Alternatively, it is possible to set up TurboDOS so that only one user can access any file at a time. (This is called the "exclusive" rule.) If your system is set up in this fashion, and if a second user tries to access the file before the first is finished, the second user will receive an error message, usually something like "cannot open file" or "file not found".

Record Locks TurboDOS also has record locking facilities that make it possible for several users to access and update common files at the same time. Record locking is not automatic. Programs must make explicit requests for Turbo-DOS to open files in a special "shared" mode, and to lock and unlock records.

> Remember, simultaneous updating requires application programs specially-written for a multi-user environment. Ordinary single-user applications will not do.

# **FILES AND DISKS**

**Summary**

Copyright 1984 by Software 2000, Inc. All rights reserved.

**Summary** This section has explained how TurboDOS manages your files on disk. You've learned what files are, how they are identified by name, and how you can create, copy, rename and delete them. You know how TurboDOS disks are organized, and the proper procedures for formatting disks, changing disks, and recovering from disk errors. You understand the importance of making frequent backup copies of your important programs and data files. And you know about user numbers, file attributes, and file sharing. Congratulations!

> Next, we look at how TurboDOS handles printing and print spooling.

# **FILES AND DISKS**

 $\overline{1}$ 

Copyright 1984 by Software 2000, Inc. All rights reserved.

# (Intentionally left blank.)

**PRINTING** This section teaches you all about printing under TurboDOS, including how to use its print spooling capabilities to best advantage. The printing facilies of TurboDOS are rather elaborate, so there's quite a bit to learn. **Printing Methods** We'll start by describing the various printing methods supported by TurboDOS. Later, we'll go into detail about the commands used to control printing. Your system may be equipped with several printers (up to 16 of them), all of which may be in-use simultaneously. Each printer is assigned a letter A-P (just as in the case of disk drives). You can control which printer you want to use at any given time. In a multi-user system, each user can control his print routing independently. There are two fundamentally different methods of printing in TurboDOS: direct and spooled. Direct Printing Print output may be routed directly to any specified printer on a character-by-character basis. This is the simplest method of printing in TurboDOS, and the only method supported by CP/M. Direct printing is useful for very long print jobs (e.g., overnight), and for certain special situations such as single-sheet printing. Direct printing has some drawbacks, however. For one thing, when you use direct printing, your console is tied up until the print job has finished. Printers are generally the slowest components of any computer system, and you will find they are often a bottleneck limiting how much work you can get done.

Copyright 1984 by Software 2000, Inc. All rights reserved.

#### **PRINTING**

**Printing Methods (Continued)**

Copyright 1984 by Software 2000, Inc. All rights reserved.

Direct Printing another drawback of direct printing is that<br>(Continued) it is very awkward to use in a multi-user it is very awkward to use in a multi-user environment. If two users attempt to print directly to the same printer at the same time, the result is a merged printout that is not likely to be of much use to either user. Thus, direct printing requires that users carefully coordinate among themselves to avoid such conflicts.

> You can eliminate both of these problems by using spooled printing.

Spooled Printing When you select spooled printing, TurboDOS intercepts the print output from your program and saves it in a print file on disk. This process is called "spooling", and the resulting print file is sometimes called a "spool file".

> When the print job is done, TurboDOS automatically starts printing the contents of the print file. This process is called "despooling", and takes place in the background independent of your console. You can go ahead and run your next program without waiting for the printing to finish. When the printing is finished, the print file is deleted automatically.

> In a multi-user environment, several users may be generating spooled print output at the same time without any interference. As their jobs finish, TurboDOS automatically queues the print files for de-spooling on a firstcome first-served basis.

> > $3 - 2$

#### **PRINTING**

**Printing Methods (Continued)**

Copyright 1984 by Software 2000, Inc. All rights reserved.

Print Jobs When a program generates its first character of print output, a new "print job" begins. If spooled printing is in effect, TurboDOS creates a new print file automatically at this point. Subsequent print output is spooled to this print file until the print job ends, whereupon TurboDOS closes the print file and queues it for de-spooling.

> In most cases, the print job ends automatically at the conclusion of the program. However, the print job may also be ended by an end-print attention request from the console, by an explicit end-print request from the program, or by the presence of a reserved end-of-print character in the print output stream (if one is defined for your system).

Using Print Queues TurboDOS supports up to 16 print queues, identified by the letters A-P. A print queue is simply a list of print jobs awaiting despooled printing. You can assign any printer on your system to de-spool from any print queue. Jobs are always printed from a particular queue on a first-come first-served basis.

> The simplest way to use these queues is to assign each printer to a different queue for example, printer A to queue A, printer B to queue B, and so on. However, queues may be used in more imaginative ways.

## **PRINTING**

**Printing Methods (Continued)**

Copyright 1984 by Software 2000, Inc. All rights reserved.

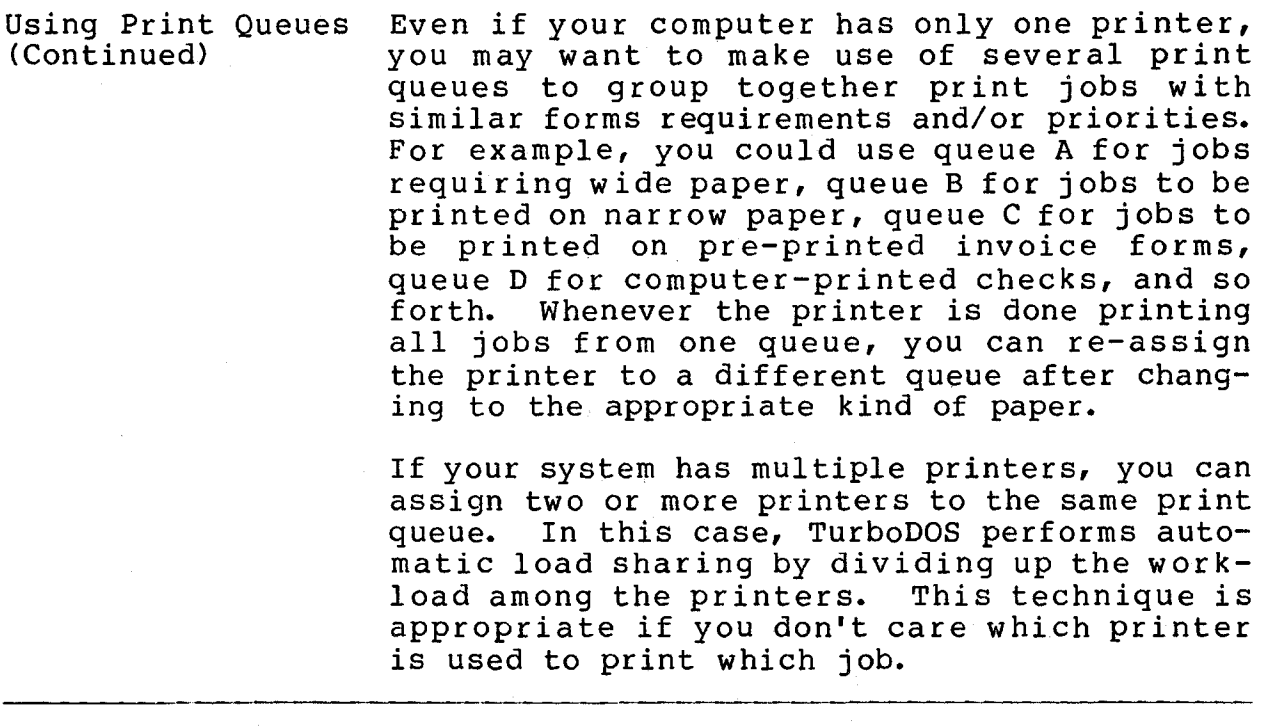

Manual Spooling In addition to the automatic print spooling already described, TurboDOS supports a manual spooling mode in which print output is spooled to a print file but not automatically queued for printing when the print job ends. When you use this mode, the print file remains on disk indefinitely, until you either delete it or manually queue it for printing. TurboDOS provides a special command for manually queuing such files (or any text file, for that matter).

> The manual spooling mode is useful in various situations: for example, when you're not sure whether or not you want to print a job; when you need to print several copies of the same job; or when you want to use the print output of one program as the input to some other program.

> > $3 - 4$

### **PRINTING**

**TurboDOS 1.4 User's Guide**

> **Printing Methods (Continued)**

Copyright 1984 by Software 2000, Inc. All rights reserved.

De-Spooling De-spooling is an automatic background activity which generally requires no operator attention. However, TurboDOS lets you exercise control over de-spooling in various ways when necessary.

> You can assign any printer to de-spool from any print queue, or place any printer in an "off-line" status (to allow you to change paper or ribbons, for example). You can stop and restart printing on any printer, restart any print job from the beginning, or terminate any print job altogether. These control functions may be exercised from any user console.

> Now that we've reviewed the printing capabilities of TurboDOS, let's look at the commands for controlling print routing, queuing, and de-spooling. They are PRINT, QUEUE, and PRINTER.

**PRINTING** 

**Routing Control**

 $\mathcal{V}_\mathrm{c}$ 

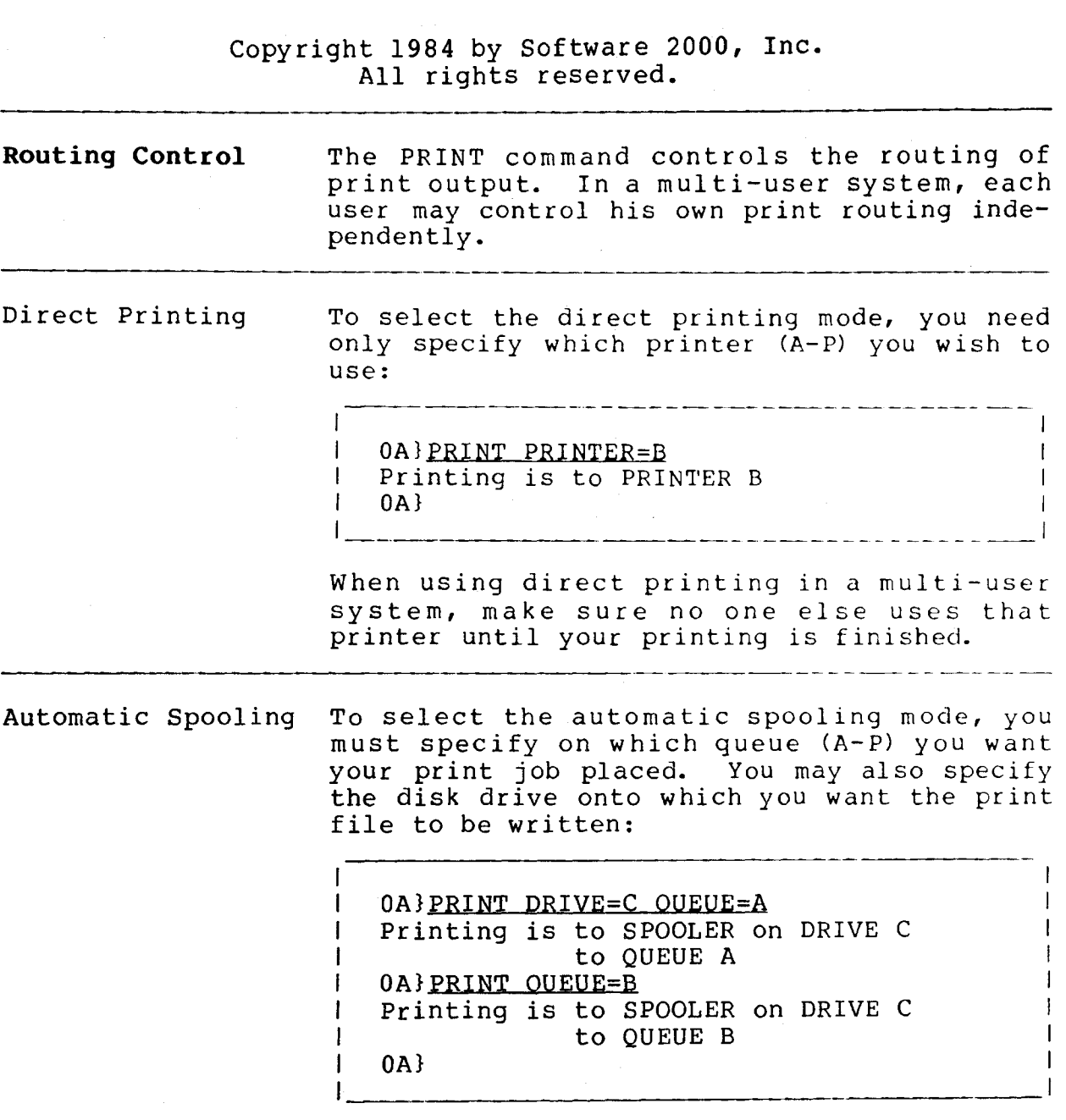

If you don't specify the spool drive, it will remain the same as before.

# **PRINTING**

 $\mathbf{I}$ 

 $\mathbf{I}$ 

 $\mathbf{I}$ 

I

**Routing Control (Continued)**

Copyright 1984 by Software 2000, Inc. All rights reserved.

> $\mathbf{1}$  $\mathbf{I}$

 $\mathbf{1}$  $\mathbf{I}$ 

 $\mathbf{1}$ 

T

 $\mathbf{1}$ 

Manual Spooling To select the manual spooling mode (in which the print file is not automatically queued), the keyword FILE is used:

> 0A)PRINT FILE Printing is to SPOOLER on DRIVE C 0A)PRINT FILE DRIVE=A  $\mathbf{I}$ Printing is to SPOOLER on DRIVE A 0 A)

Again, you need to specify the spool drive only if you want to change it.

and the state of the state of

 $-$  -  $-$  -  $-$  -  $-$ 

Other Options You can direct print output to your console with the following command:

> OA)PRINT CONSOLE Printing is to CONSOLE  $0A$ ———————————

You can cause print output to be discarded altogether by using this command:

0A} PRINT OFFLINE Printing is to OFFLINE  $0A$ 

Finally, a PRINT command with no parameters displays your current print routing:

OA)PRINT Printing is to SPOOLER on DRIVE A to QUEUE A  $0A$ 

# **User's Guide TurboDOS 1.4 PRINTING**

**Queuing Manually**

# Copyright 1984 by Software 2000, Inc. All rights reserved.

**Queuing Manually** The QUEUE command lets you manually queue print files (or any text file) for de-spooled printing:

> 0A}QUEUE TEXTFILE.PRN 0A:TEXTFILE.PRN queued 0A}

 $\mathbf{I}$  $\mathbf{I}$  $\mathbf{I}$ т

The QUEUE command lets you specify which queue you want to use, but if you don't (as in the example above) the current queue is used (as set by the last PRINT command). You can specify that you want the file to be deleted after it is printed. You can even use wild-cards in the file name to queue a group of files with a single command. For details on all these variations, refer to the QUEUE command description later in this document.

#### **PRINTING**

**TurboDOS 1.4 User's Guide**

**De-Spool Control**

# Copyright 1984 by Software 2000, Inc. All rights reserved.

**De-Spool Control** The PRINTER command lets you control despooled printing on any printer in your system. This command may be used by any user from any console. Queue Assignment To assign a printer (A-P) to de-spool from a particular print queue (A-P): 0A)PRINTER A OUEUE=C  $\mathbf{I}$ PRINTER A assigned to QUEUE C  $\mathbf{I}$  $0A$ If the printer is currently printing, the new assignment takes effect at the end of the current print job. To display the current de-spool assignment of a particular printer: Ŧ **0A}£E1EEER\_A**  $\mathbf{1}$ PRINTER A assigned to QUEUE C  $\mathbf{1}$ 0A}  $\mathbf{I}$ To take a specified printer off-line at the end of the current print job:  $\mathbf{1}$ 0A>PRINTER A OFFLINE PRINTER A assigned to OFFLINE T  $0A$  $\mathbf{I}$ 

The purpose of taking a printer off-line is to prevent subsequent de-spooling to that printer. This is useful when you want to change paper o*t* ribbons, or when you want to reserve the printer for direct printing.

# **TurboDOS 1.4** PRINTING **User's Guide**

**De-Spool Control (Continued)**

Copyright 1984 by Software 2000, Inc. All rights reserved.

Print Job Control To temporarily suspend de-spooling to a specified printer (to correct a paper jam, for example):

> 0A } PRINTER A STOP PRINTER A assigned to QUEUE C (Stopped) OA}

To resume de-spooling from the point it was stopped:

0A) PRINTER A GO PRINTER A assigned to QUEUE C  $0A$ 

To stop de-spooling to a specified printer and restart the current print job from the beginning when de-spooling is resumed:

# 0A>PRINTER A BEGIN PRINTER A assigned to QUEUE C (Stopped)  $0A$

To terminate the current print job on a spe^ cified printer, and continue with the next queued job:

0A>PRINTER A TERMINATE PRINTER A assigned to QUEUE C OA)

The terminated print file is not deleted from disk, so the job may be manually re-queued with the QUEUE command.

-

**PRINTING**

 $\mathbf{I}$ 1

**Spooler Errors**

# **TurboDOS 1.4 User's Guide**

# Copyright 1984 by Software 2000, Inc. All rights reserved.

**Spooler**

If you hear a "beep" and see the following diagnostic message on your console:

I Spooler Error (Ignore, Abort)

it means that the disk to which you were spooling has run out of space in the middle of your print job. TurboDOS has closed your print file (prematurely), but has not queued it for de-spooling.

When you see this message, you must choose one of the two recovery options (Ignore or Abort) by keying the letter I or A.

If you key I (ignore), your print routing is set to "off-line", and your program will continue with any further print output discarded.

If you key A (abort), your program will be terminated.

**Summary**

In this section, you've learned all about printing and print spooling in all its many variations.

Next, you will find out more about how Turbo-DOS processes commands.

# **PRINTING**

Copyright 1984 by Software 2000, Inc. All rights reserved.

(Intentionally left blank.)

 $\label{eq:2.1} \frac{1}{2} \left( \frac{1}{2} \left( \frac{1}{2} \frac{1}{2} \right) \right) \left( \frac{1}{2} \left( \frac{1}{2} \right) \right) \left( \frac{1}{2} \right) \left( \frac{1}{2} \right) \left( \frac{1}{2} \right) \left( \frac{1}{2} \right) \left( \frac{1}{2} \right) \left( \frac{1}{2} \right) \left( \frac{1}{2} \right) \left( \frac{1}{2} \right) \left( \frac{1}{2} \right) \left( \frac{1}{2} \right) \left( \frac{1}{2} \right) \left$ 

Copyright 1984 by Software 2000, Inc. All rights reserved.

PROCESSING **This section teaches you about the various processing methods available under TurboDOS, including interactive and batch processing in both single and multi-processor environments.**

Command Processing **A TurboDOS command always identifies a program file residing on disk, and causes that program to be loaded into memory and executed. TurboDOS has no "built-in" commands.**

> **TurboDOS comes with more than 30 standard command programs (described in detail in the next section). You can expand the vocabulary of commands by adding programs you purchase or programs you write yourself. Program files are distinguished by their special type: .COM for Z80 programs, .CMD for 8086 programs.**

**Simple Commands Every TurboDOS command consists of the file name of the program to be executed, possibly followed by an optional "command tail".**

> **The program name may have an explicit file type, but usually doesn't (TurboDOS assumes .COM or .CMD as appropriate). It may also have an explicit drive specification (like "B:") if the program is not on the current drive.**

> **The format of the command tail is determined by the particular command (program) involved. TurboDOS simply passes the command tail (if any) to the program. The command tail cannot exceed 126 characters in length.**

计算机 网络小说

# **User's Guide ^ TurboDOS 1.4 PROCESSING**

**South Street** 

**Command Processing (Continued)**

# Copyright 1984 by Software 2000, Inc. All rights reserved.

Command Strings TurboDOS also accepts strings of commands separated by the character \ (backslant). The length of a command string is limited only by the size of the TurboDOS command buffer (normally enough for a command string two lines long).

> TurboDOS executes each command of the command string in sequence:

**OA)DIR B:\DIR C:\DIR D: ...(drive B directory)... OA)DIR C: ...(drive C directory)... 0A>DIR D: ...(drive D directory)... OA}**

and re-displays each command but the first as it is executed (illustrated above). This command re-display is supressed if the command string begins with a backslant:

0A } <u>\DIR B: \DIR C: \DIR D:</u> ...(drive B directory)... ...(drive C directory)... ...(drive D directory)... OA}

 $4 - 2$ 

**PROCESSING**

**TurboDOS 1.4 User's Guide**

**Batch Processing**

Copyright 1984 by Software 2000, Inc. All rights reserved.

**Batch Processing Sometimes you will find yourself performing certain command sequences quite frequently. It's convenient to save such sequences on disk, especially if they're long or complex. You can perform such pre-defined command sequences automatically with the DO command.**

**Simple Do-Files Do-files are text files (usually type .DO). You can prepare do-files with your favorite text editing or word processing program. For example:**

> **0A>TYPE. RUNPROG \* DO**  $\mathbf{I}$  $\mathbf{I}$ **BASCOM PROG.REL,PROG.PRN=PROG.BAS/S/C TYPE PROG.PRN ;L**  $\mathbf{I}$  $\mathbf{I}$ **DELETE PROG.PRN**  $\mathbf{1}$ **L80 PROG.REL/M/E,PROG.COM/N** 1 **DELETE PROG.REL PROG**  $\mathbf{1}$  $\mathbf{I}$ **0A>**

**To execute the do-file, use the DO command:**

```
0A> DO. RUNPROG
OA>BASCOM PROG.REL,PROG.PRN=PROG.BAS/S/C
...(compilation)...
0A>TYPE PROG.PRN ;L 
...(listing to printer)...
0A>DELETE PROG.PRN 
  0A:PROG .PRN deleted
0A)L80 PROG.REL/M/E,PROG.COM/N 
...(link map)...
0A>DELETE PROG.REL 
  0A:PROG .REL deleted
0A)PROG
...(execution of PROG program)...
1 0A\mathbf{I}
```
#### **PROCESSING**

**Batch Processing (Continued)**

# Copyright 1984 by Software 2000, Inc. All rights reserved.

Simple Do-Files Certain commands (such as COPY, RENAME and (Continued) DELETE) may expect interactive input from the (Continued) DELETE) may expect interactive input from the console keyboard. If such a command is executed from within a do-file, then its console input comes from the do-file rather than the keyboard. For example:

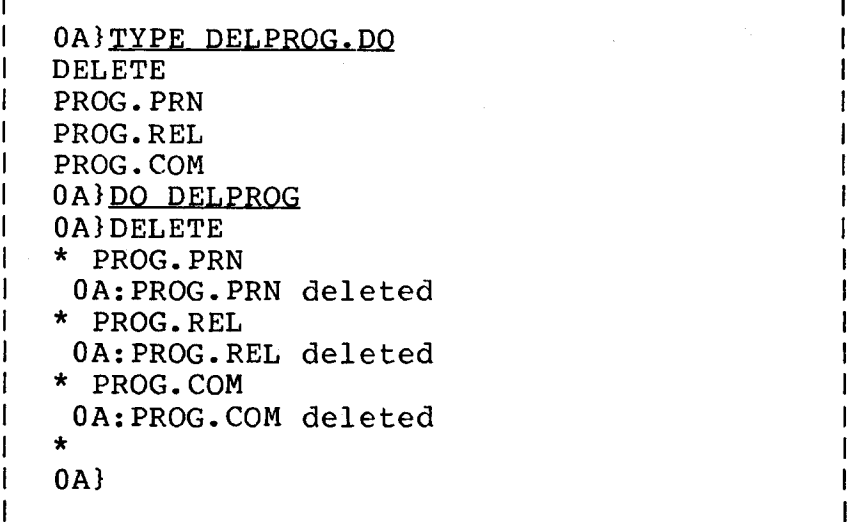

Most programs which expect keyboard input may be run from within a do-file in this fashion.

#### **PROCESSING**

**TurboDOS 1.4 User's Guide**

**Batch Processing (Continued)**

# Copyright 1984 by Software 2000, Inc. All rights reserved.

Do-File Parameters You can prepare a do-file with variable parameters which can have different values each time you execute it. When you prepare the do-file, mark the position of parameters in the do-file as  $\{1\}$ ,  $\{2\}$ , and so on:

-1

**0A)TYPE RUNBAS.DQ**  $\mathbf{I}$ **BASCOM { 1 } . REL, { 1 } . PRN={ 1 } . BAS/S/C TYPE { 1 } . PRN ; L**  $\mathbf{I}$  $\mathbf{I}$ **DELETE { 1 } . PRN L80 { 1 } . R E L { 2 } / E , {1} . COM/ N**  $\mathbf{I}$  $\mathbf{I}$ **DELETE { 1 } . REL {1}**  $\mathbf{I}$ 0A}

When you execute the do file, specify the argument values in the command tail of the DO command. The first argument replaces each occurrence of {1} in the do-file, the second argument replaces each {2}, and so forth:

```
1 0A}DO RUNBAS PROG / M
0A)BASCOM PROG.REL,PROG.PRN=PROG.BAS/S/C 
... (compilation) ...
0A)TYPE PROG.PRN ;L 
...(listing to printer)...
0A>DELETE PROG.PRN 
   0A:PROG .PRN deleted
0A>L80 PROG.REL/M/E,PROG.COM/N 
...(link map)...
| 0A}DELETE PROG.REL<br>| 0A:PROG .REL d
              .REL deleted
0A)PROG
...(execution of PROG program)...
0A>DELETE RUNBAS.DO$
   0A:RUNBAS .DO$ deleted 
\mathbf{I}.
  0A)
```
#### **PROCESSING**

**Batch Processing (Continued)**

# Copyright 1984 by Software 2000, Inc. All rights reserved.

Do-File Parameters When arguments are present, the DO command<br>(Continued) makes a temporary copy of your do-file in makes a temporary copy of your do-file in which arguments are substituted for parameters as required. The temporary file is executed, and then deleted when execution is done.

> Note: if the do-file contains parameter marks (such as  $\{1\}$ ), then the DO command must have at least one argument to activate the substitution process. A null argument such as "" or '' will suffice.

Nested Do-Files Do-files may contain embedded DO commands:

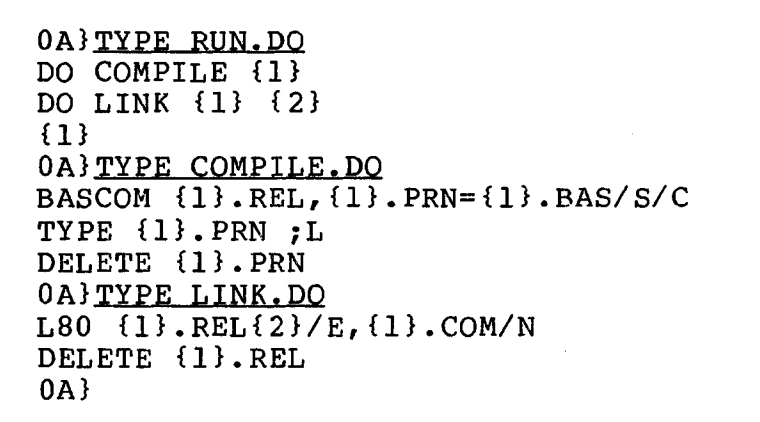

Do-filesmay be nested in this fashion to any reasonable depth.

If the last command in a do-file is a DO command which reinvokes the same do-file, then TurboDOS will repeatedly execute the dofile over and over again. In this case, it is important to omit the final RETURN and LINEFEED from the do-file? otherwise, Turbo-DOS will treat the DO command as recursive, and will eventually terminate execution when nesting becomes too deep.

**PROCESSING**

**TurboDOS 1.4 User's Guide**

Automatic Loading

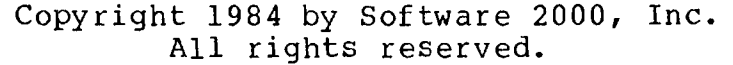

**Automatic Loading** TurboDOS provides a simple means for automatically loading any program or executing any sequence of commands at initial start-up (cold start), or whenever a program terminates (warm start). You could use this feature to cause automatic execution of an application function menu program or the LOGON command, for example.

> Autoload at cold-start takes place only if a file named COLDSTRT.AUT is present on the start-up disk. Autoload at warm-start takes place only if a file named WARMSTRT.AUT is present on the current disk.

Program Autoload To cause a program or command to be loaded automatically, simply make a copy of the .COM or .CMD file under the name COLDSTRT.AUT or WARMSTRT.AUT as appropriate. For instance, for automatic LOGON operation, copy LOGON.COM (or .CMD) to WARMSTRT.AUT under user 31.

Command Autoload To cause a command or string of commands to be executed automatically, use the AUTOLOAD command to capture the desired command string in a file called AUTOLOAD.AUT. Then rename this file to COLDSTRT.AUT or WARMSTRT.AUT as appropriate. For example, to automatically set the system date and then execute a BASIC program called MENU at each cold-start:

> | 0A} AUTOLOAD DATE SET | BASIC MENU Autoload file created. OA)RENAME AUTOLOAD. AUT COLDSTRT. AUT 0A:AUTOLOAD.AUT renamed OA:COLDSTRT.AUT  $0A$

Note that a newly-created .AUT file does not take effect until the next cold-start.

#### **PROCESSING**

**Networking**

# Copyright 1984 by Software 2000, Inc. All rights reserved.

Networking Mas you know already, a multi-user TurboDOS system is actually a network of interconnected microcomputers working together. A separate microcomputer supports each user's video console, and one or more additional microcomputers may be used to manage disks, printers, communications channels, and other shared devices of the system.

> In general, you do not need to be concerned about the networking aspects of TurboDOS. When you read from drive C or print to printer B, for example, you do not need to think about whether that disk drive is connected to your processor or to another processor in the network. TurboDOS automatically routes your requests to the proper destination without any explicit action on your part.

> However, there are a few cases in which you need to be conscious of the true multi-processor nature of the system.

Local Commands A few TurboDOS commands require direct access to disk drive and controller hardware, and consequently may be executed only in the processor to which the disk is attached. These commands are:

> T COPYF Copy entire disk track-by-track BOOT - Read/write reserved tracks FMTF Erase and initialize entire disk VERIFY Scan entire disk for bad spots

If you try to execute any of these commands in another processor, you will get the error message "Not ready error, Drive X".

### TurboDOS 1.4 PROCESSING

**User's Guide**

**(Continued) Networking**

Copyright 1984 by Software 2000, Inc. All rights reserved.

Remote Console In many TurboDOS systems, disks and other shared peripherals are attached to a "master" or "server" processor which is separate from the processors to which user consoles are attached. If you need to run a program in<br>the master processor (e.g., FMTF), you master processor (e.g., FMTF), you would ordinarily have to hook up a console device to the master. However, TurboDOS has a special command which lets you temporarily assign your console to the master without making hardware changes (a special console driver must be installed in the master):

> L  $\mathbf{I}$

> $\mathbf{I}$

 $\mathbf{I}$ 

-1

5C MASTER ŧ Console attached to master processor  $\mathbf{I}$ 0A> FMTF B:  $\sim$  $\mathbf{I}$  $\mathbf{r}$  $\mathbf{I}$ OA)<Attention/Abort> Console detached from master processor 5C }

The MASTER command attaches your console to the master processor. To detach, key in the Attention/Abort sequence.

**Memory Management** Microcomputers use random-access memory (RAM) to hold both programs and data. TurboDOS itself occupies a certain amount of memory, and it needs additional memory for disk buffers, print queues, file interlocks, and various other things. All the memory space that is left over is called the "Transient Program Area" (TPA), and is available for use by commands and application programs.

> Because memory is often a critical resource, it is important for you to understand how it is managed by TurboDOS. This varies depending upon the hardware involved.

**Memory Management (Continued)**

Copyright 1984 by Software 2000, Inc. All rights reserved.

Non-Banked Z80

A non-banked Z80 configuration is limited by hardware constraints to a maximum of 64K of memory. TurboDOS resides in the topmost portion of memory, and allocates its disk buffers and other dynamic space requirements immediately below itself. The TPA occupies the lower portion of memory:

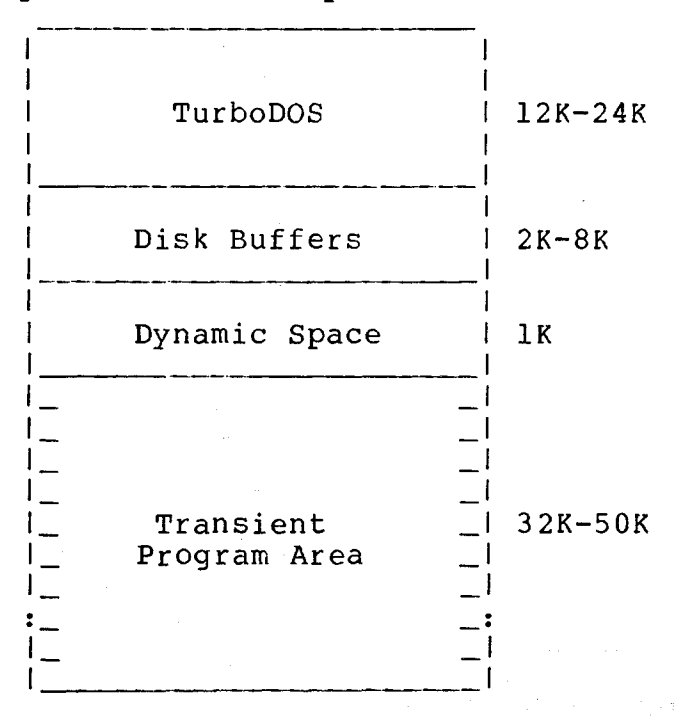

If you need additional TPA for a particular program, you can reduce the size of the disk buffer pool by using the BUFFERS command. However, you must make sure the system is quiescent (no programs running, no files open, no print jobs queued, etc.) so that there is no dynamic space allocated below the disk buffers. Then you can reduce the disk buffers and increase your TPA accordingly.

#### **PROCESSING**

# **Memory Management (Continued)**

Copyright 1984 by Software 2000, Inc. All rights reserved.

Banked Z80 A banked Z80 configuration permits more than 64K of memory by providing two memory banks (called "bank 0" and "bank 1"), only one of which may be active at a time. TurboDOS resides in bank 0 along with its disk buffers and other dynamic space, while the TPA occupies bank 1.

> In order to allow the necessary inter-bank communications to take place, an area of common (non-switched) memory must be provided at the top of memory. Ideally, this common area should be IK, permitting each memory bank to be 63K. However, hardware design often dictates that the common area be larger than this, often as big as 16K. A large common area reduces the memory available for TurboDOS, but does not reduce the TPA size:

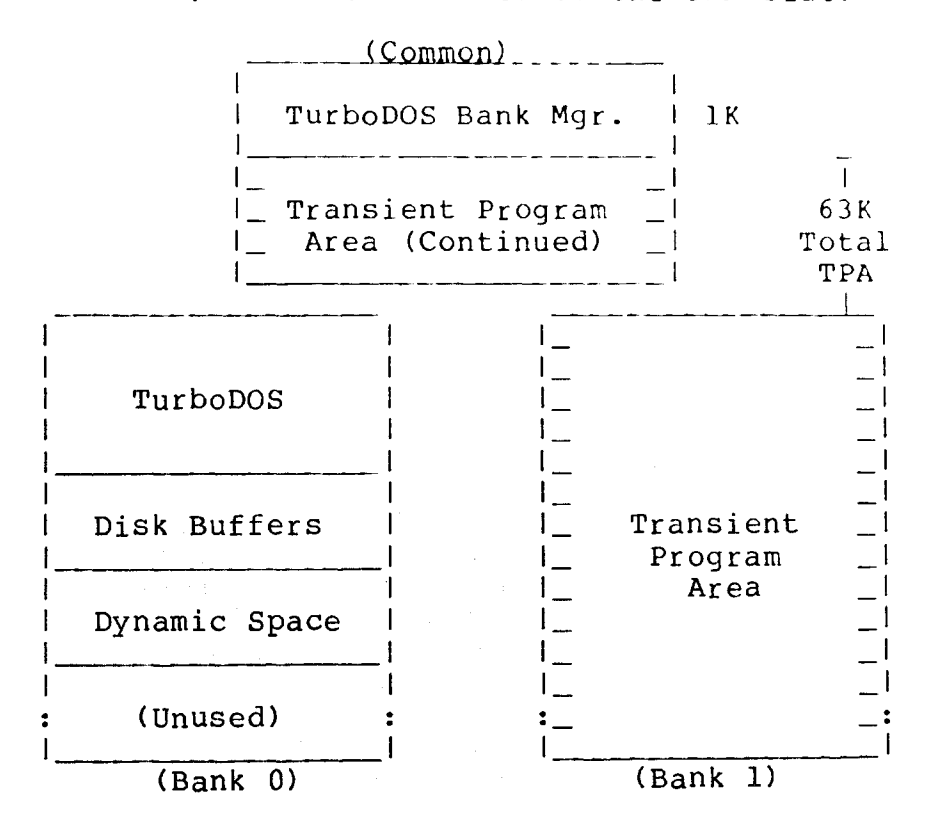
# **TurboDOS 1.4** PROCESSING **User's Guide**

**Memory Management (Continued)**

### Copyright 1984 by Software 2000, Inc. All rights reserved.

Banked Z80 (Continued) Certain TurboDOS commands (COPYF, BOOT, FMTF, and VERIFY) will not run in a banked TPA. So that you can use these commands, TurboDOS provides a BANK command which lets you change between the banked and non-banked configurations at will.

80 86-Family In an 8086-family processor, TurboDOS occupies lower memory, with the TPA above:

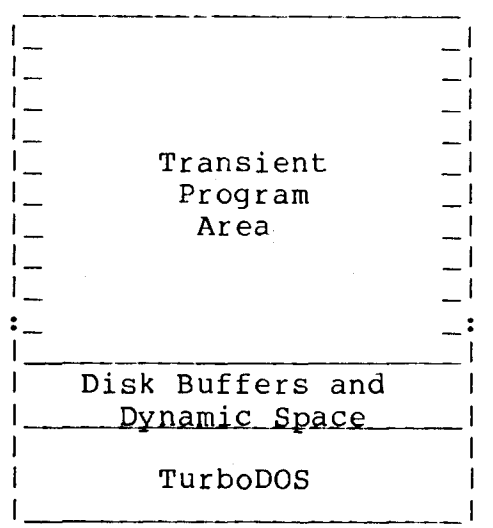

Since 8086-family processors can address up to a megabyte of memory directly, memory management is generally not a problem, and bank-switching is unnecessary.

**Summary** In this section, you've learned how TurboDOS commands work, and various ways commands may be executed (command strings, do-files, autoload). You also understand the effects of networking and memory management on your processing.

> Now we are ready to examine each TurboDOS command in detail.

### Copyright 1984 by Software 2000, Inc. All rights reserved.

 $\label{eq:2.1} \mathcal{L}(\mathcal{L}^{\text{max}}_{\mathcal{L}}(\mathcal{L}^{\text{max}}_{\mathcal{L}}(\mathcal{L}^{\text{max}}_{\mathcal{L}^{\text{max}}_{\mathcal{L}}(\mathcal{L}^{\text{max}}_{\mathcal{L}^{\text{max}}_{\mathcal{L}^{\text{max}}_{\mathcal{L}^{\text{max}}_{\mathcal{L}^{\text{max}}_{\mathcal{L}^{\text{max}}_{\mathcal{L}^{\text{max}}_{\mathcal{L}^{\text{max}}_{\mathcal{L}^{\text{max}}_{\mathcal{L}^{\text{max}}_{\mathcal{L$ 

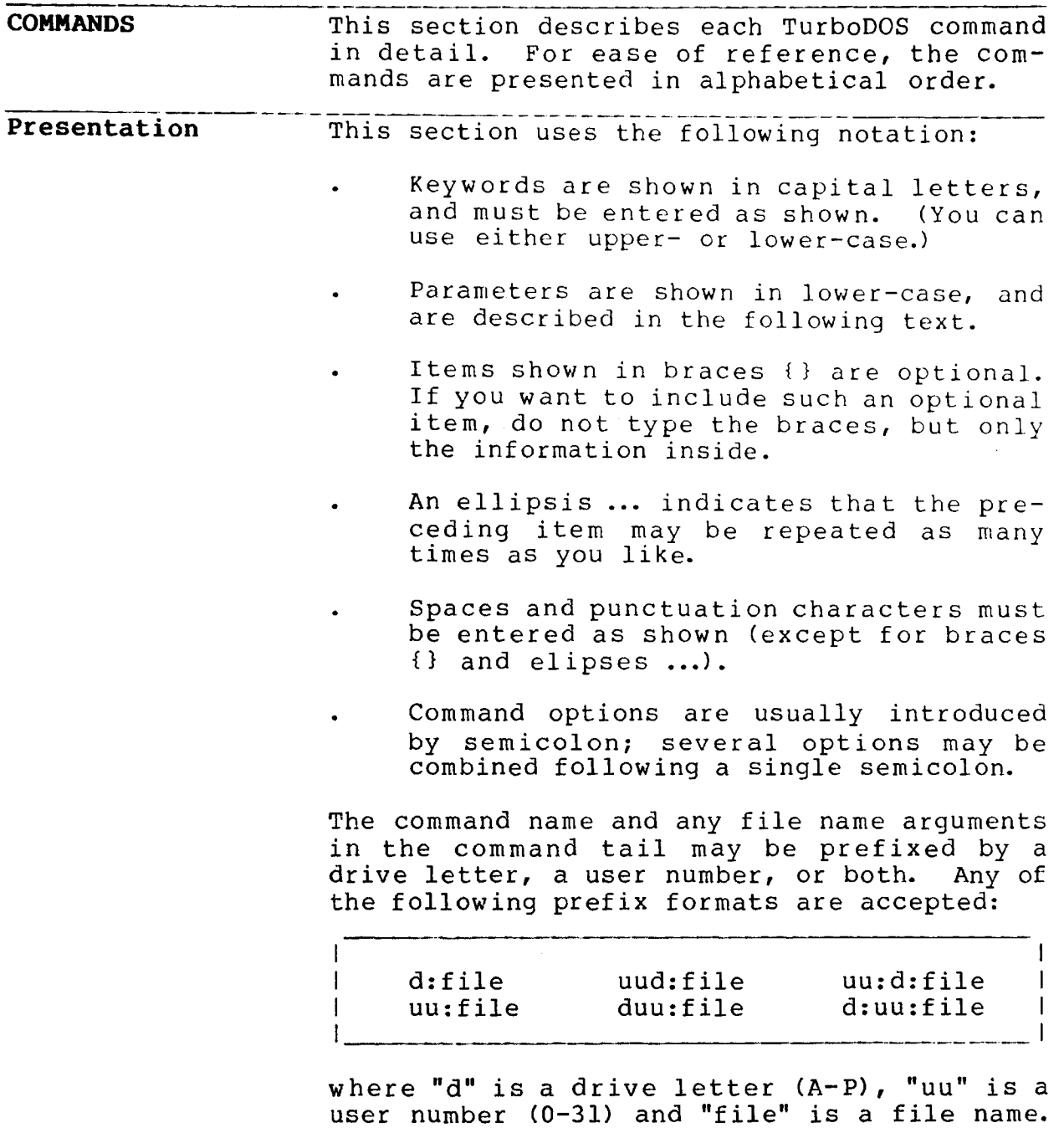

**ALTSEC Command**

#### Copyright 1984 by Software 2000, Inc. All rights reserved.

**ALTSEC Command** ALTSEC is an IMS Winchester alternate sector utility which allows bad sectors to be assigned to the alternate sector table on  $\mathcal{L}_{\mathcal{A}}$ IMS Winchester drives that use the model 1100 DMA Winchester controller.

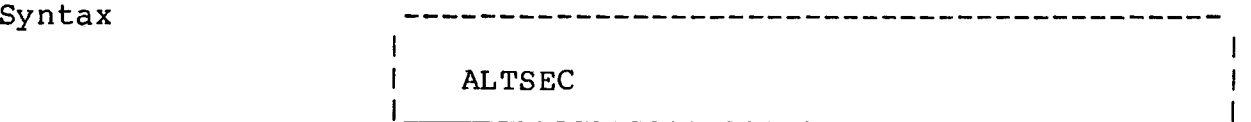

Explanation The ALTSEC program contains an option allowing examination of the alternate sector table on a Winchester, and an option allowing verification of tracks on the Winchester.

> The ALTSEC program will sign-on and display the program name and revision number. The user will be prompted for the physical Winchester drive unit number. (Unit 0 is the first Winchester drive on a system, unit 1 the second, etc.).

> The user will be asked to select on of 4 options. These are:

**TurboDOS 1.4 User's Guide**

# **ALTSEC Command (Continued)**

### Copyright 1984 by Software 2000, Inc. All rights reserved.

Options

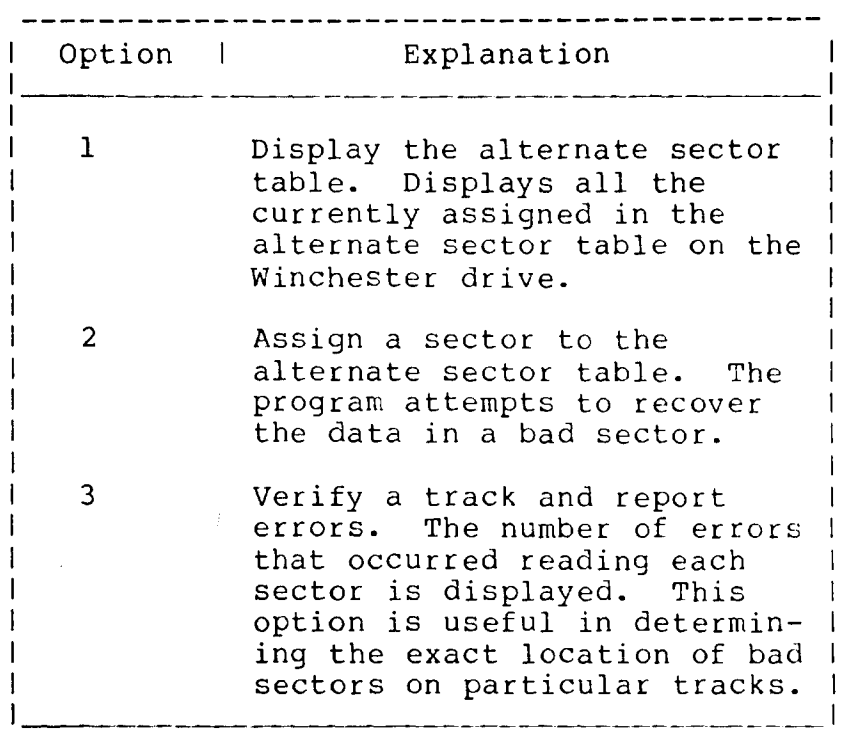

 $\bar{\rm s}$ 

 $\ddot{\phantom{0}}$ 

 $\overline{\mathbb{I}}$ 

**AUTOLOAD Command**

### Copyright 1984 by Software 2000, Inc. All rights reserved.

.<br>1989-1989 - Samuel Simboland, Samuel Alexander Andrew Andrew Andrew Andrés (Andrés Andrew Andrew Andrew Andrew

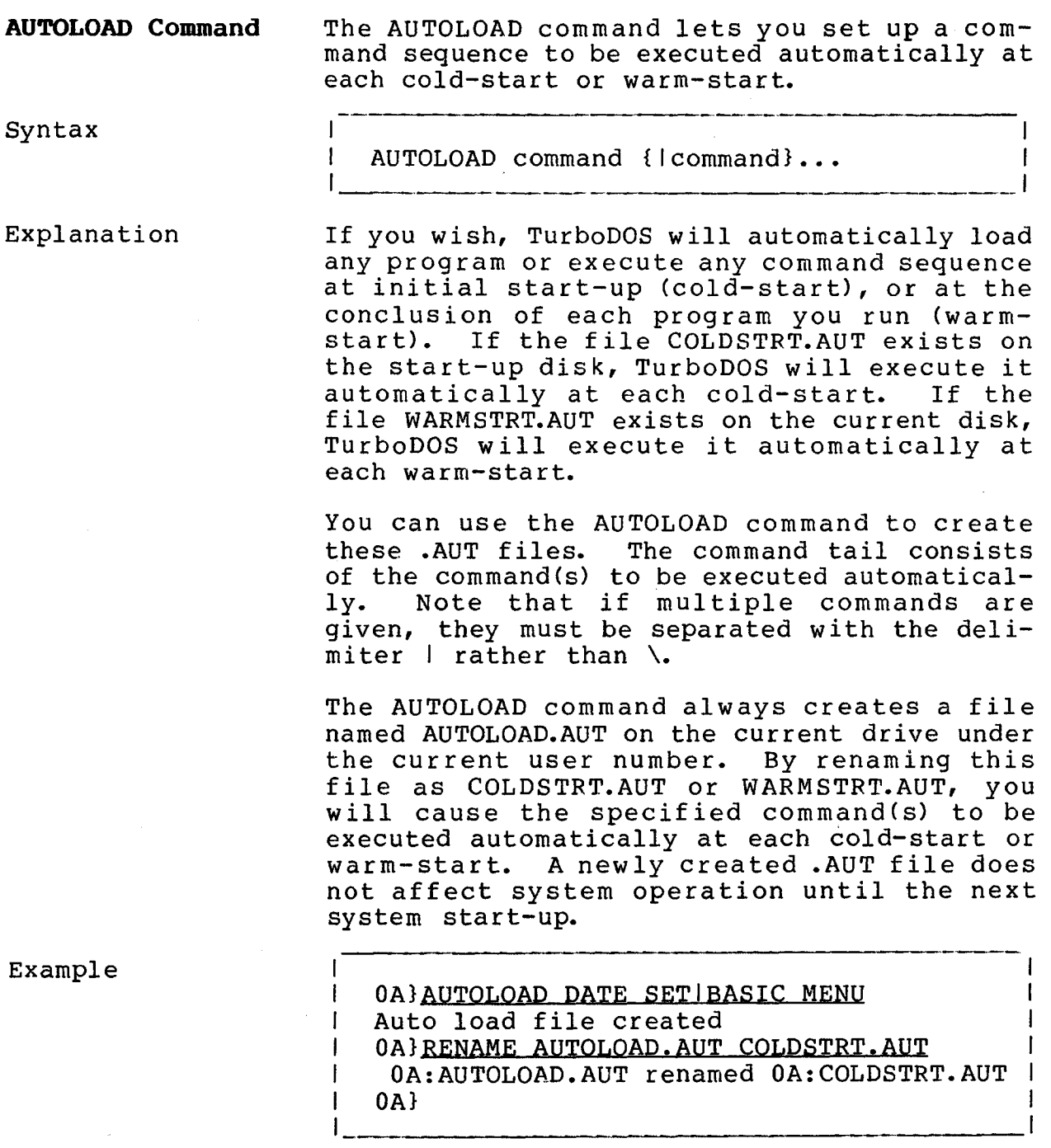

**TurboDOS 1.4 User's Guide**

**AUTOLOAD Command (Continued)**

Copyright 1984 by Software 2000, Inc. All rights reserved.

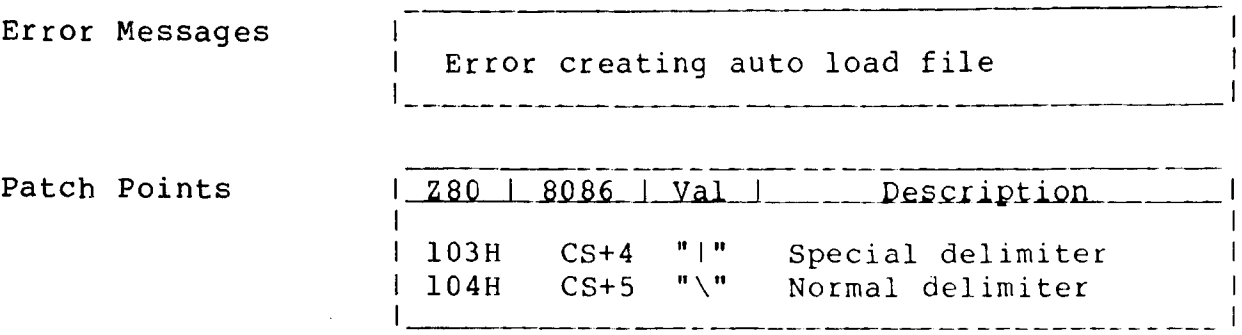

 $\bar{z}$ 

 $\overline{\mathbf{I}}$ 

ý.

**BANK Command**

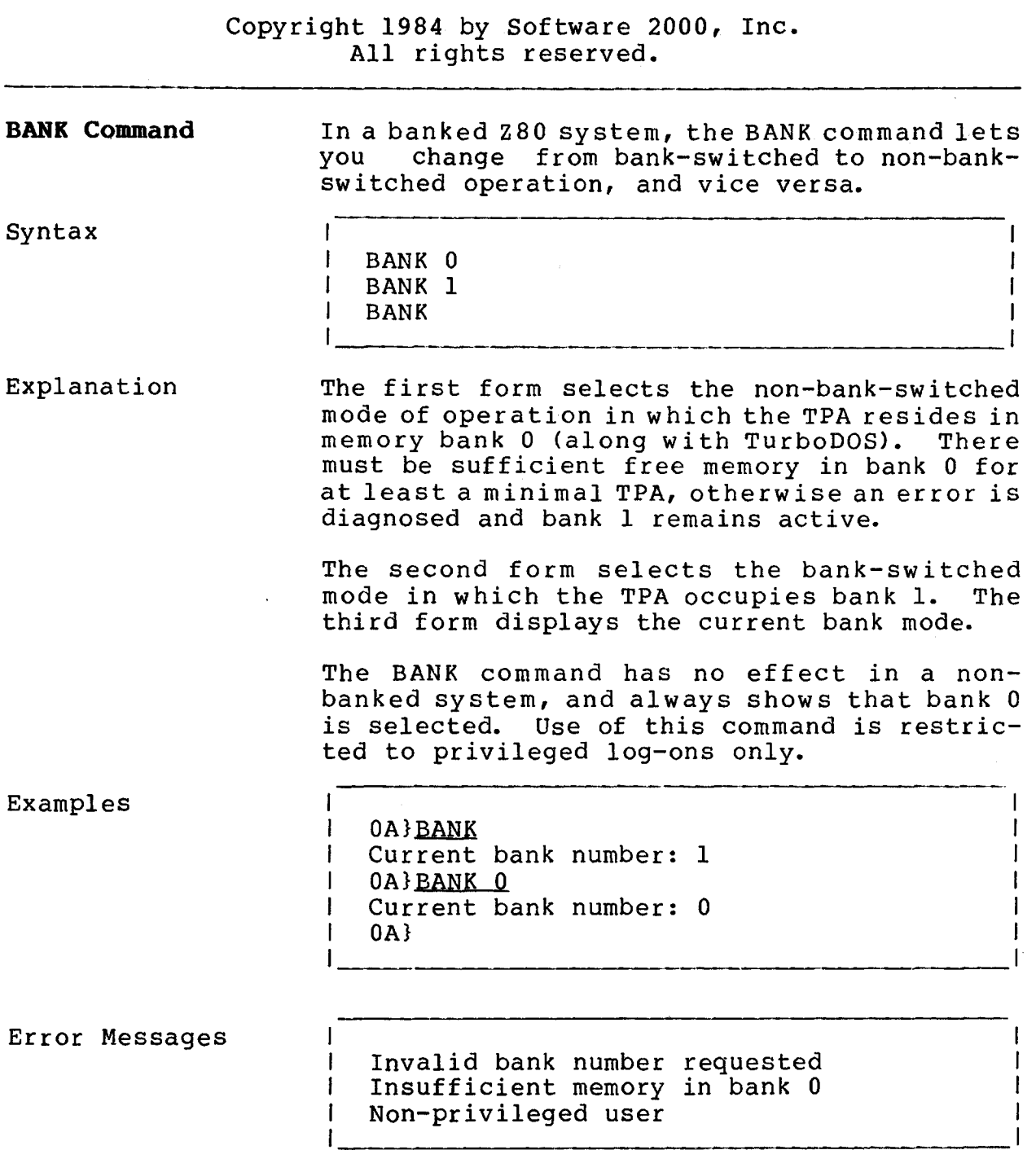

**BATCH Command**

### Copyright 1984 by Software 2000, Inc. All rights reserved.

**BATCH Command** The BATCH command provides a convenient way of entering TurboDOS command strings into a FIFO for processing by a dedicated batch processor in a networking system.

Syntax

I BATCH command {I command}...

Explanation To make use of the BATCH command, you must have previously set up a FIFO with the standard name BATCH.DO? in most cases, this FIFO should be set up as a global file under user number 0 on drive A, and should have the "suspend" option selected (see FIFO command). The batch processor executes the command "DO BATCH" (usually autoloaded) at system startup. Thereafter, any command string written to the FIFO will wake up the batch processor and be executed. Whenever the FIFO becomes empty, the batch processor will be suspended awaiting additional work to do.

> You can use the BATCH command to write any command or string of commands to the FIFO. If multiple commands are given in the BATCH command tail, they must be separated with the delimiter I rather than \. BATCH writes the command(s) to BATCH.DO, converting each I to a \ and prefixing the command string with commands to select the proper drive and user number.

Example

5C BATCH PASM PROG RELCVT PROG Message sent to FIFO 5C }

The command above writes the following text to BATCH.DO:

5C:\PASM PROG\RELCVT PROG

 $\mathbf{I}$  $\mathbf{I}$  $\mathbf{I}$ L

 $\sim$   $\alpha$ 

**BATCH Command (Continued)**

### Copyright 1984 by Software 2000, Inc. All rights reserved.

1

# Error Messages 1

| BATCH.DO FIFO not found<br>| BATCH.DO file not FIFO | BATCH.DO file not FIFO BATCH.DO FIFO is full 1 Excessive command length

### Patch Points

 $\bar{z}$ 

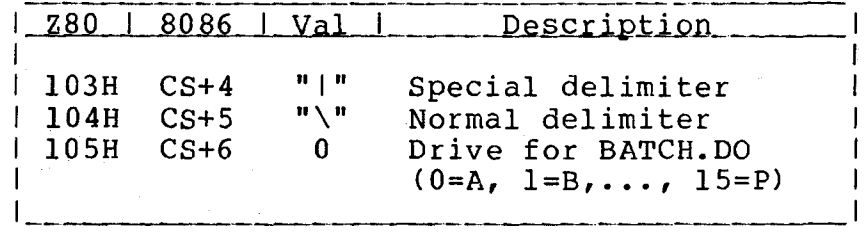

 $\bar{z}$ 

**BOOT Command**

### Copyright 1984 by Software 2000, Inc. All rights reserved.

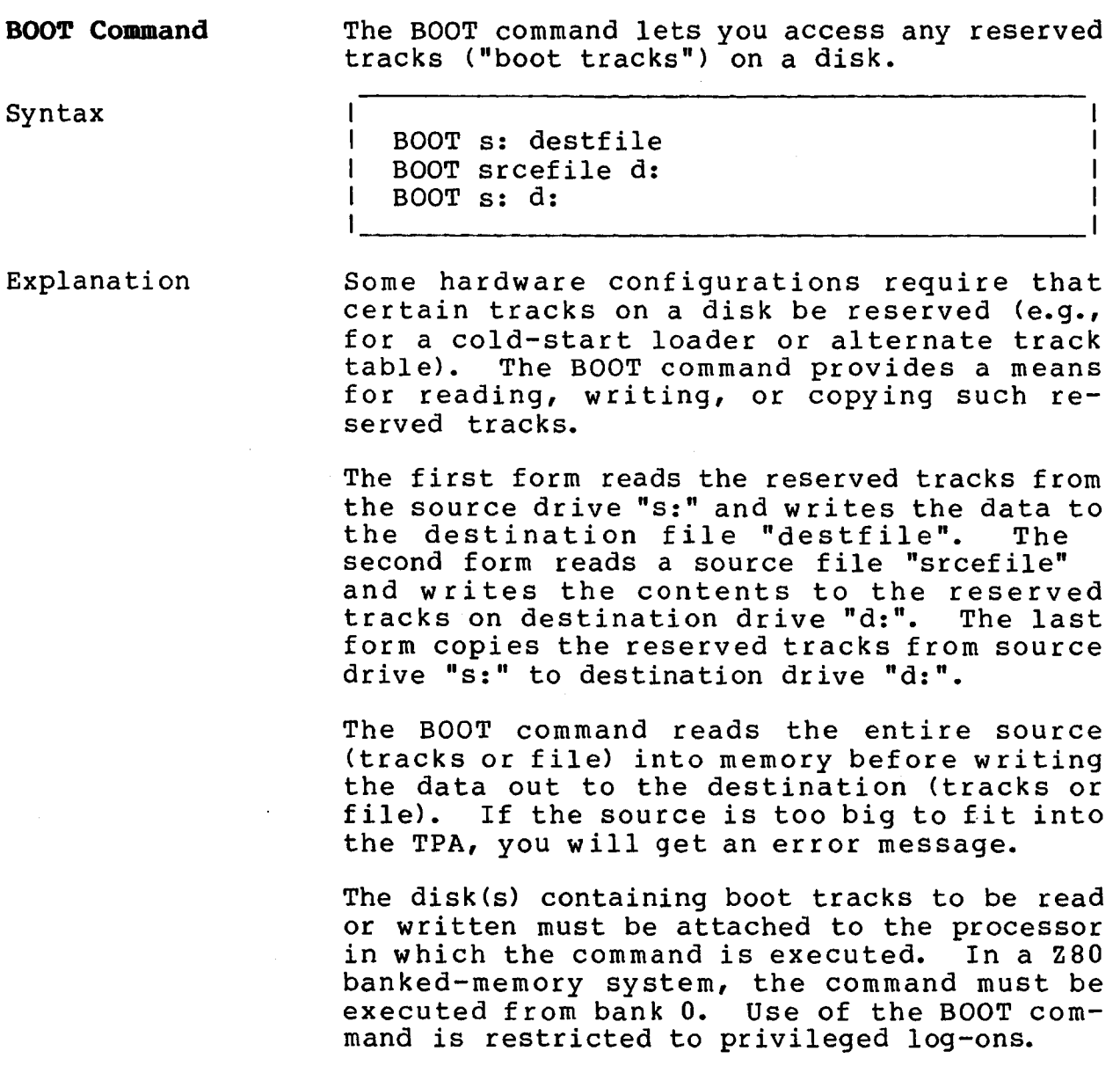

 $\sim 10^{-11}$ 

 $\label{eq:2.1} \frac{1}{2} \int_{\mathbb{R}^3} \frac{1}{\sqrt{2}} \, \mathrm{d} \mu \, \mathrm{d} \mu \,$ 

 $\sim 1$ 

**BOOT Command (Continued)**

Copyright 1984 by Software 2000, Inc. All rights reserved.

\_\_\_\_\_\_\_\_\_

-------

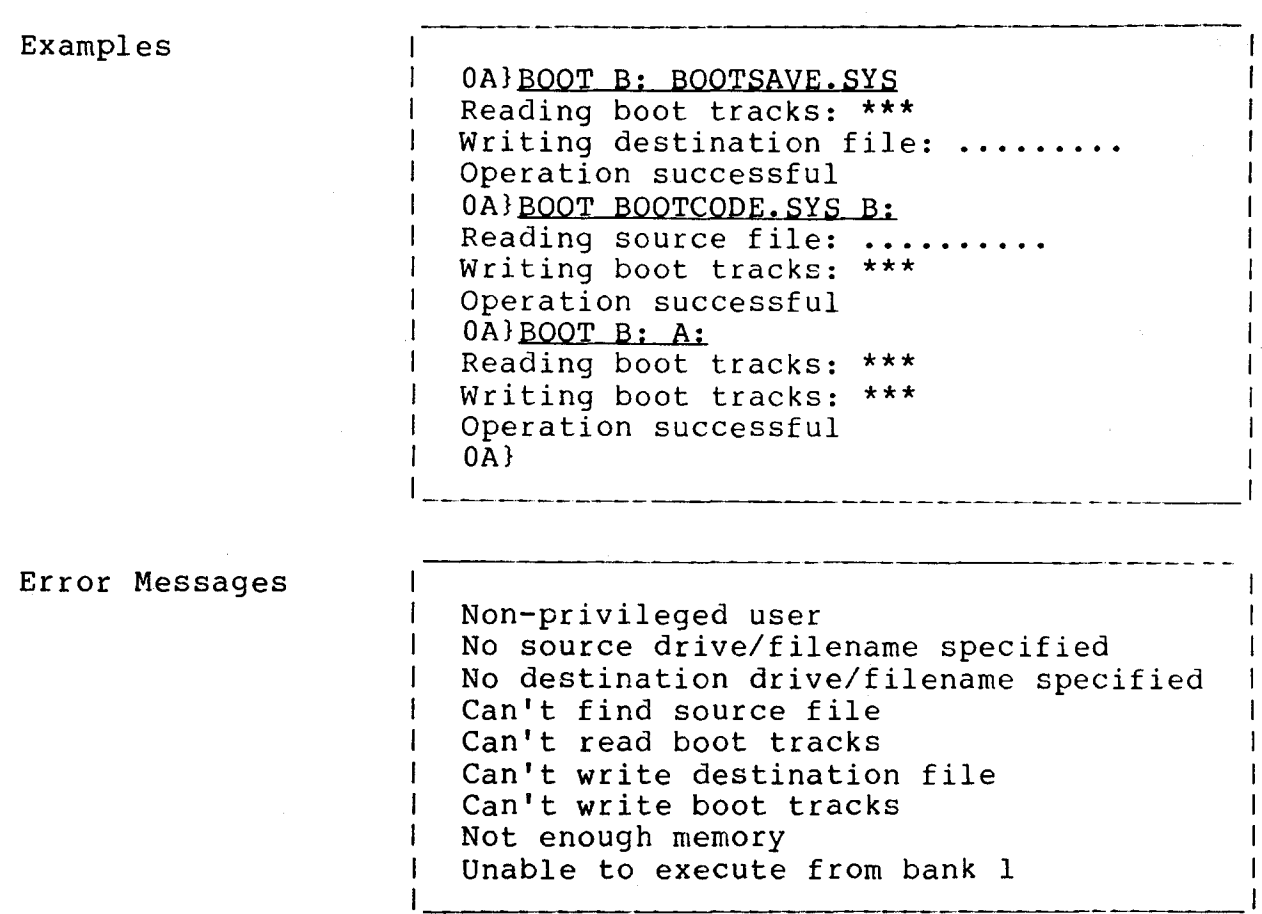

 $5 - 10$ 

 $\sim 10^{-1}$ 

**TurboDOS 1.4 User's Guide**

 $\label{eq:2.1} \frac{1}{\|x\|^{2}}\leq \frac{1}{\|x\|^{2}}\leq \frac{1}{\|x\|^{2}}\leq \frac{1}{\|x\|^{2}}\leq \frac{1}{\|x\|^{2}}\leq \frac{1}{\|x\|^{2}}\leq \frac{1}{\|x\|^{2}}\leq \frac{1}{\|x\|^{2}}\leq \frac{1}{\|x\|^{2}}\leq \frac{1}{\|x\|^{2}}\leq \frac{1}{\|x\|^{2}}\leq \frac{1}{\|x\|^{2}}\leq \frac{1}{\|x\|^{2}}\leq \frac{$ 

 $\sim 10^{11}$  m  $^{-1}$  m  $^{-1}$ 

 $\sim$   $\sim$ 

BUFFERS Command

 $\mathcal{L}_{\text{max}}$ 

 $\hat{\mathcal{A}}$ 

 $\mathcal{A}$ 

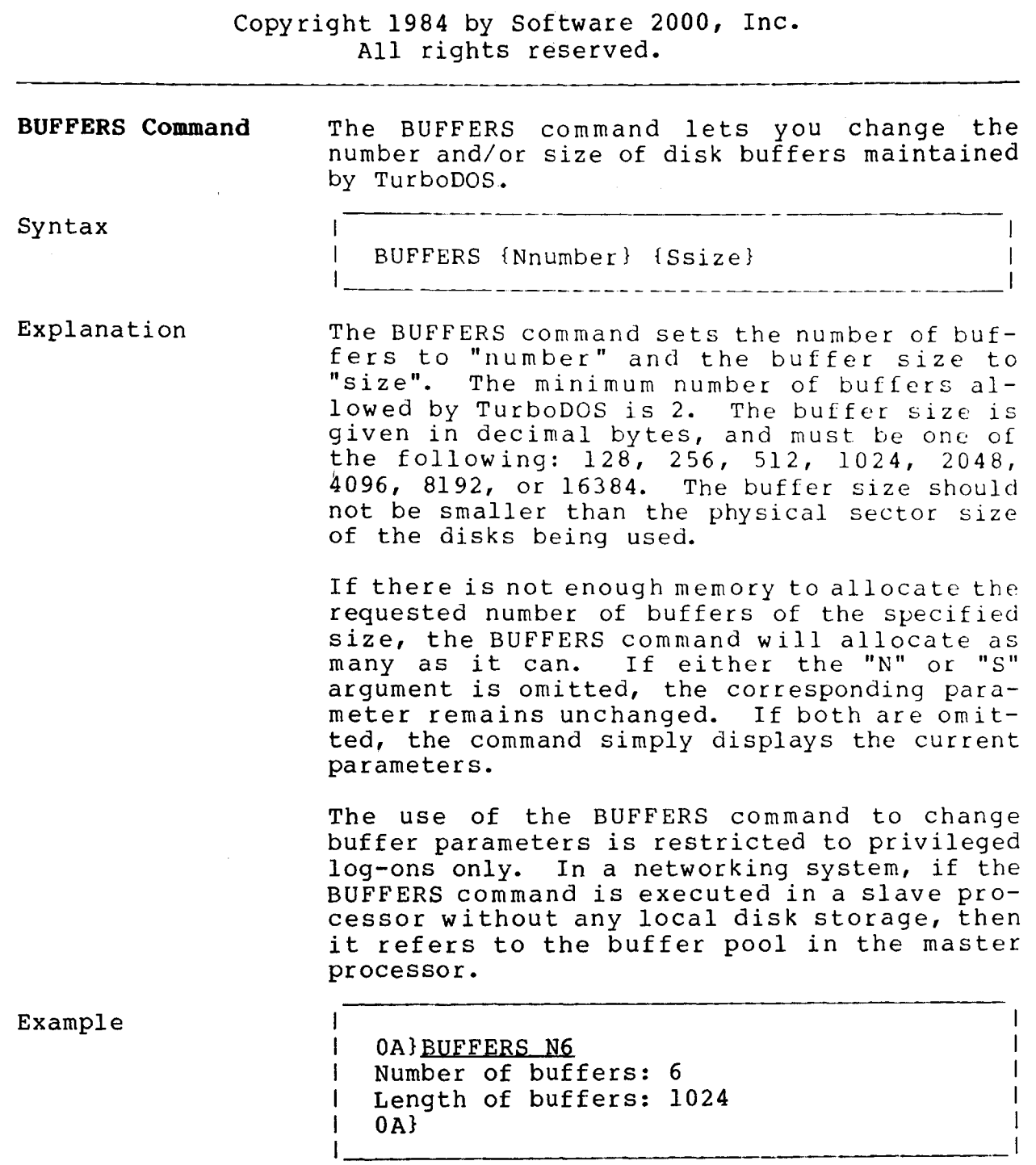

 $\mathcal{L}^{\text{max}}_{\text{max}}$ 

# **User's Guide** TurboDOS 1.4 COMMANDS

 $\sim$ 

**BUFFERS Command (Continued)**

Copyright 1984 by Software 2000, Inc. All rights reserved.

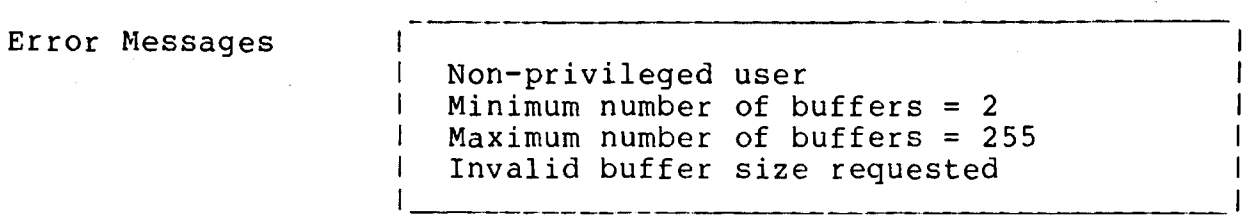

### **COMMANDS**

**CHANGE Command**

 $\bar{\lambda}$ 

 $\sim 100$ 

#### Copyright 1984 by Software 2000, Inc. All rights reserved.

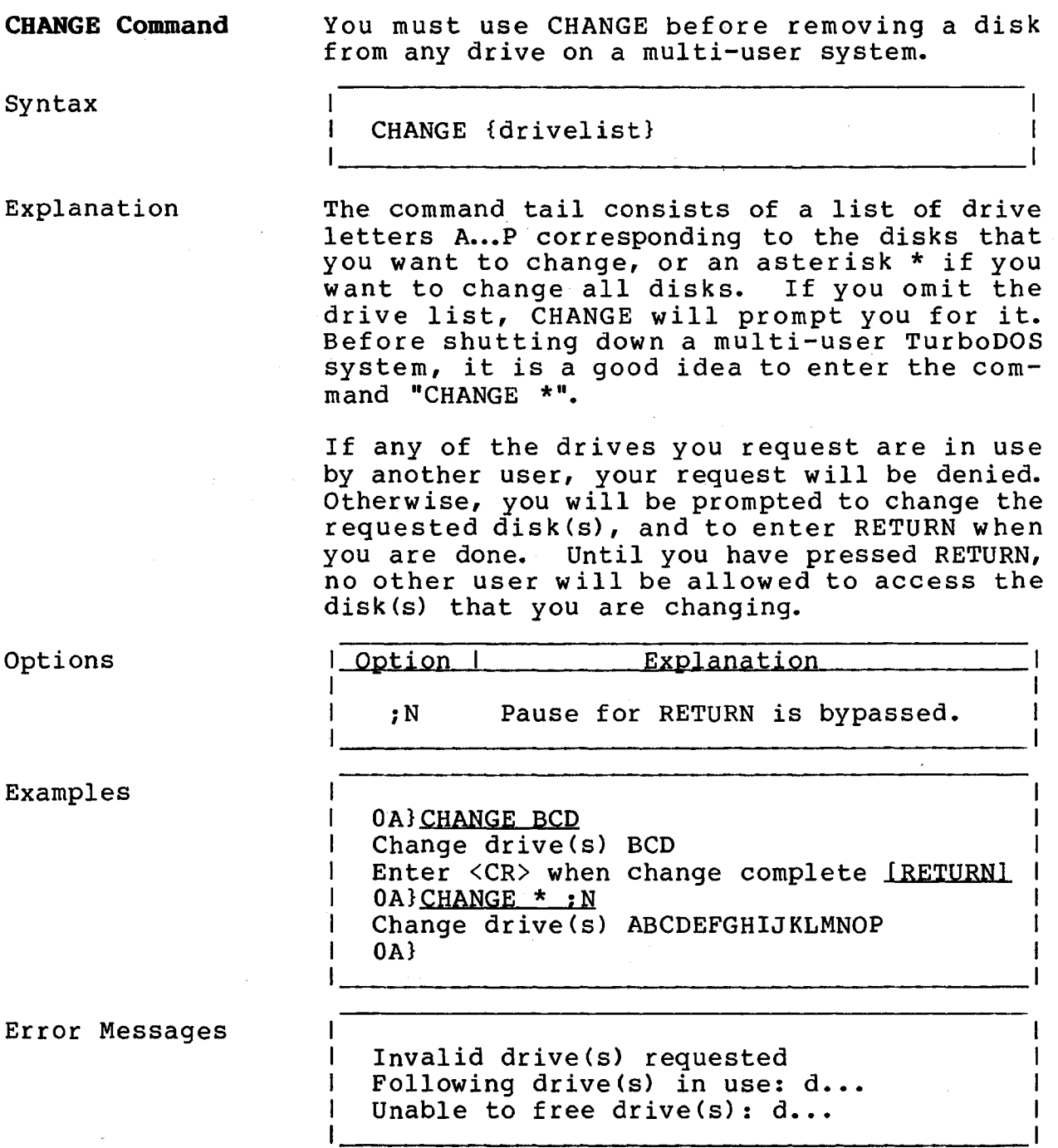

 $\mathbf{I}$  $\mathbf{1}$ 

**CLOCK Command**

#### Copyright 1984 by Software 2000, Inc. All rights reserved.

**CLOCK Command** The CLOCK command is used to read or set the date and time stored in the real time clock on your IMS system.

.<br>Altre der der der der forsker der her genom danger besten den der den den bestenden en der der der der statt

Syntax

I CLOCK ;options

 $\mathbf{I}$ 

 $\mathbf{1}$ 

Explanation

The CLOCK command will allow the user to read and display the time and date, display the time in military time, set the time, or view the time continuously. The user must be attached to the master to use this command (See the MASTER command). In systems with banked memory, CLOCK must be executed in a single-user, non-banked configuration.

NOTE: After changing date and time, the DATE command must be executed to update TurboDOS' internal day-month-year hourminute-second-tick counters. See DATE command in this chapter.

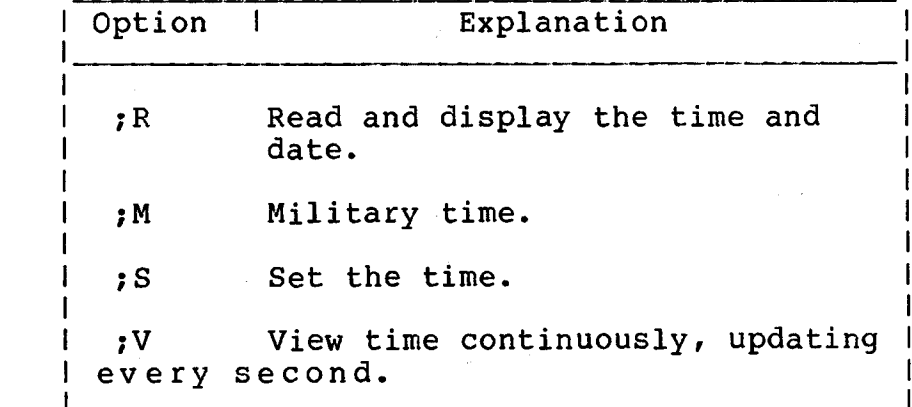

Options

#### **COMMANDS**

**CLOCK Command (Continued)**

# Copyright 1984 by Software 2000, Inc. All rights reserved.

Error Messages

 $\mathbf{I}$ Can't read the clock chip  $\mathbf{I}$  $\mathbf{I}$ Invalid option specified  $\mathbf{I}$ Invalid entry Must attach to the master to run CLOCK  $\mathbf{I}$ 

**COPY Command**

# Copyright 1984 by Software 2000, Inc. All rights reserved.

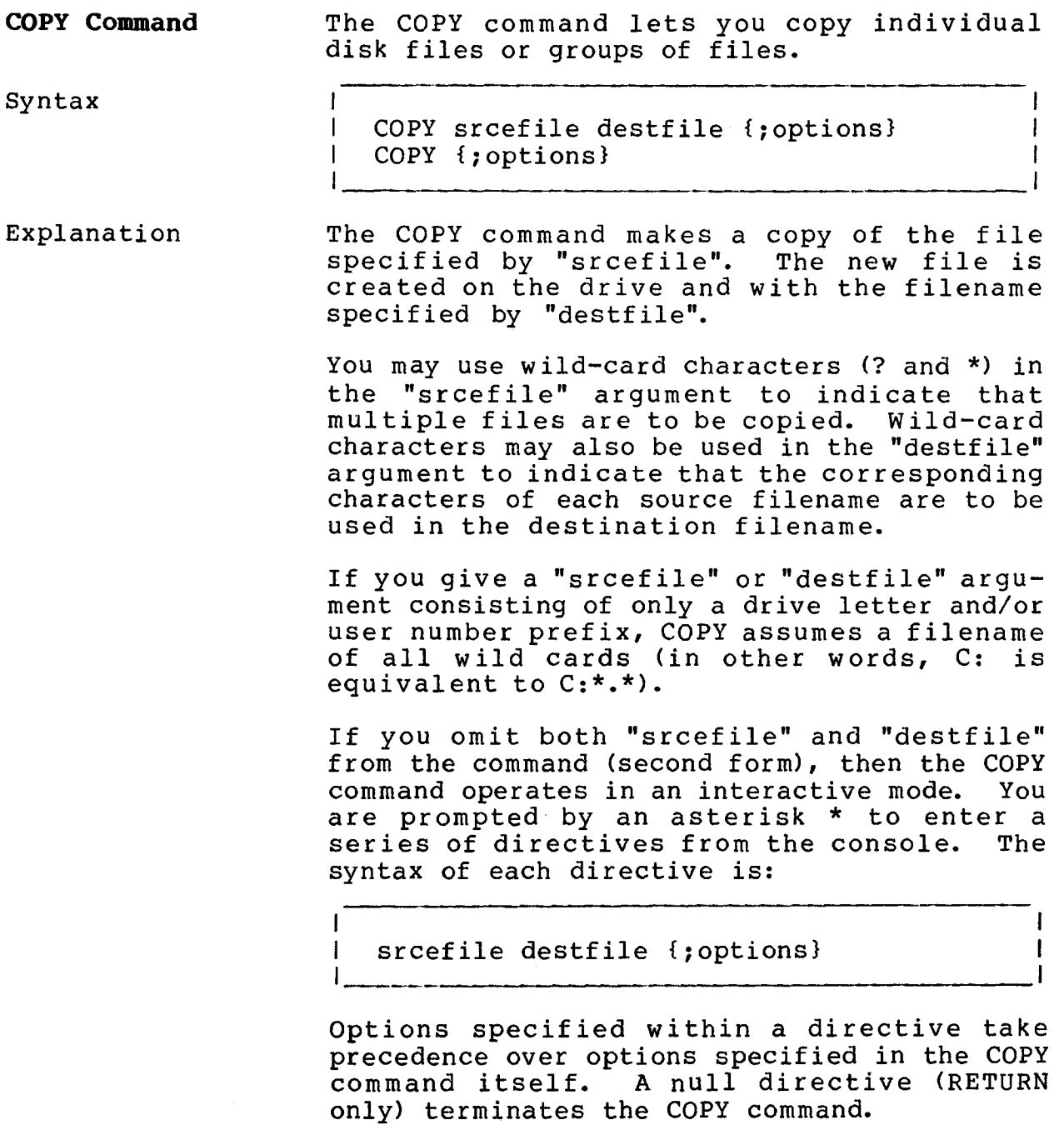

#### **COMMANDS**

**COPY Command (Continued)**

### Copyright 1984 by Software 2000, Inc. All rights reserved.

Options

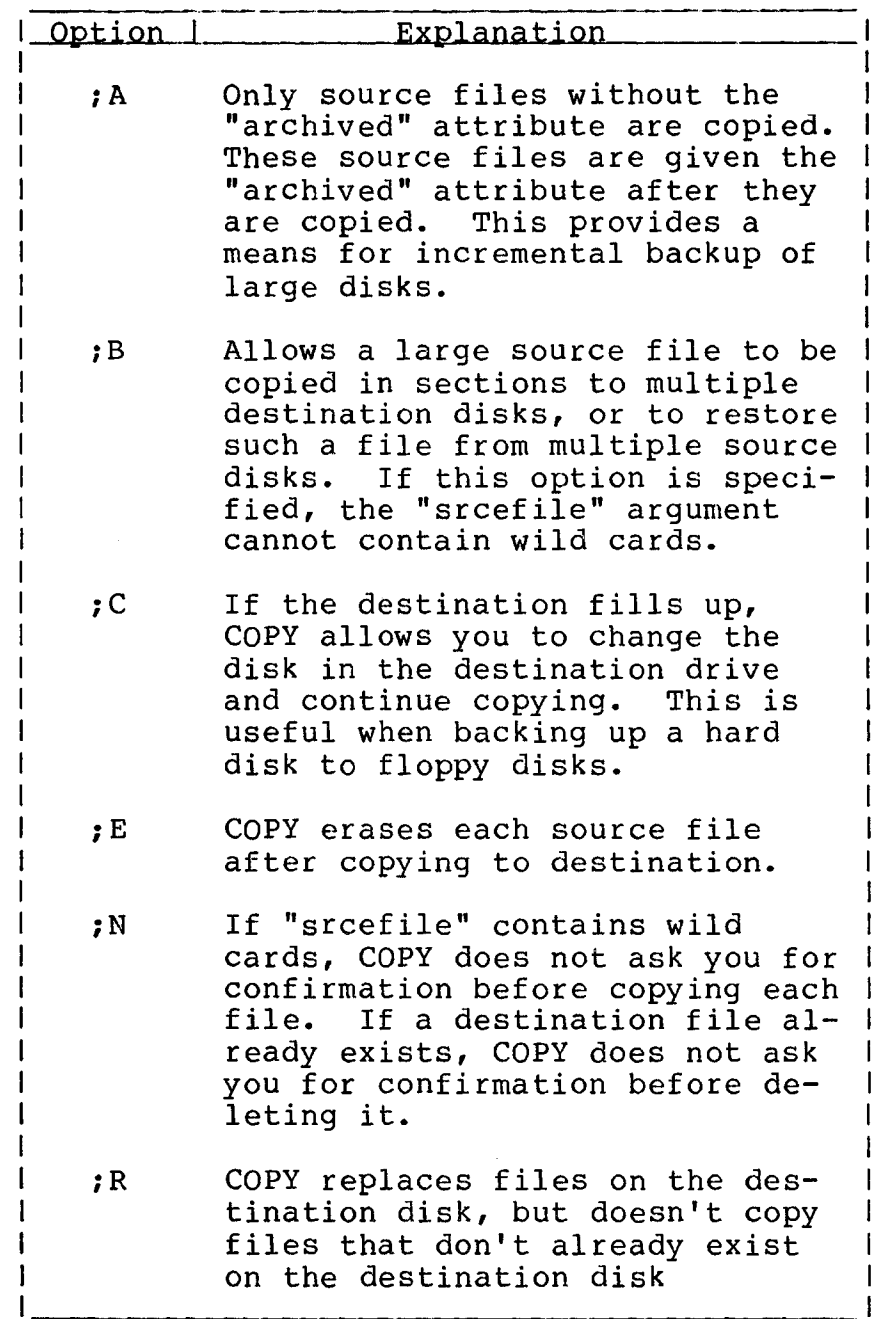

**COPY Command (Continued)**

Copyright 1984 by Software 2000, Inc. All rights reserved.

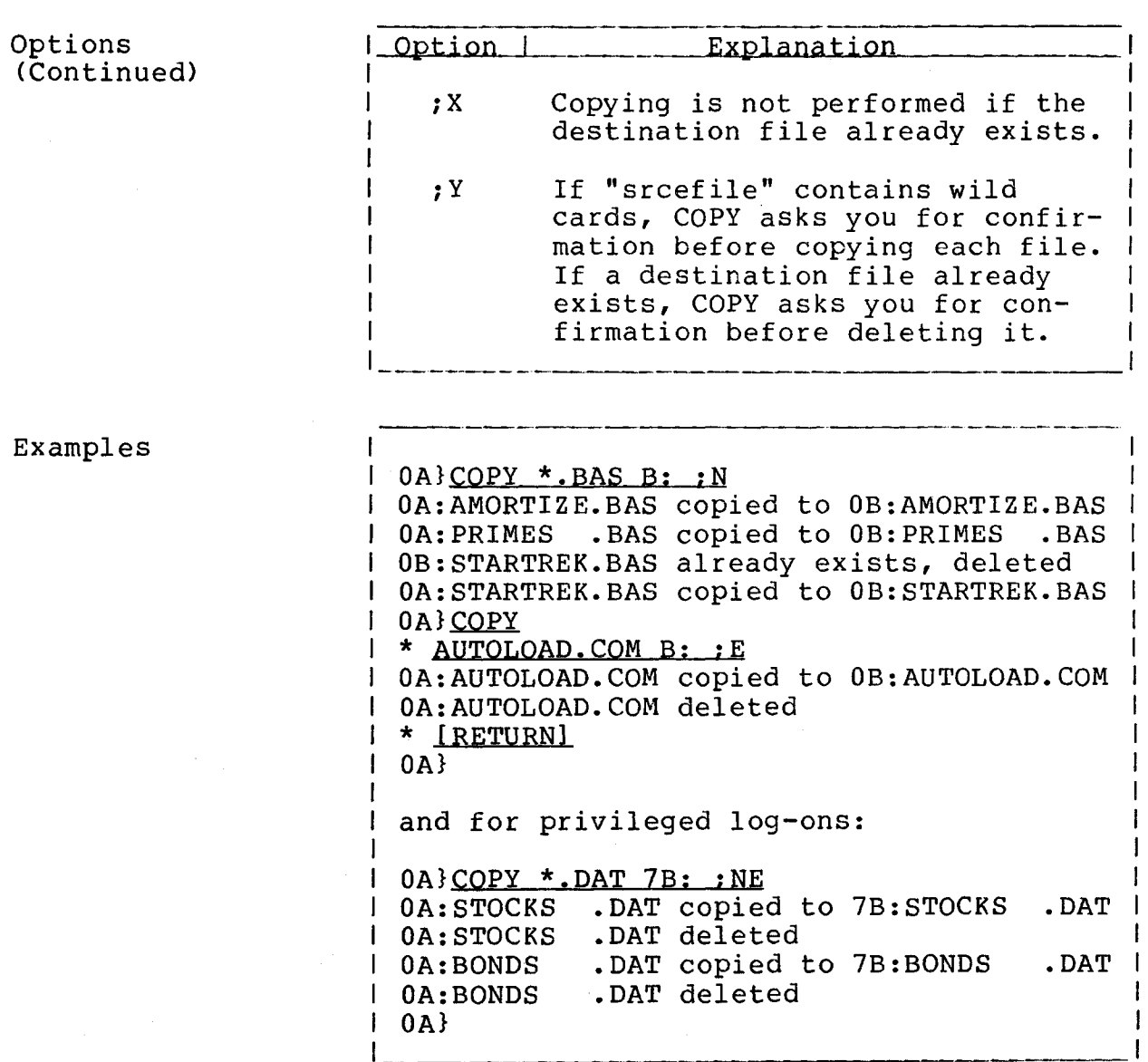

 $\bar{z}$ 

**COPY Command (Continued)**

### Copyright 1984 by Software 2000, Inc. All rights reserved.

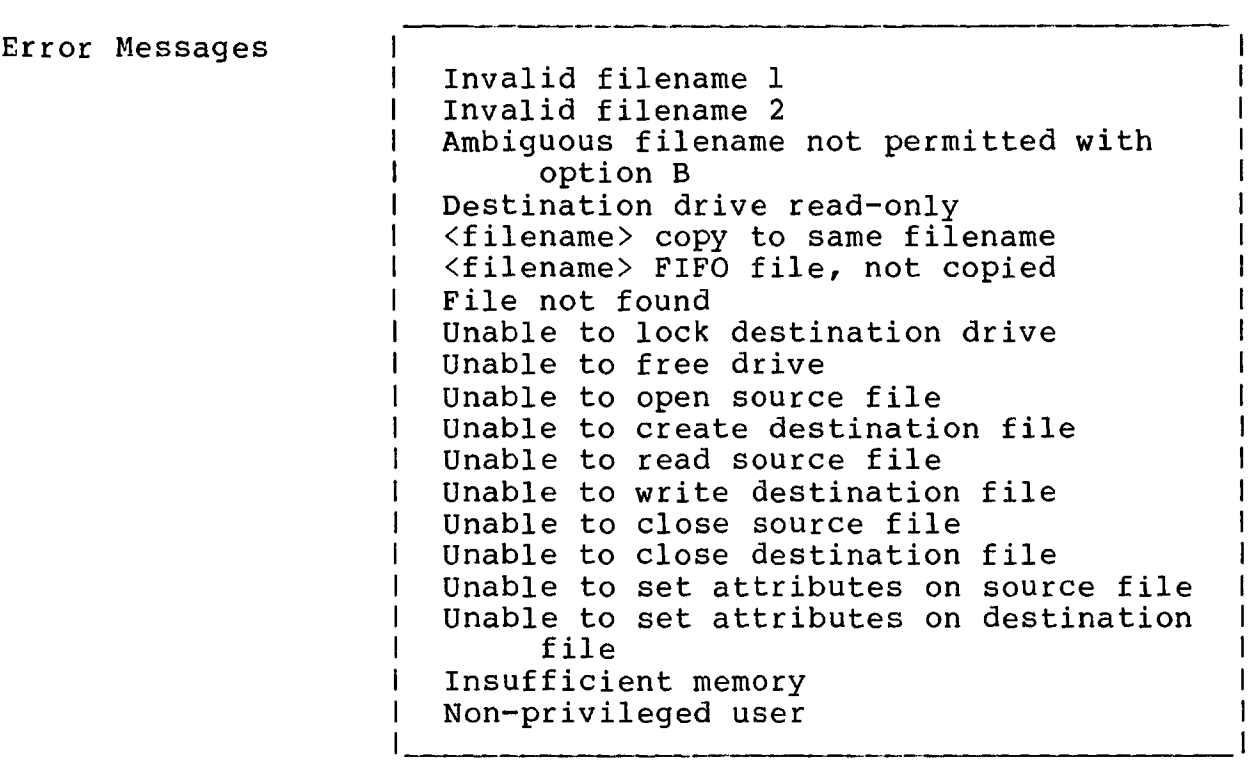

 $\bar{z}$ 

**COPYF Command**

#### Copyright 1984 by Software 2000, Inc. All rights reserved.

**COPYF Command** The COPYF command performs a fast copy of an entire disk onto another disk of the same type and format, and is generally used to backup floppy diskettes.

Syntax

 $\mathbf{L}$  $\mathbf{I}$  $\mathbf{I}$ 

I COPYF s: d:

Explanation COPYF performs a track-by-track copy of the source disk "s:" on to the destination disk "d:". Both diskettes must be of exactly the same type and format. The user must be attached to the master processor (see the MASTER command). In banked memory systems, COPYF must be run in a single-user, nonbanked configuration.

Example

 $\mathbf{L}$ OA}COPYF A: B:  $\overline{1}$ PROG ID: COPYF Revision 2.0  $\mathbb{R}$ IMS INTERNATIONAL  $\mathbf{L}$  $\mathbf{L}$ Copy Floppy Disk Utility ... parameters displayed ... L Source drive: A  $\mathbf{L}$ Destination driver: B L  $\langle cr \rangle$  to continue or  $\hat{c}$  to abort  $\mathbf{I}$  $|$  [RETURN] Copyingcylinder x — Copy complete —

#### **COMMANDS**

**COPYF Command (Continued)**

#### Copyright 1984 by Software 2000, Inc. All rights reserved.

Error Messages Non-privileged user No source drive specified  $\mathbf{I}$ No destination drive specified  $\mathbf{I}$ Unable to lockout source drive T Unable to lockout destination drive Source drive not ready Ŧ Destination drive not ready  $\mathbf{I}$ Disk types not identical T  $\mathbf{I}$ Insufficient memory for copy Read error, Drive: d, Track: nn  $\mathbf I$ Write error, Drive: d, Track: nn Unable to execute from bank 1

 $\hat{V}$ 

 $\bar{1}$ 

DATE Command

Copyright 1984 by Software 2000, Inc. All rights reserved.

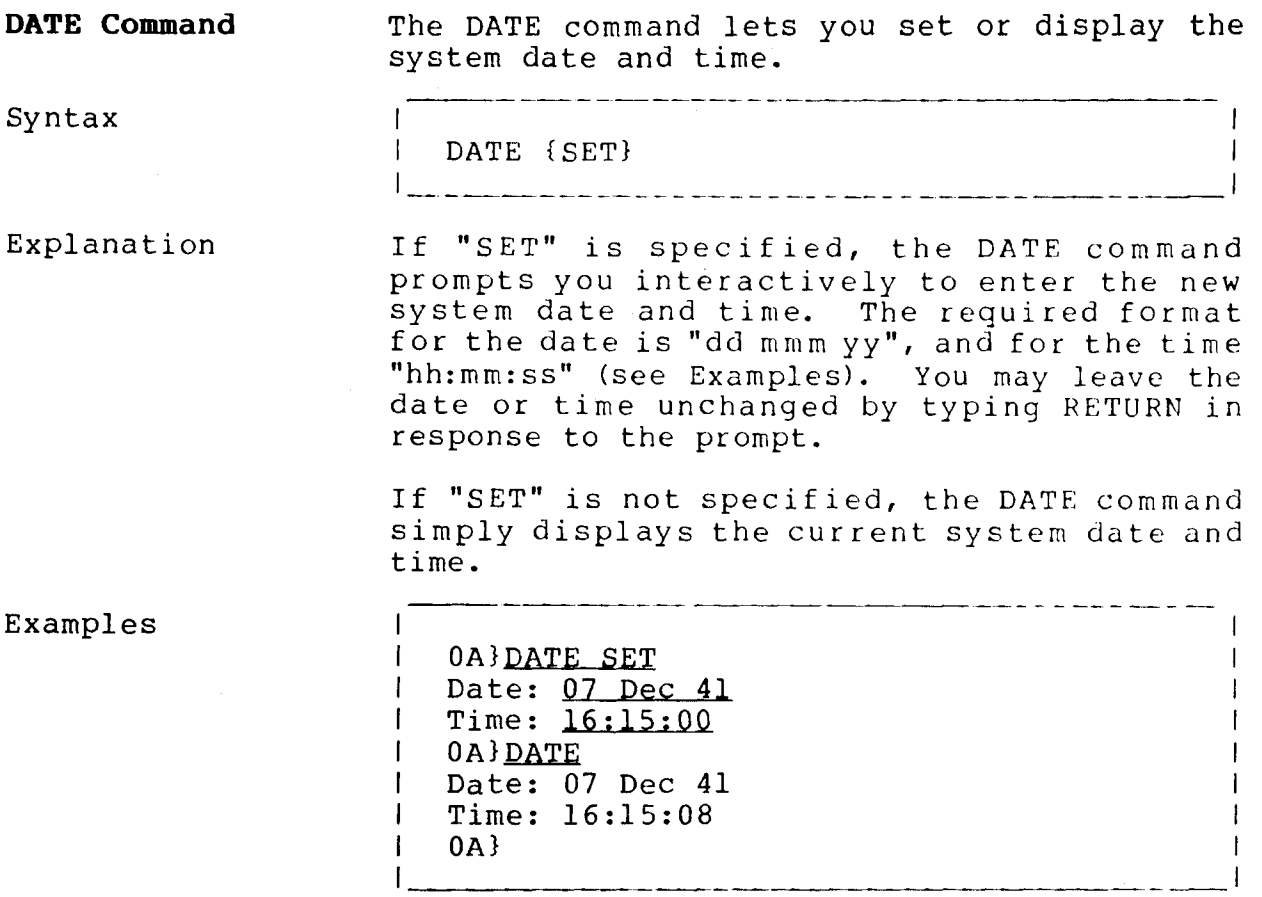

 $\omega_{\rm c}$ 

 $\mathcal{L}^{\mathcal{L}}$ 

#### **COMMANDS**

**DELETE Command**

Copyright 1984 by Software 2000, Inc. All rights reserved.

 $\sim 10^7$ 

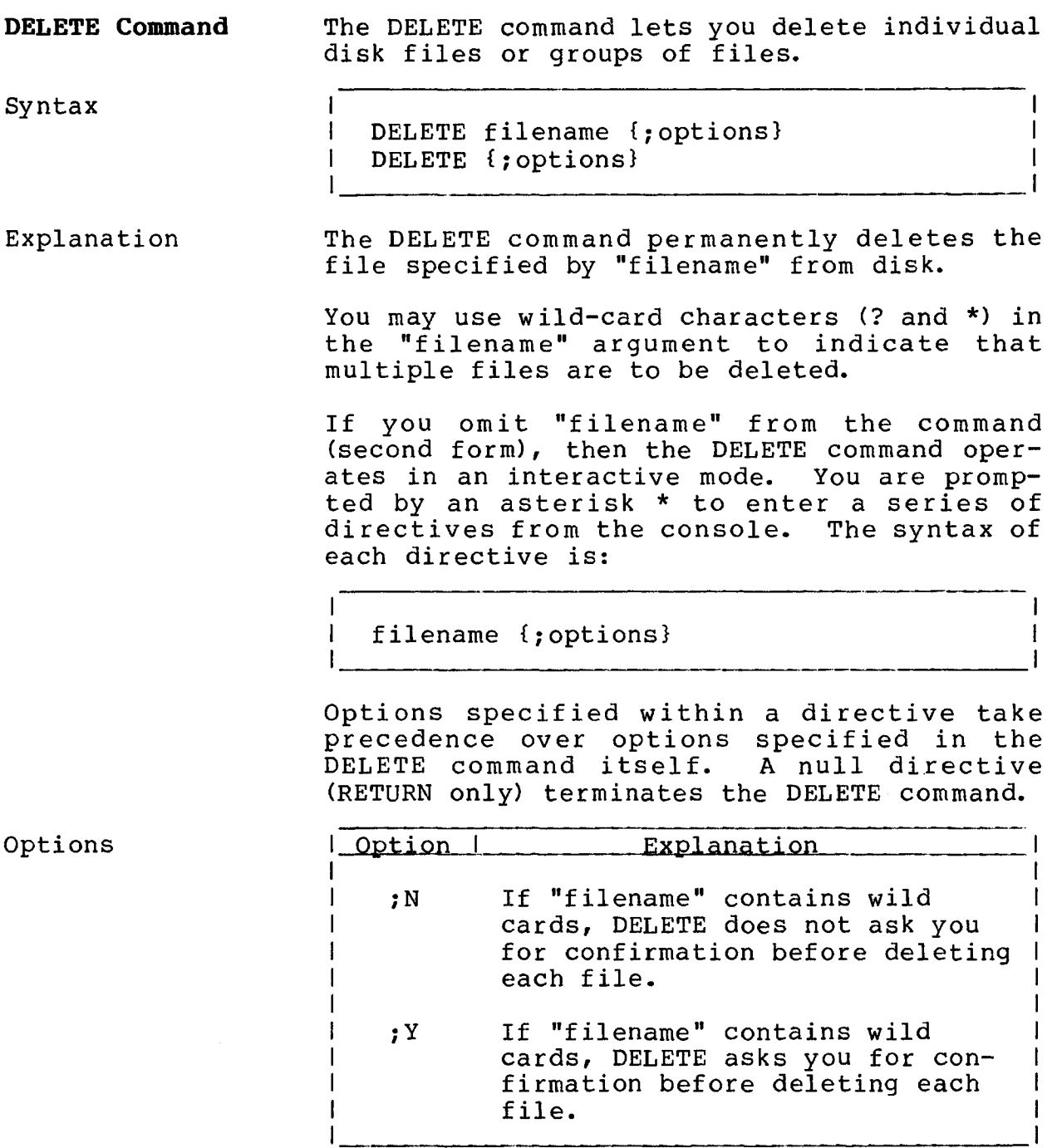

### **COMMANDS**

 $\mathbf{I}$ 

 $\overline{\phantom{a}}$ 

 $\mathbf{I}$ 

 $\mathbf l$ 

**DELETE Command (Continued)**

Copyright 1984 by Software 2000, Inc. All rights reserved.

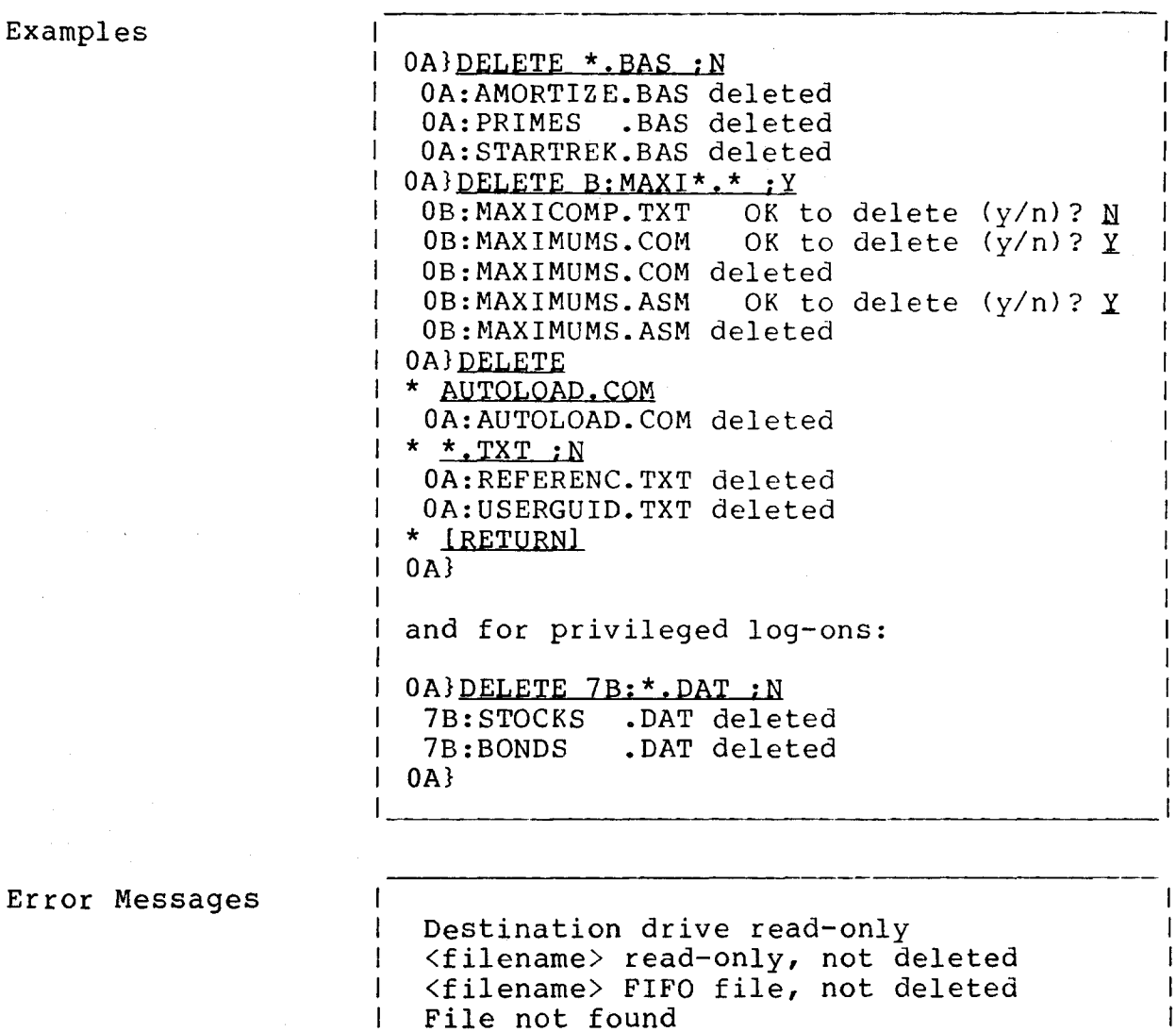

Invalid filename

Network error

 $\mathbf{I}$ 

 $\mathbf{I}$ 

 $\mathbf{I}$ 

 $\mathbf{I}$ T

Insufficient memory

Non-privileged user

**COMMANDS**

**DIR Command**

# Copyright 1984 by Software 2000, Inc. All rights reserved.

. a chong b

.<br>In the first teacher develop and the property are property that the first three property and the first that th

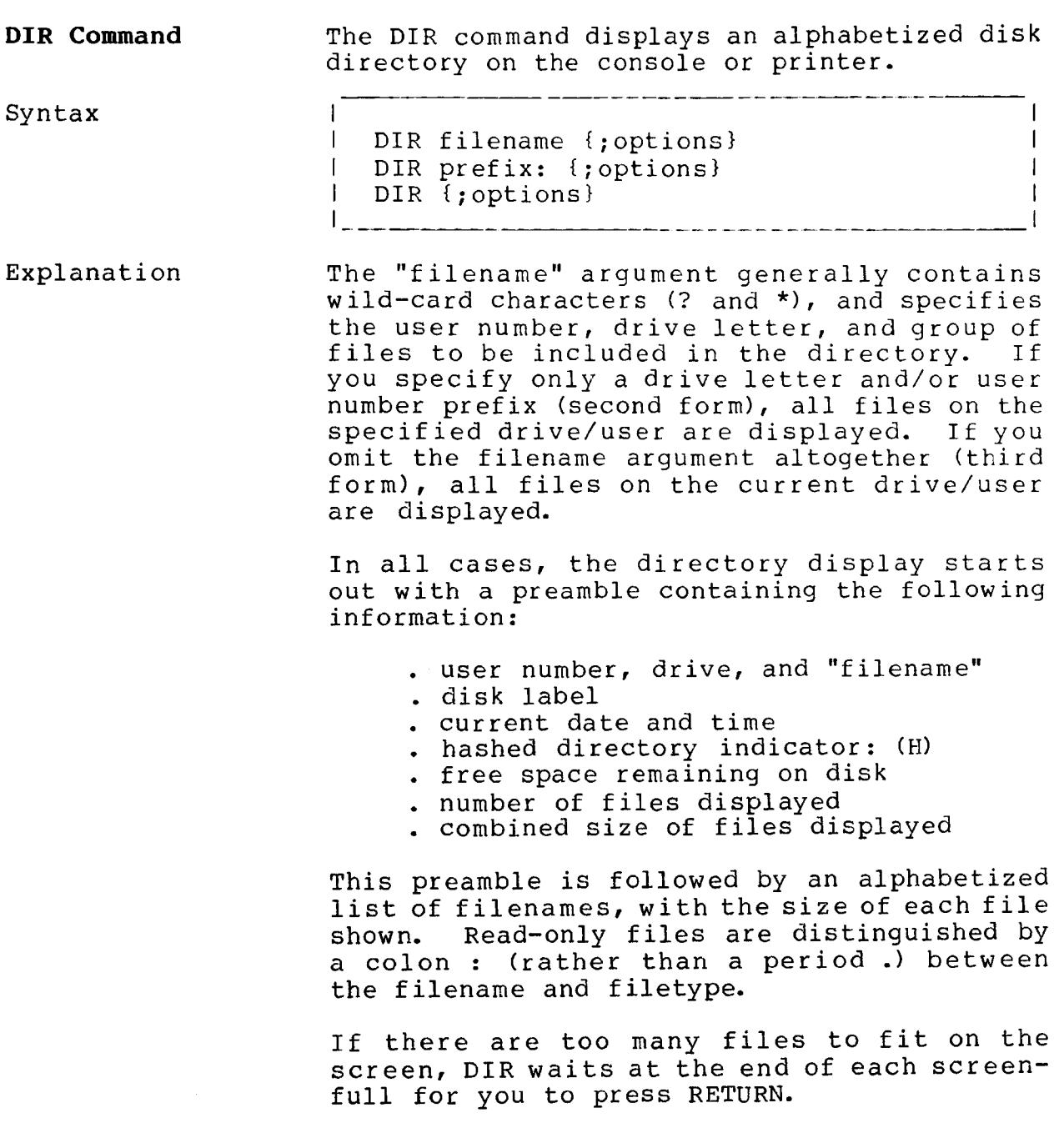

 $\parallel$ 

**DIR Command (Continued)**

Copyright 1984 by Software 2000, Inc. All rights reserved.

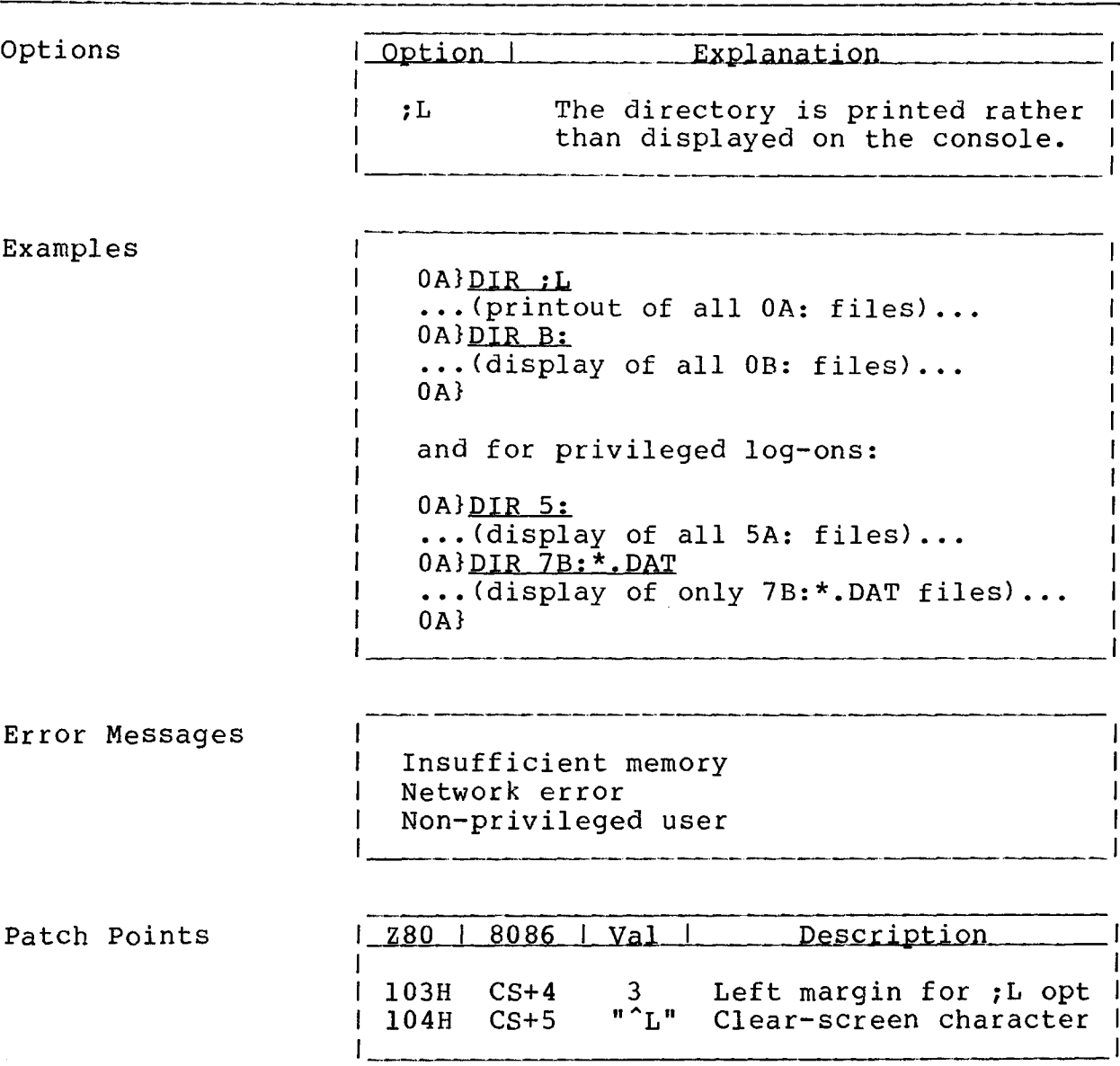

 $\sim 10$ 

.<br>The production of the international product of the contract product of the contract of the contract of the con

# **COMMANDS**

**DO Command**

Copyright 1984 by Software 2000, Inc. All rights reserved.

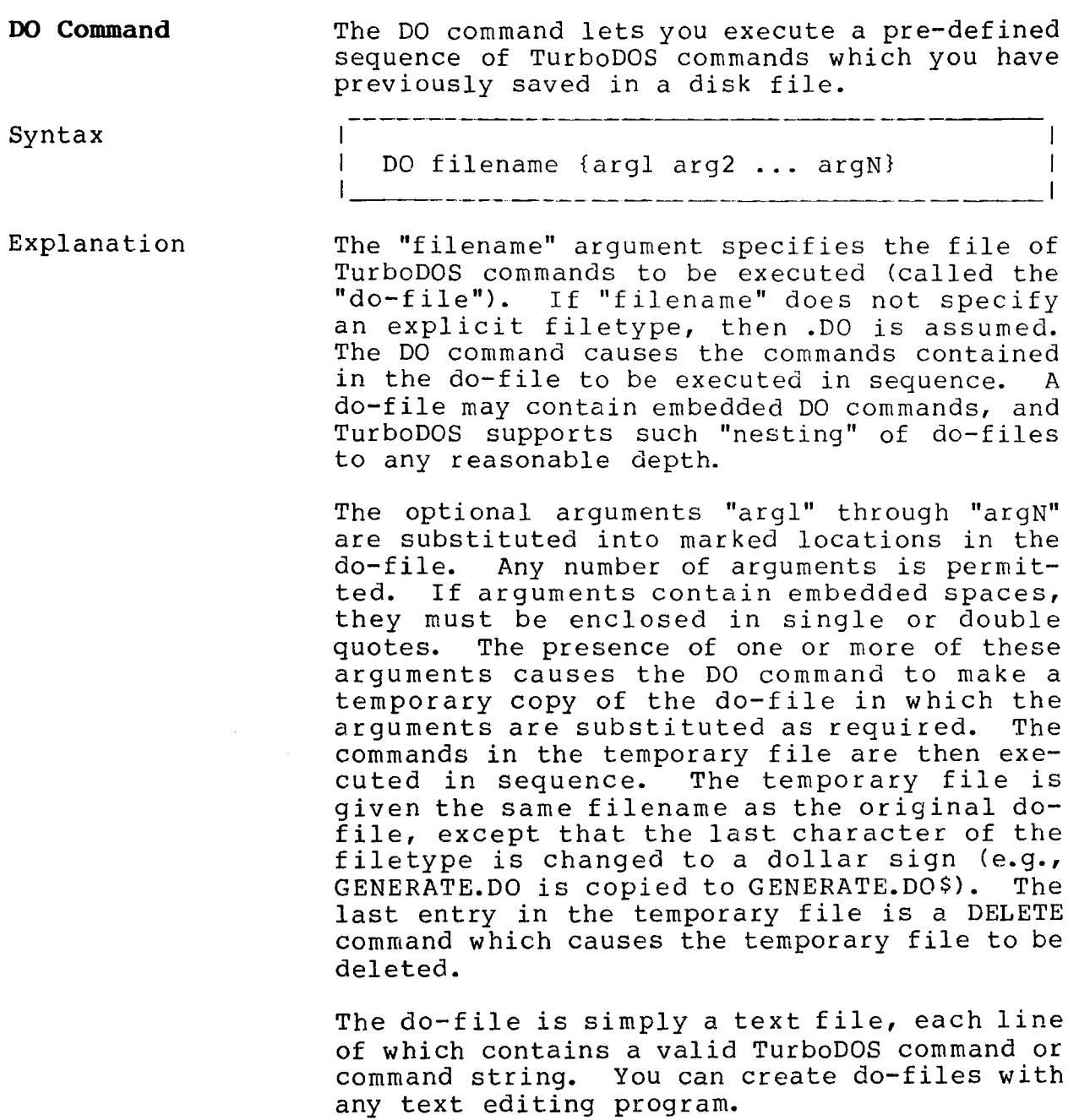

 $\mathbb{I}$ 

**DO Command (Continued)**

Copyright 1984 by Software 2000, Inc. All rights reserved.

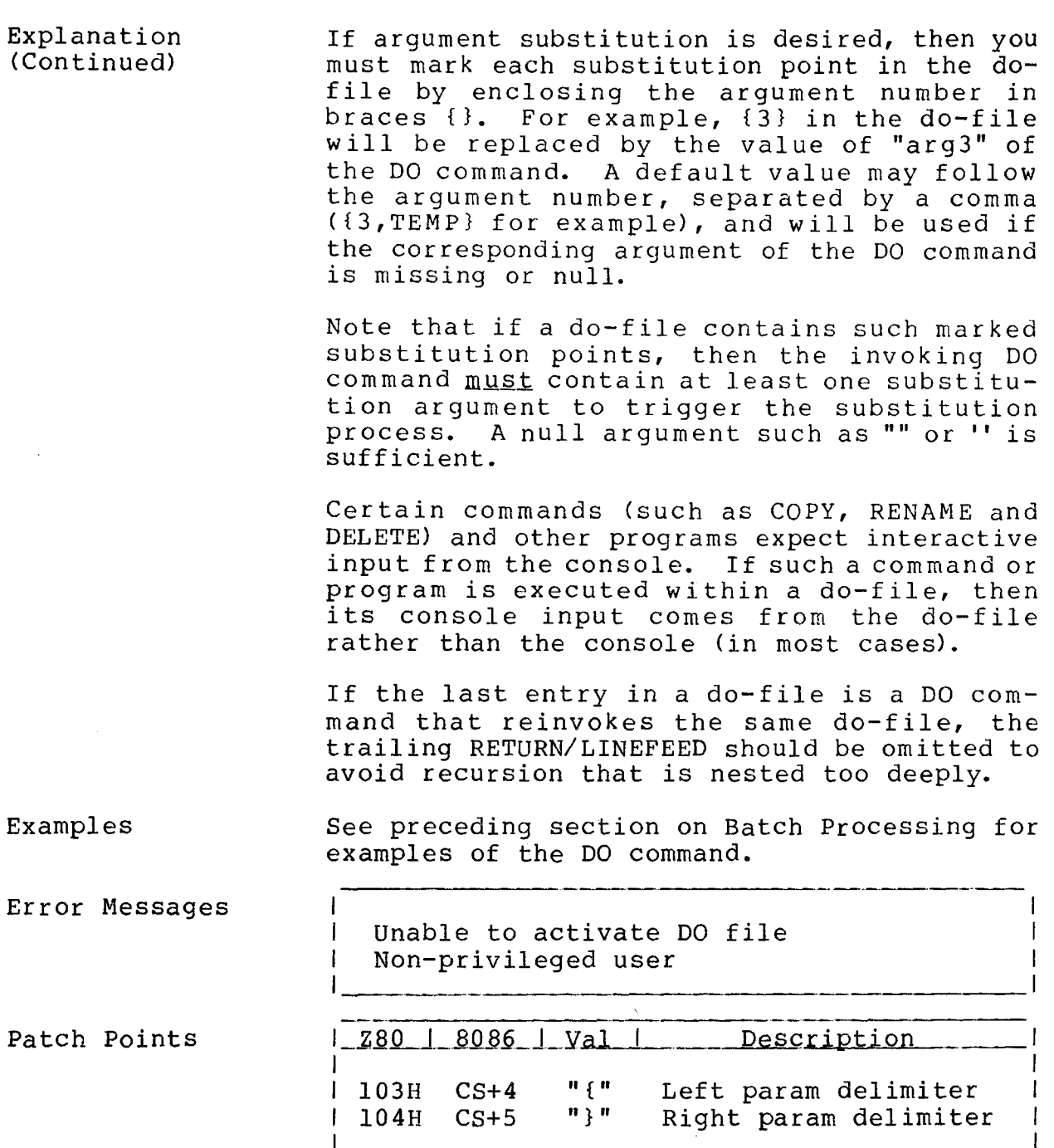

\_\_\_\_\_\_\_

#### **COMMANDS**

**DRIVE Command**

Copyright 1984 by Software 2000, Inc. All rights reserved.

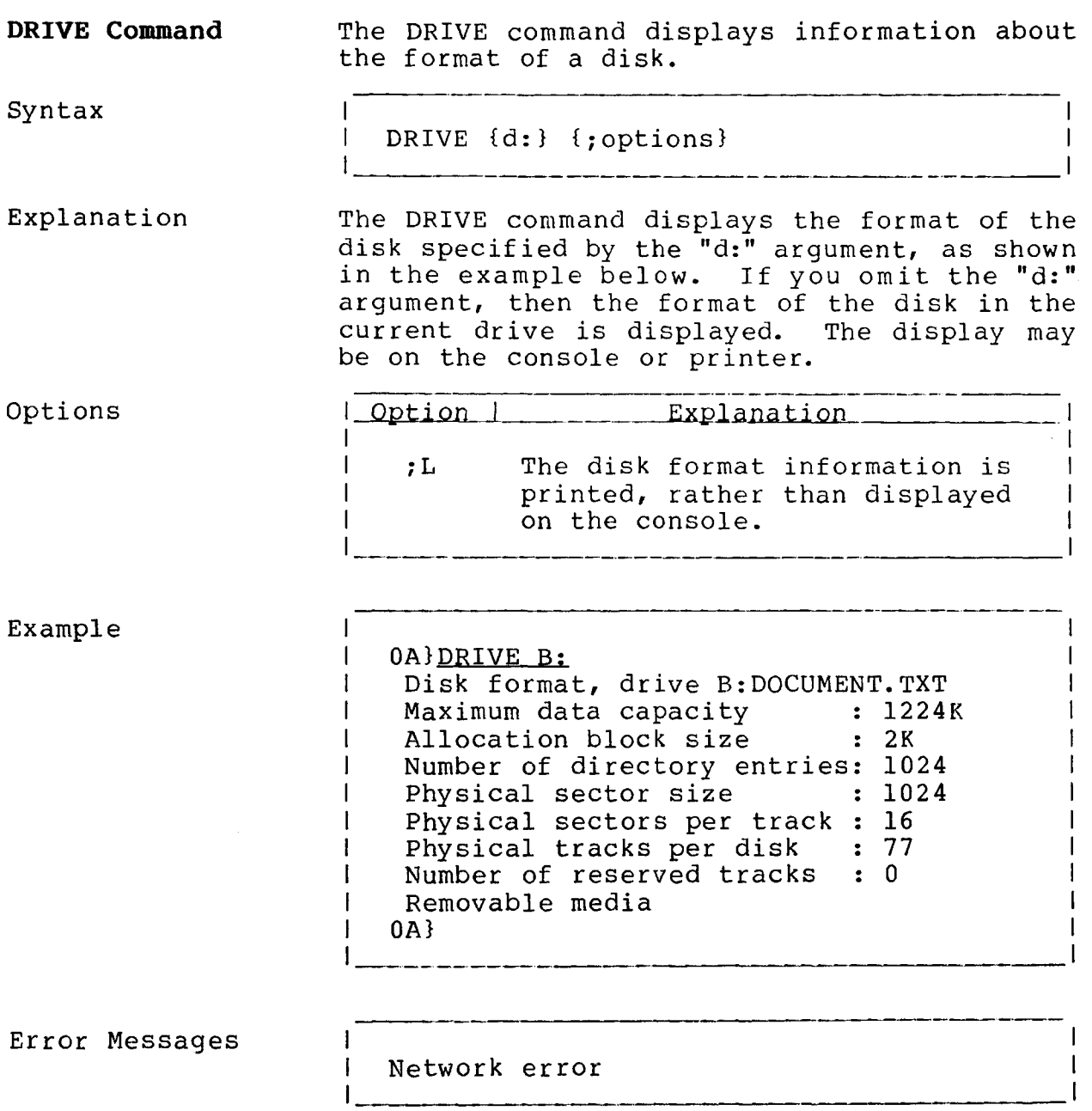

 $\overline{1}$ 

**DUMP Command**

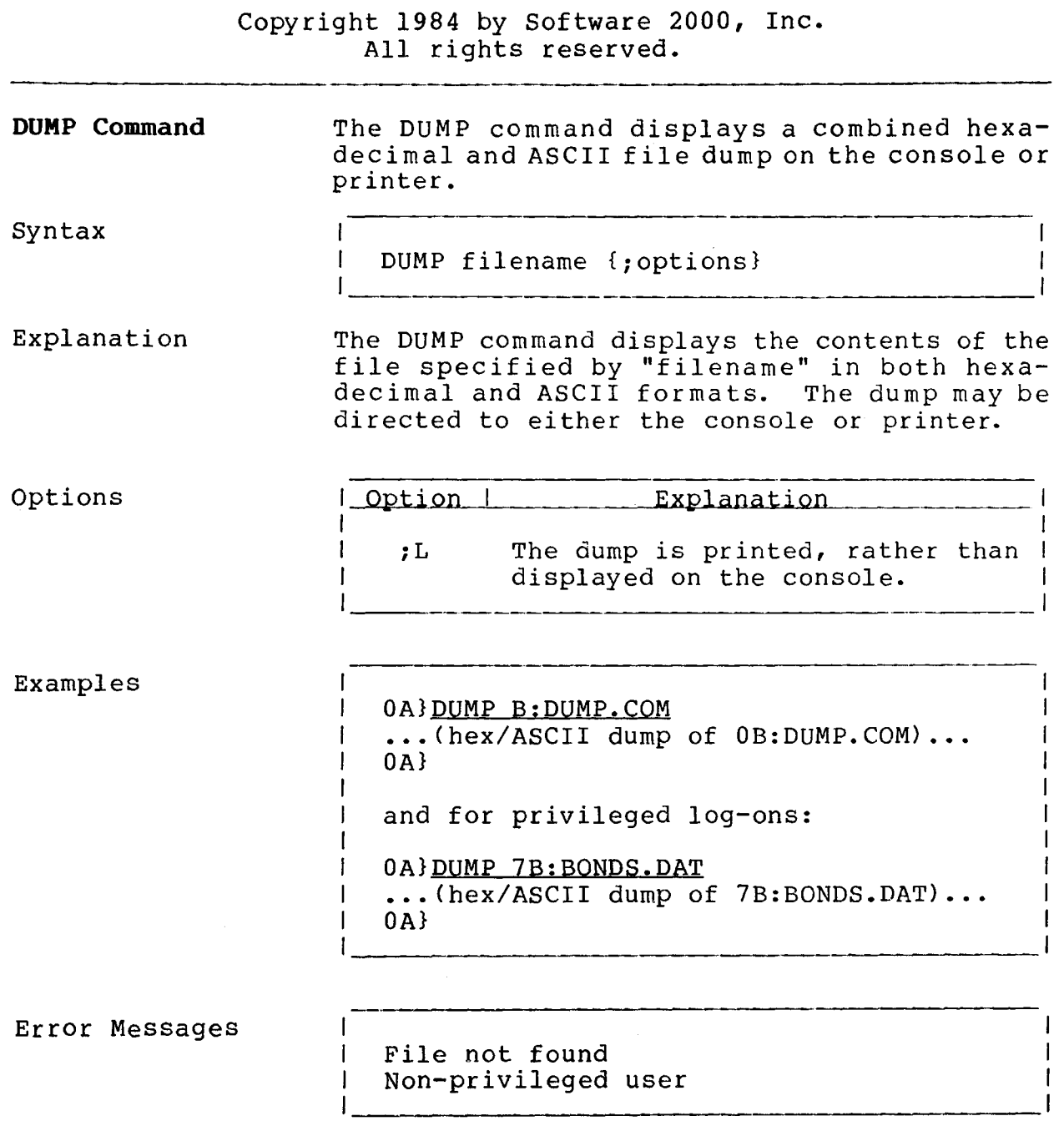

 $\hat{\mathcal{A}}$ 

. . . .

### **COMMANDS**

**ERASEDIR Command**

.<br>In testimological continuity in the project of the first stress and the continuity of the first of the continu

Copyright 1984 by Software 2000, Inc. All rights reserved.

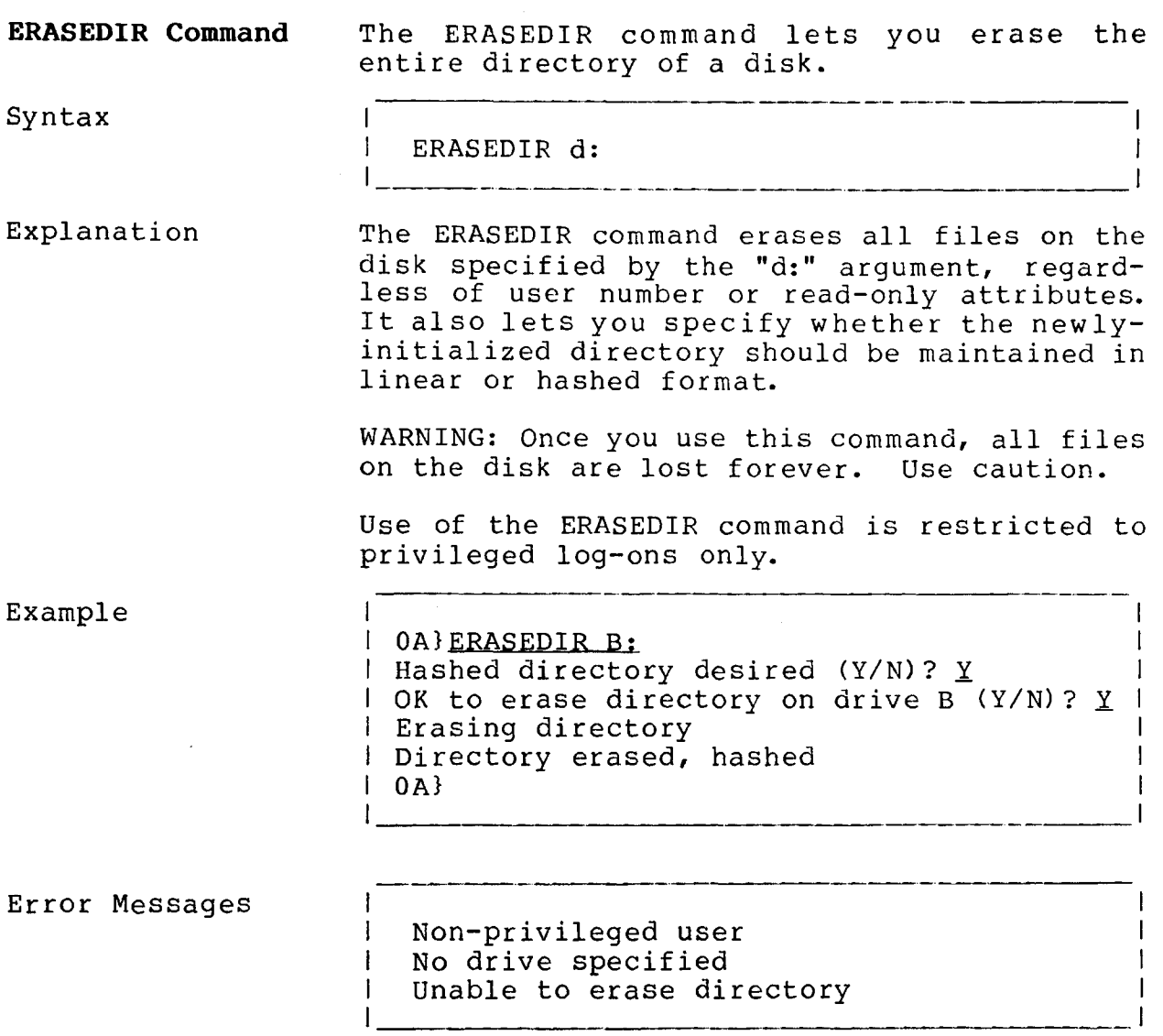

**FIFO Command**

Copyright 1984 by Software 2000, Inc. All rights reserved.

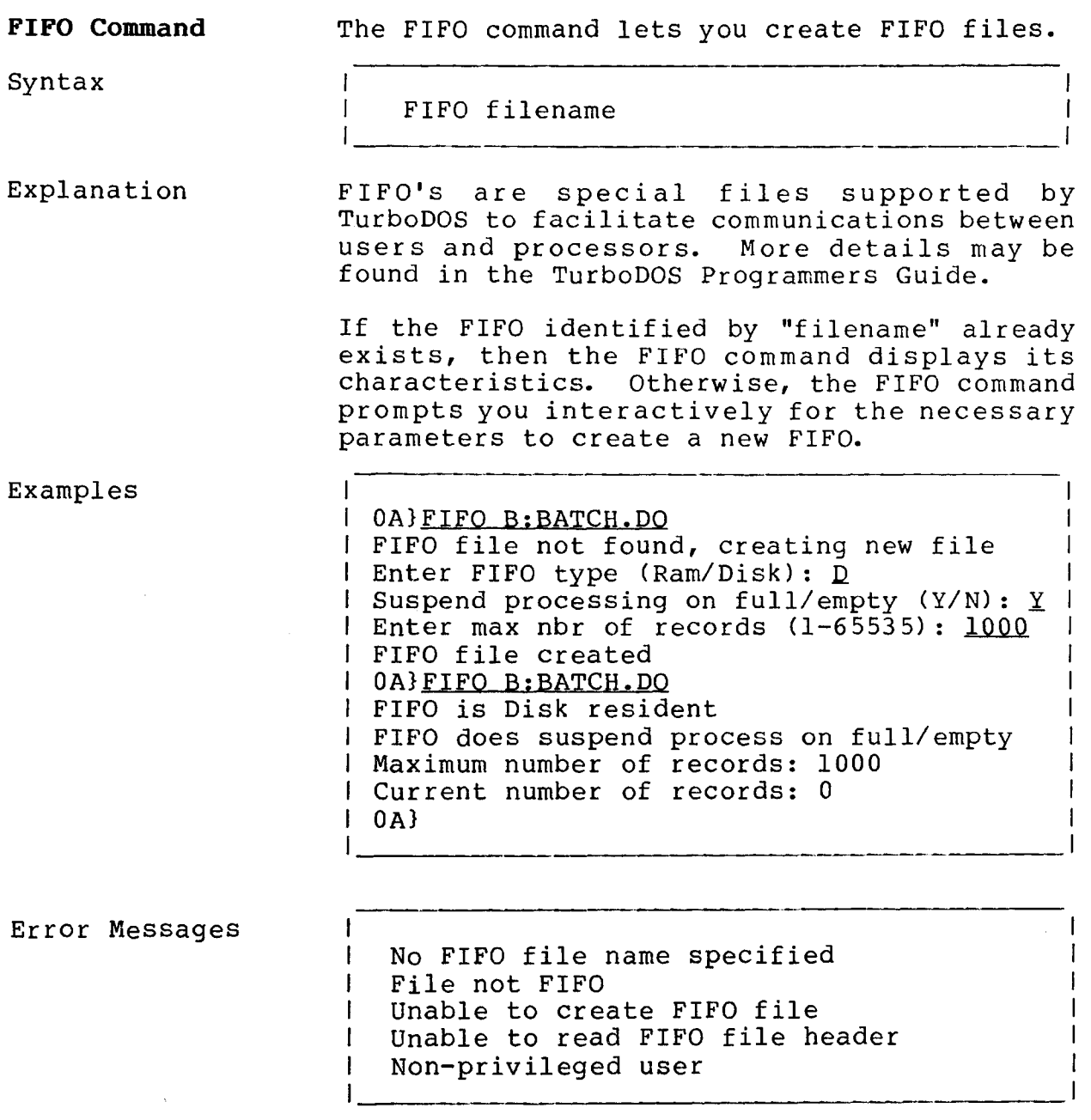

 $\label{eq:2.1} \frac{1}{\sqrt{2\pi}}\int_{0}^{\infty}\frac{1}{\sqrt{2\pi}}\left(\frac{1}{\sqrt{2\pi}}\right)^{2\alpha} \frac{1}{\sqrt{2\pi}}\frac{1}{\sqrt{2\pi}}\frac{1}{\sqrt{2\pi}}\frac{1}{\sqrt{2\pi}}\frac{1}{\sqrt{2\pi}}\frac{1}{\sqrt{2\pi}}\frac{1}{\sqrt{2\pi}}\frac{1}{\sqrt{2\pi}}\frac{1}{\sqrt{2\pi}}\frac{1}{\sqrt{2\pi}}\frac{1}{\sqrt{2\pi}}\frac{1}{\sqrt{2\pi}}\frac{1}{\sqrt{2\pi}}$ 

 $\mathfrak{f}$ 

**FIXDIR Command**

Copyright 1984 by Software 2000, Inc. All rights reserved.

**FIXDIR Command** The FIXDIR command lets you reorganize a disk directory whenever frequent additions and deletions of files have caused directory access to become less efficient. FIXDIR also lets you convert a disk directory from linear to hashed or vice-versa.

Syntax  $\mathbf{I}$  $\overline{1}$ I FIXDIR d:  $\mathbf{I}$ 

Explanation The FIXDIR command reorganizes the directory on the disk specified by the "d:" argument. It also lets you specify whether the newlyreorganized directory should be maintained in linear or hashed format.

> For linear directories, FIXDIR eliminates all deleted entries and compresses all directory entries at the beginning of the directory area. For hashed directories, FIXDIR rehashes each entry to ensure optimum access efficiency.

> You cannot use FIXDIR on a drive that is in use by another user. Use of the FIXDIR command is restricted to privileged log-ons only.

WARNING: Execution of FIXDIR cannot be interrupted by an "attention" from the console. Any attempt to abort via hardware reset is likely to result in loss of one or more files. It is a good idea to make a backup copy of the disk before using FIXDIR.

WARNING: If conversion from linear to hashed format (or vice-versa) is requested, FIXDIR may take a long time (in extreme cases, hours). Do not attempt conversion unless adequate time is available to complete the operation. Also, it is wise to make a backup copy of the disk before using FIXDIR.

### **COMMANDS**

**FIXDIR Command (Continued)**

Copyright 1984 by Software 2000, Inc. All rights reserved.

Explanation (Continued) WARNING: Conversion from linear to hashed format may occasionally require more than one FIXDIR pass to ensure proper hashing of all directory entries. If you encounter trouble accessing certain files after conversion to hashed format, simply run FIXDIR again.

Example and the contract of the contract of the contract of the contract of the contract of the contract of the contract of the contract of the contract of the contract of the contract of the contract of the contract of th 1 0A}<u>FIXDIR B:</u><br>1 Hashed direct Hashed directory desired (Y/N)?  $\underline{Y}$ 1 OK to reorganize directory on drive B? Y 1 1 Reorganizing directory-DO NOT INTERRUPT 1 1 Directory reorganized, hashed 1  $1$  0A}  $1$ 

Error Messages

I Non-privileged user I No drive specified I Unable to reorganize directory

**FIXMAP Command**

Copyright 1984 by Software 2000, Inc. All rights reserved.

 $\ddot{\phantom{a}}$ 

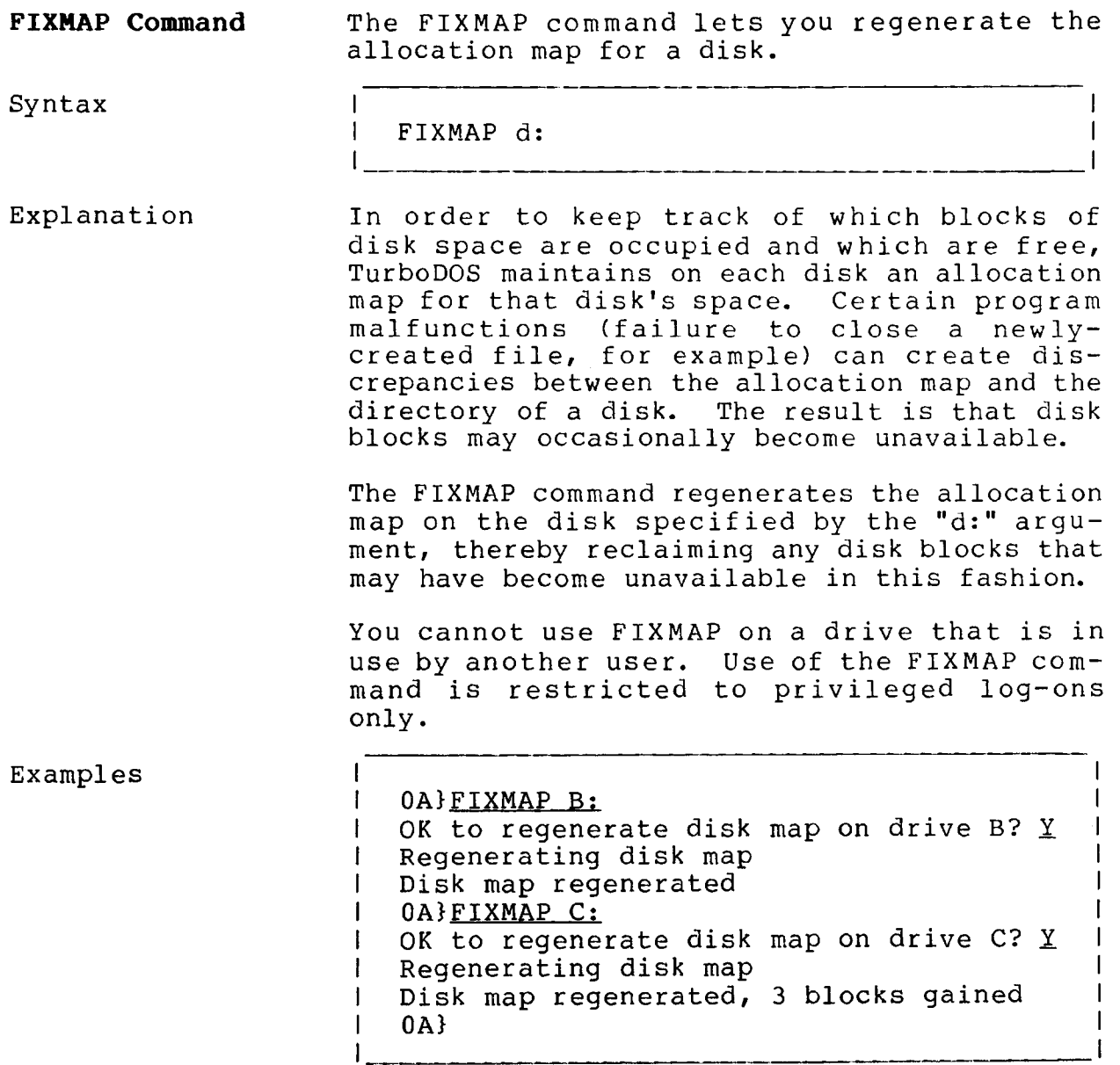
**TurboDOS 1.4 User's Guide**

**FIXMAP Command (Continued)**

### Copyright 1984 by Software 2000, Inc. All rights reserved.

I  $\overline{1}$  $\mathbf{I}$  $\mathbf{I}$ 

Error Messages

Unable to regenerate disk map Non-privileged user No drive specified

#### **COMMANDS**

**FMTF Command**

.<br>Martin San Alexandro de San Alexandro de San Alexandro de San Alexandro de San Alexandro de San Alexandro de

Copyright 1984 by Software 2000, Inc. All rights reserved.

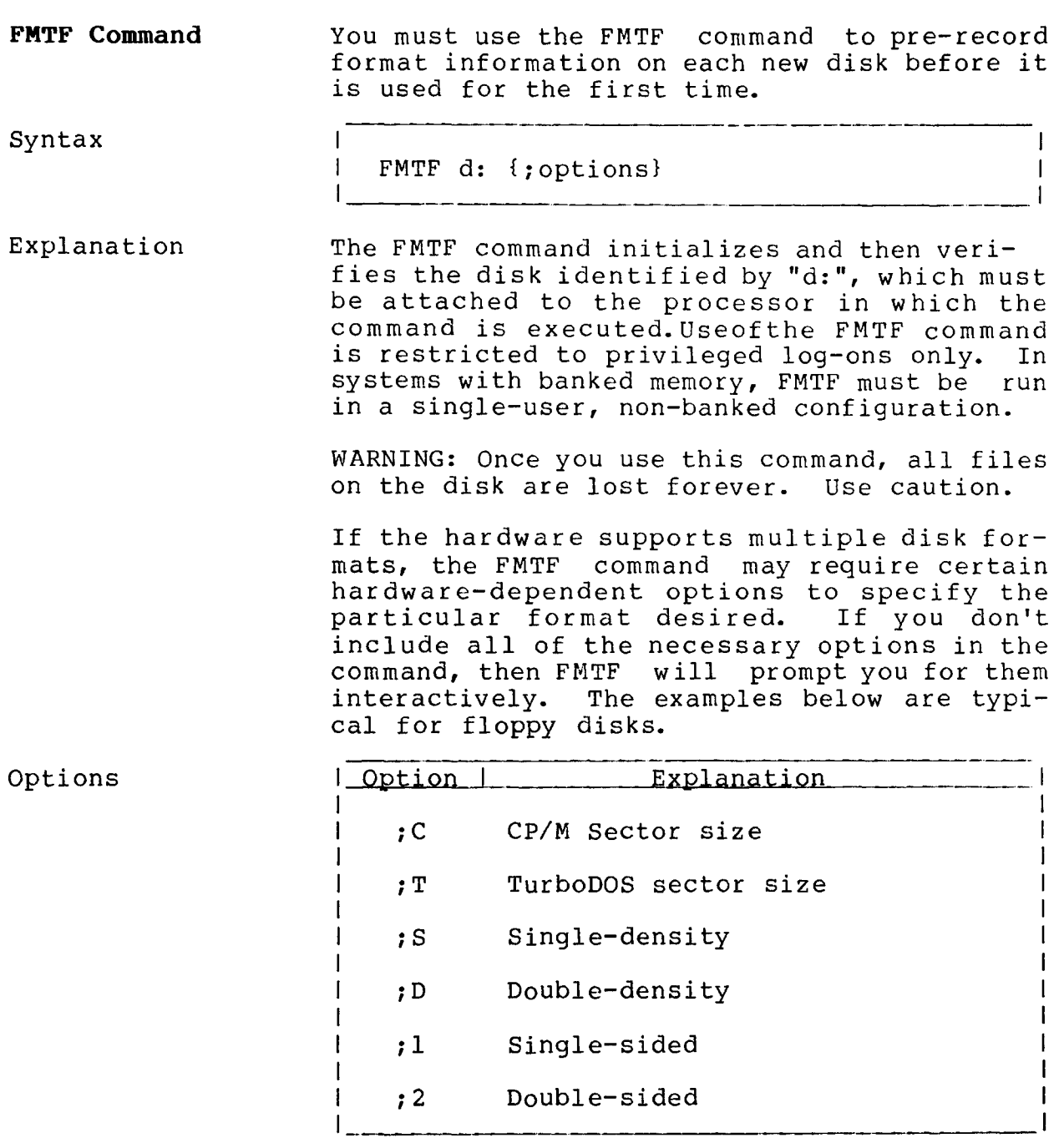

## **User's Guide** TurboDOS 1.4 COMMANDS

**FMTF Command (Continued)**

Copyright 1984 by Software 2000, Inc. All rights reserved.

I Option I Explanation Options (Continued) ;V  $\quad$  FMTF performs only the verify  $\mathbf{I}$ pass (and omits the formatting  $\Delta \sim 10^{-11}$ pass). ;4 40-track minifloppy (48 tpi) ;8 80-track minifloppy (96 tpi)

Example

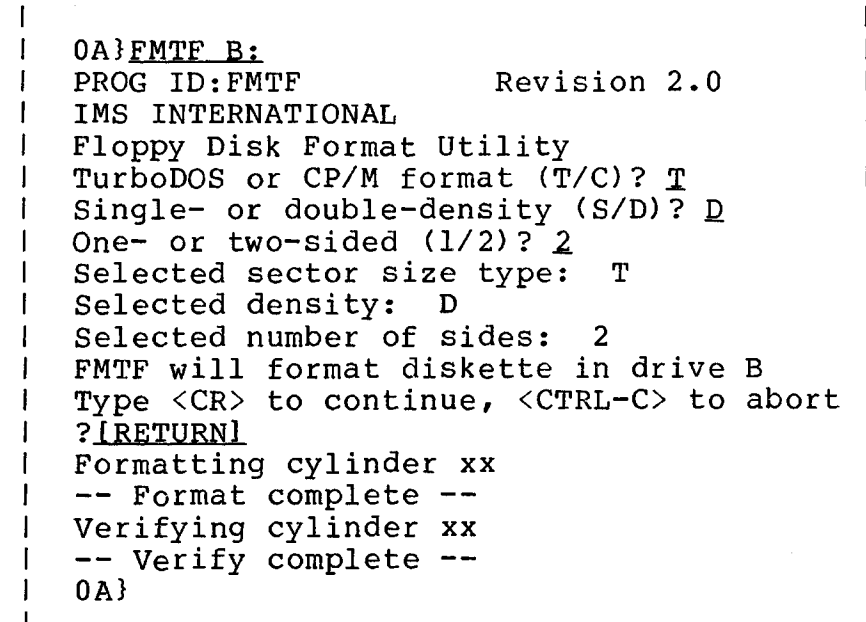

 $\bar{z}$ 

#### **COMMANDS**

**FMTF Command (Continued)**

 $\hat{\mathcal{A}}$ 

Copyright 1984 by Software 2000, Inc. All rights reserved.

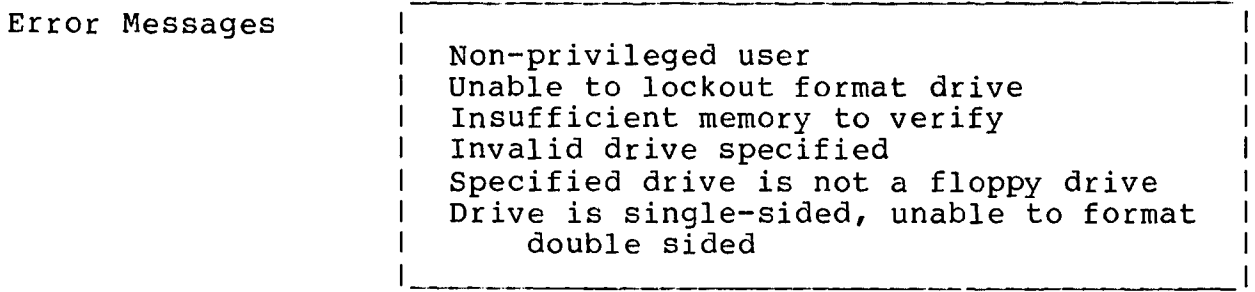

#### **COMMANDS**

**FMTW Command (Continued)**

Copyright 1984 by Software 2000, Inc. All rights reserved.

**FMTW Command** The FMTW command is used to pre-record format information on each new winchester disk before it is used for the first time. Syntax  $\mathbf{I}$ FMTW d: L

Explanation The FMTW command initializes and then verifies the disk identified by "d:", which must be attached to the processor in which the command is executed (See the MASTER command). FMTW also records the bad sectors on the disk. Use of the FMTW command is restricted to privileged log-ons only. In systems with banked memory, FMTF must be run in a singleuser, non-banked configuration.

This program will ask for a list of bad sectors. The list can be found on the side of the drive. FMTW will mark the bad sectors and check if there are any more. FMTF will list the bad sectors on the console or a printer. If there are more than 17 sectors on an 8" drive or 18 bad sectors on a 5" drive, the rest of the bad sector list should be entered using the WALT command.

This command can be aborted by typing a control-C.

WARNING: Once you use this command, all files on the disk are lost forever. Use caution.

J.

**TurboDOS 1.4 User's Guide**

**FMTW Command (Continued)**

 $\mathcal{A}^{\text{max}}_{\text{max}}$ 

Copyright 1984 by Software 2000, Inc. All rights reserved.

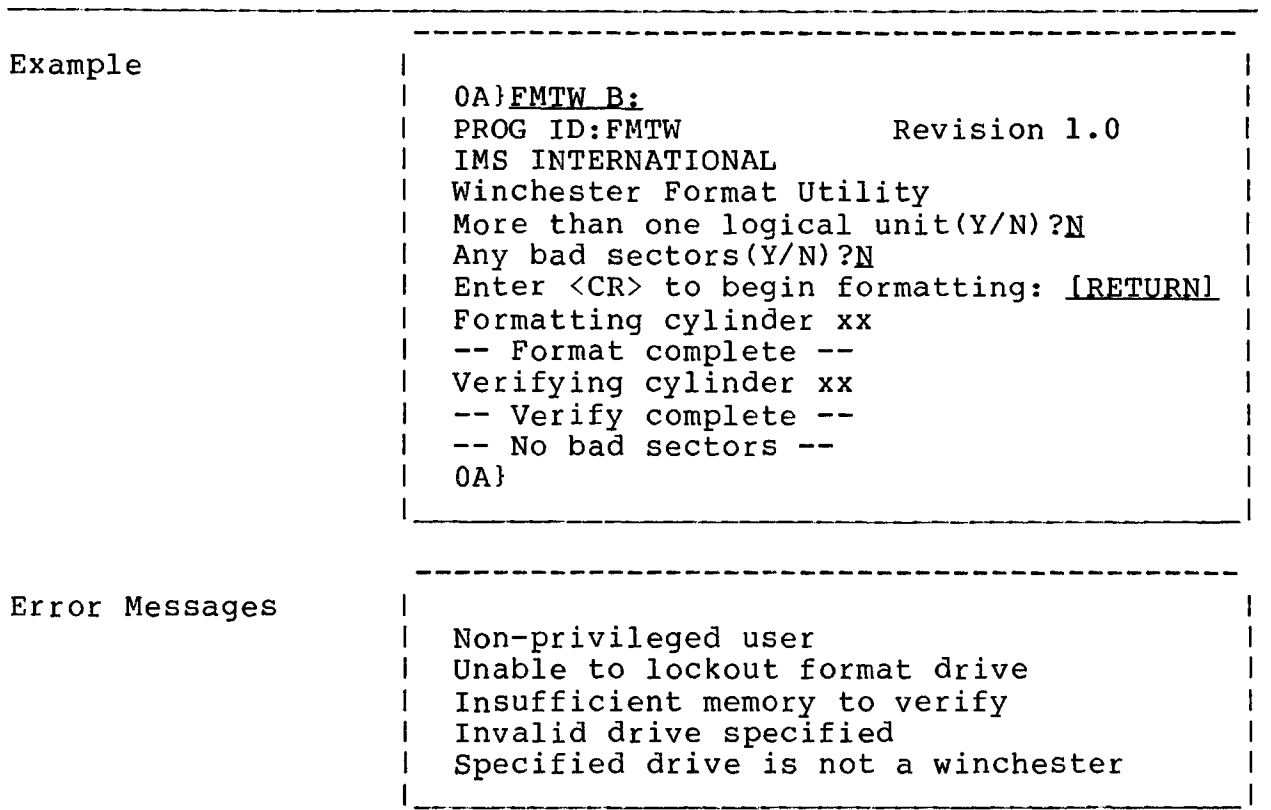

#### **COMMANDS**

**FMTWIN Command**

Copyright 1984 by Software 2000, Inc. All rights reserved.

**FMTWIN Command** FMTWIN is an IMS Winchester format utility used for formatting IMS Winchester drives with IMS model 1100 DMA Winchester controllers. This program must be run on a single-user system.

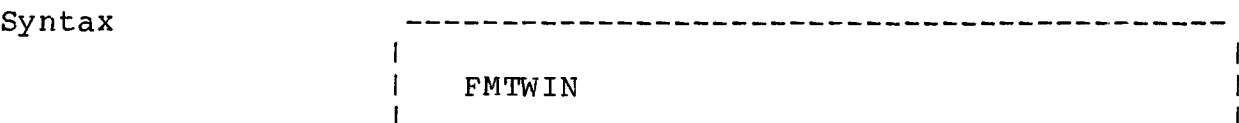

Explanation This program formats and verifies IMS Winchester disk drives. The program will sequentially format every track on the drive, and then sequentially verify every track. Verification consists of performing reads, verifying the data was read successfully, and reporting any errors encountered.

> Bad sectors assigned by the user are recorded and written on Track 0 (in a "bad sector table", also known as "alternate sector table"), along with the physical drive specifications at the end of verification.

The program contains an option allowing verification of previously formatted drives, and an option allowing drive specifications and bad sector information of previously formatted drives to be examined.

Copyright 1984 by Software 2000, Inc. All rights reserved.

Options

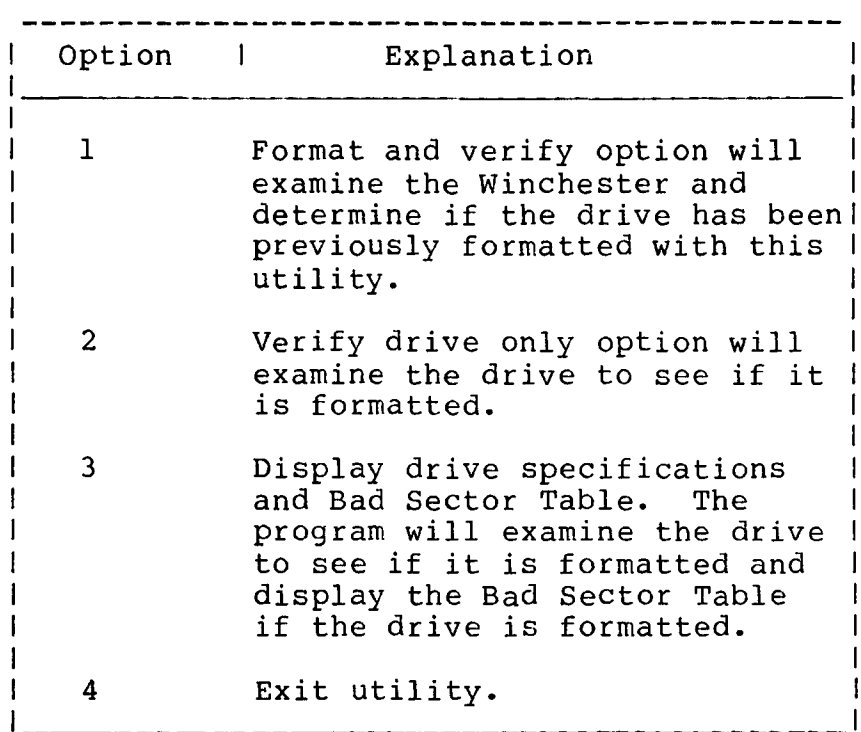

I I

# Copyright 1984 by Software 2000, Inc. All rights reserved.

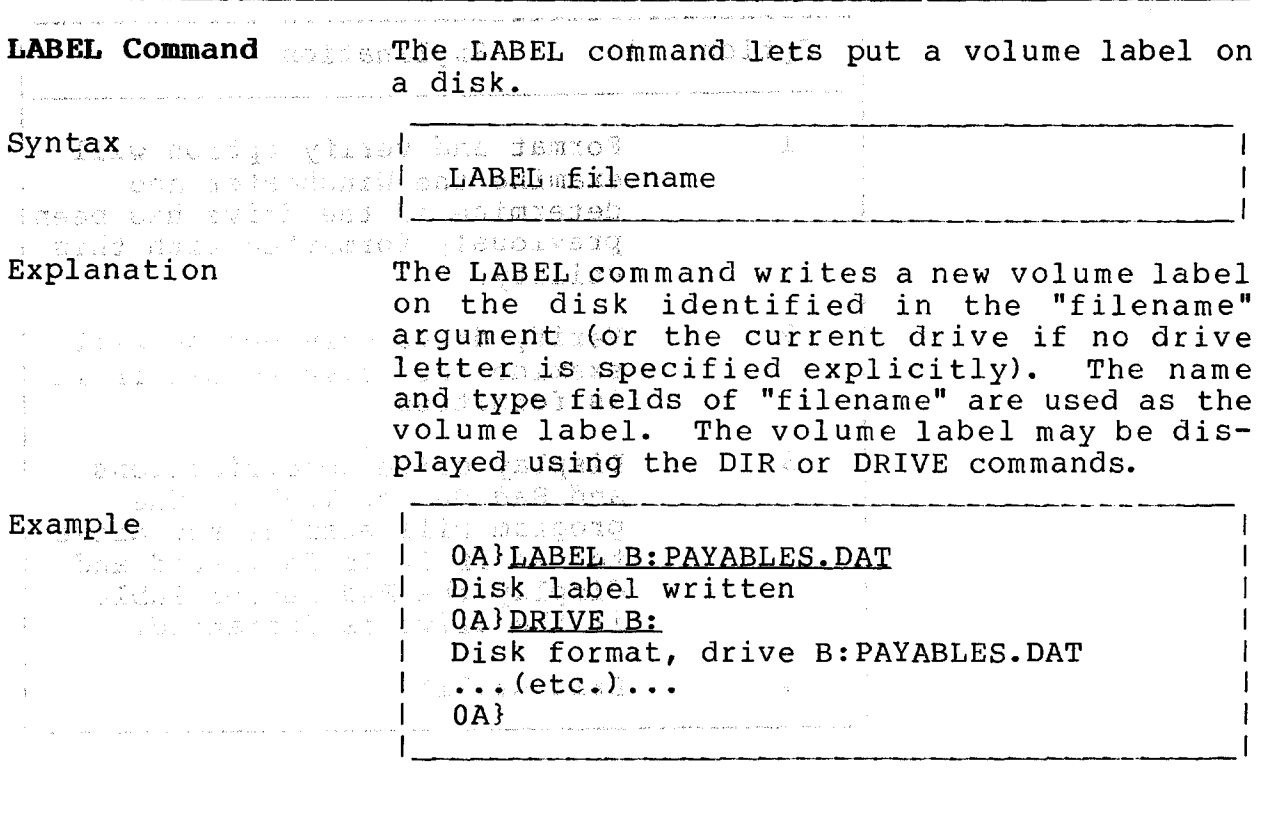

Error Messages

I Unable to label disk I Invalid disk label

 $\mathbf{I}$ 

**LOGOFF Command**

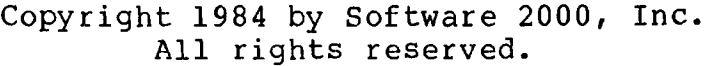

.<br>2002 - Andrett Alexander, Amerikaansk komponisjonsk politiker († 1917)

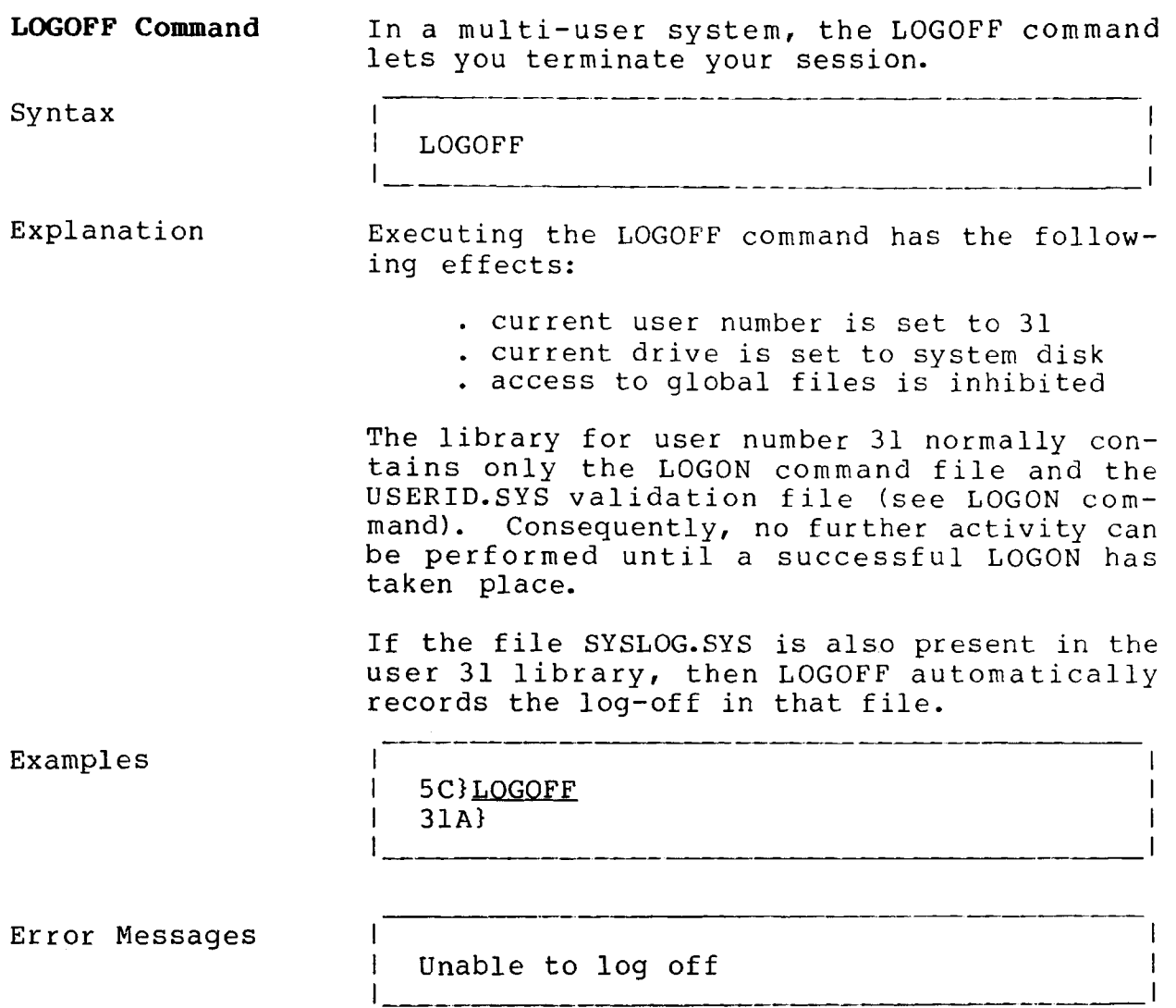

 $\mathbf{\mathcal{L}}$ 

 $\bar{z}$ 

**LOGON Command**

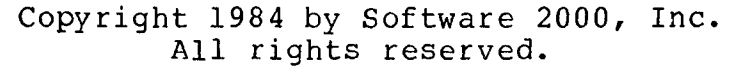

 $\sim$   $\sim$ 

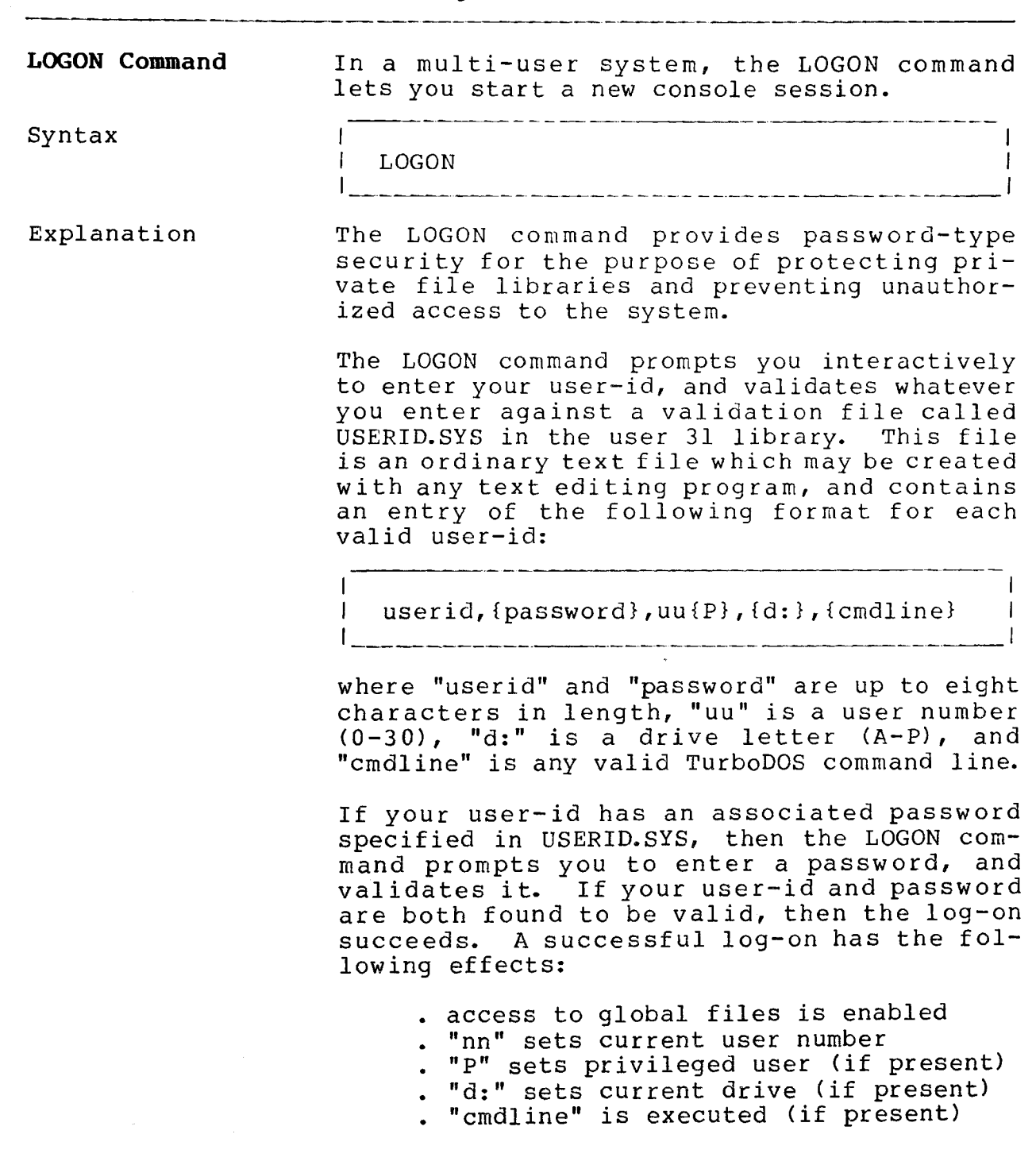

**LOGON Command (Continued)**

Copyright 1984 by Software 2000, Inc. All rights reserved.

Explanation If the system date and time have not been set (Continued) since start-up, LOGON prompts for and sets the date and time. If the file SYSLOG.SYS is present in the user 31 library, then the LOGON command automatically records your log-on in that file. In this case, LOGON prompts you for an activity description, and records it in the log entry. It is common practice to make a copy of the LOGON command under the name WARMSTRT.AUT in the user 31 library, which causes LOGON to be executed automatically at start-up and immediately after each LOGOFF. <u> 1955 - Johann Barn, mars et al. (</u> Example 3lA>LOGON System log on Ι.  $\mathbf{I}$ Enter user id: <u>Barbara</u>  $\mathbf{1}$ Enter password: Shazam  $\mathbf{I}$ Enter date: 15 Apr 84 Enter time: 14:25:30  $\overline{1}$  $\mathbf{I}$ Enter activity: Pavrol1  $5C$ Error Messages Invalid user id  $\mathbf{I}$ Incorrect password  $\mathbf{I}$ j. Invalid date  $\overline{1}$ Unable to log on Patch Points z 80 1 8086 1 Val 1 Description 1 103H CS+4 "<sup>^</sup>L" Clear-screen character 1

### **COMMANDS**

 $\mathbf{I}$ 

**MASTER Command**

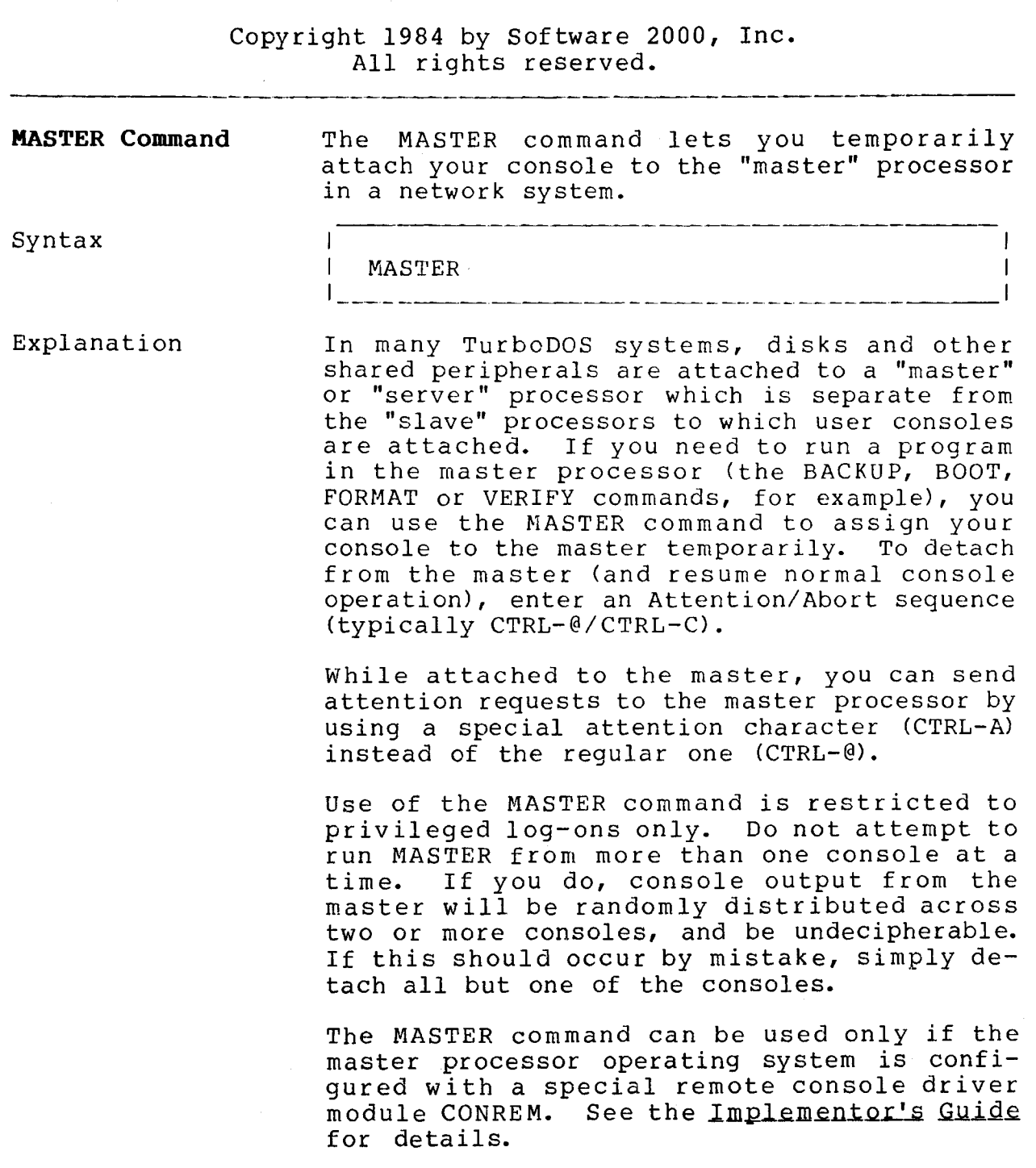

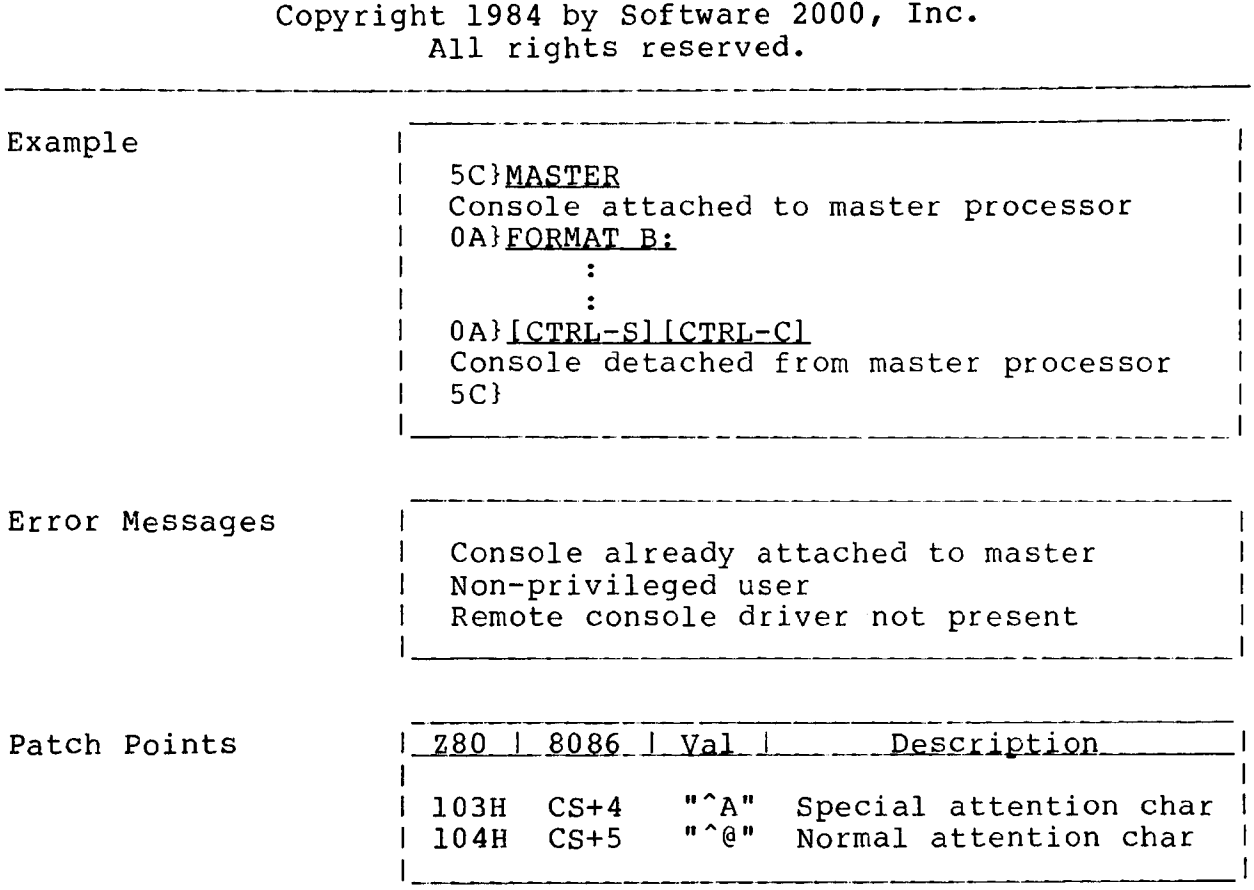

 $\sim$   $\sim$ 

 $\mathbf{I}$ 

**PRINT Command**

Copyright 1984 by Software 2000, Inc. All rights reserved.

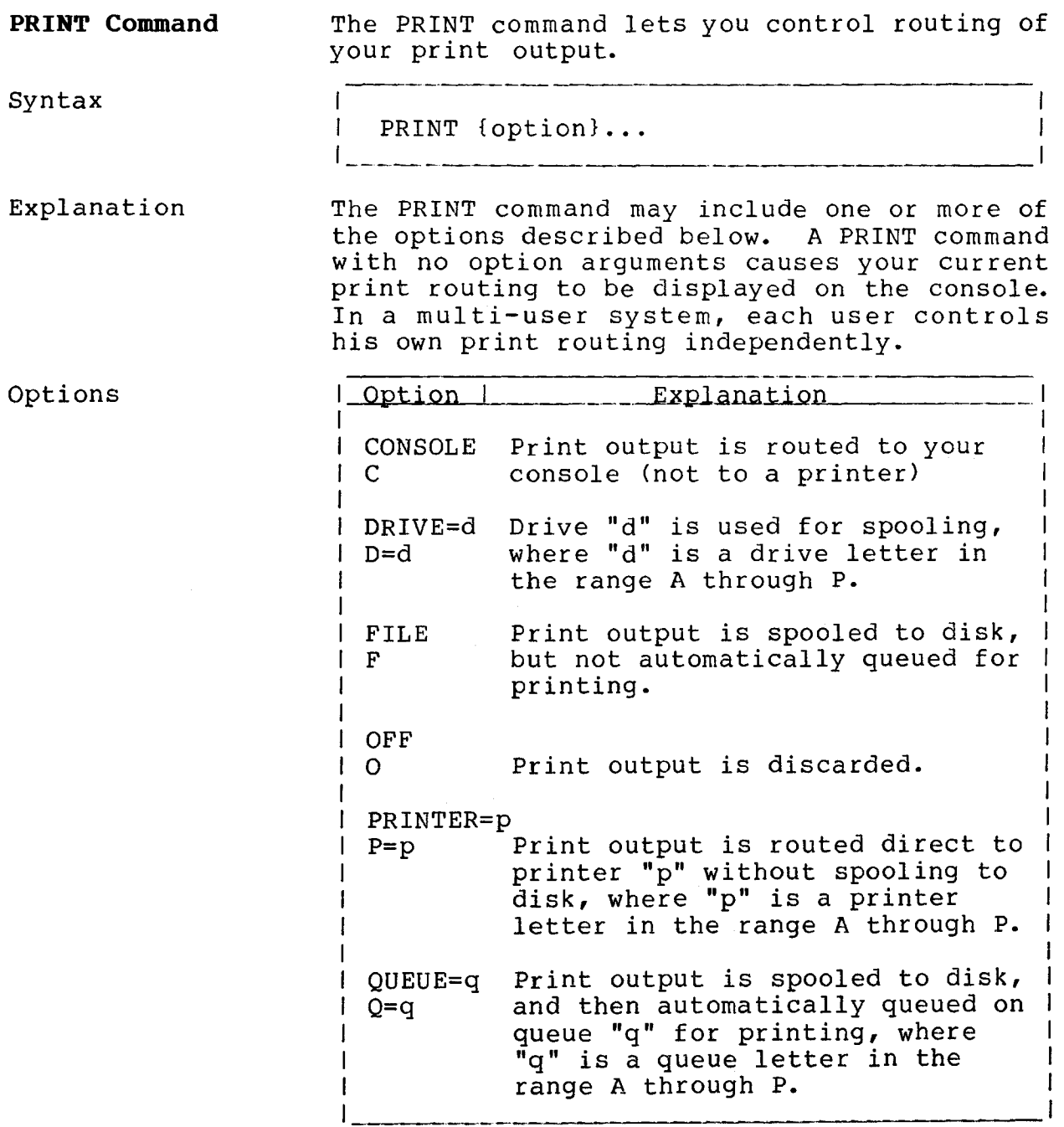

 $\frac{1}{2}$  ,  $\frac{1}{2}$ 

 $\mathbf{I}$ 1

1 1

1 1 1

Copyright 1984 by Software 2000, Inc. All rights reserved.

Examples |

1 0A} PRINT. DRIVE=C OUEUE=A 1 Printing is to SPOOLER on DRIVE C 1  $\mathbf{I}$ Printing OA)

Error Messages 1

Invalid request

1  $\mathsf{I}_\mathsf{L}$ 

**TurboDOS 1.4 User1s Guide**

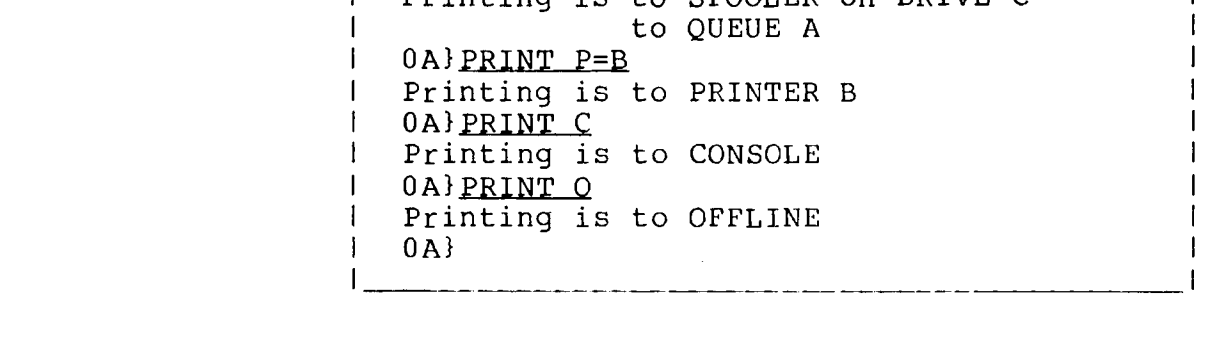

 $\hat{\mathcal{L}}_{\text{max}}$ 

### **COMMANDS**

1

**PRINTER Command**

<u> 1965 - Jan Bernard Bernard Bernard Bernard Bernard Bernard Bernard Bernard Bernard Bernard Bernard Bernard Bernard Bernard Bernard Bernard Bernard Bernard Bernard Bernard Bernard Bernard Bernard Bernard Bernard Bernard B</u>

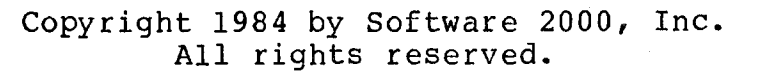

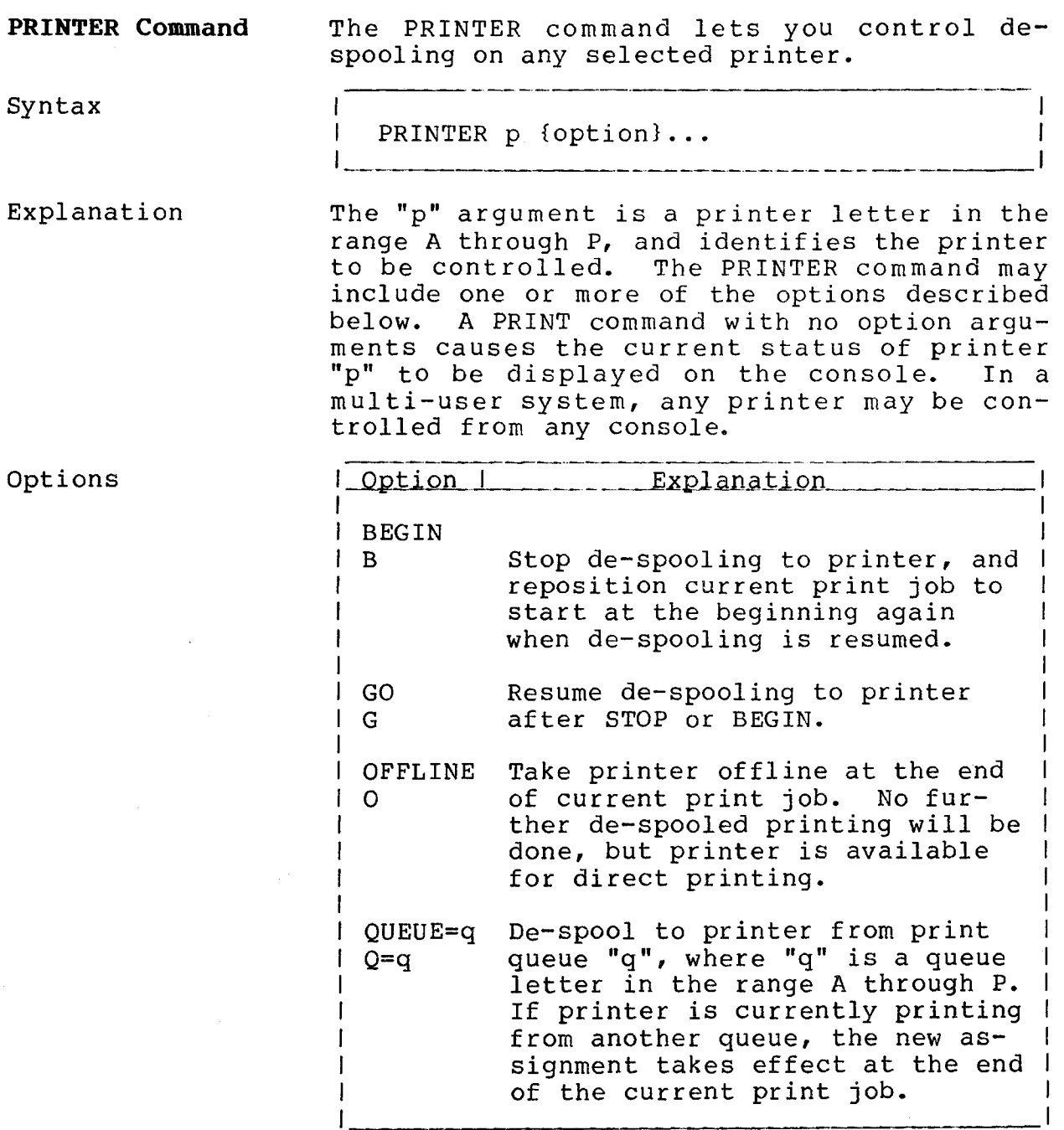

**TurboDOS 1.4 User's Guide**

*\**

 $\mathcal{A}^{\mathcal{A}}$ 

Ì

### **PRINTER Command (Continued)**

 $\sim 10^{-10}$ 

 $\bar{z}$ 

 $\sim 10^7$ 

Copyright 1984 by Software 2000, Inc. All rights reserved.

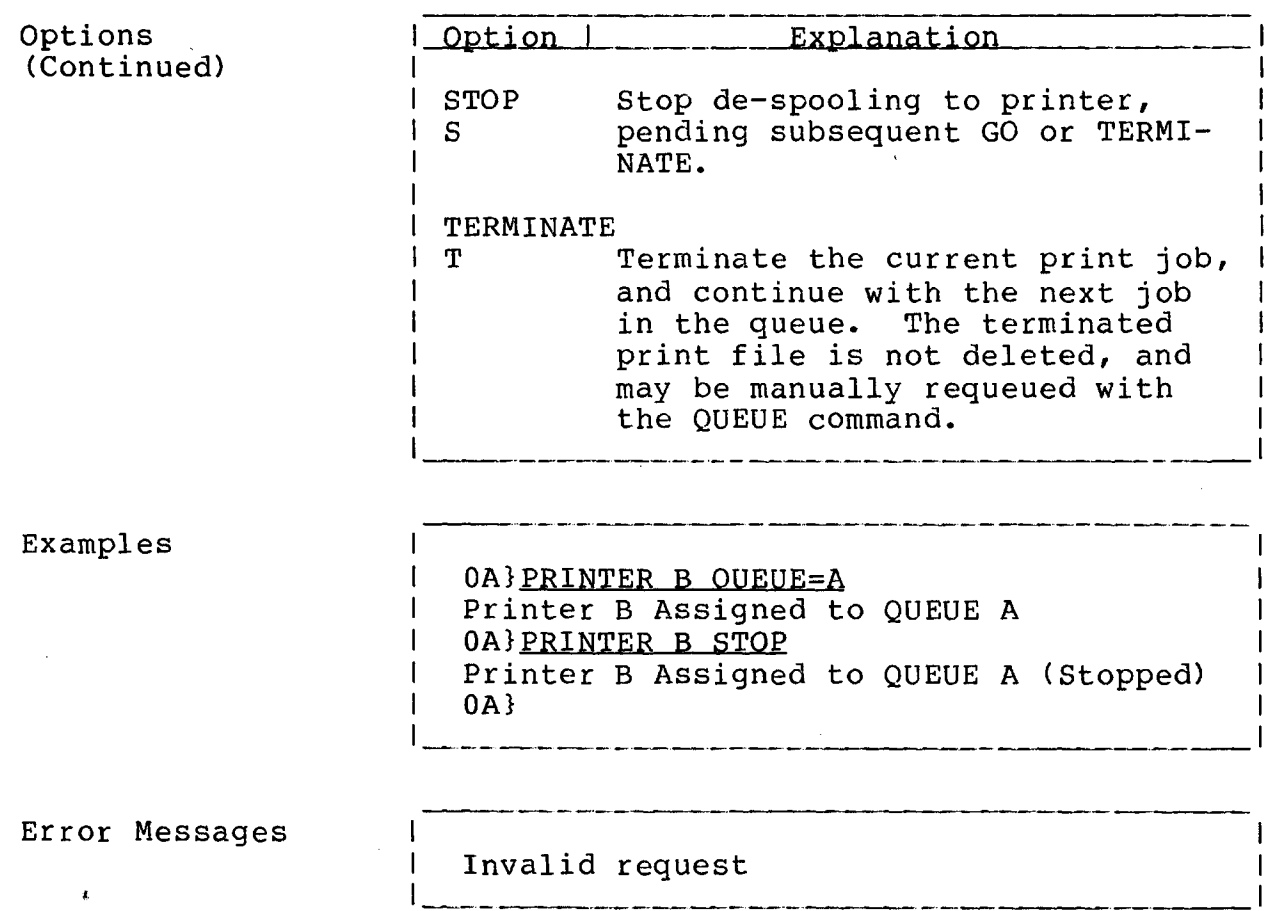

 $\sim 10^{11}$  km  $^{-1}$ 

 $\sim 10^{-1}$ 

 $\sim$   $\lambda$ 

#### **COMMANDS**

**PRTWIN Command**

Copyright 1984 by Software 2000, Inc. All rights reserved.

**PRTWIN Command** PRTWIN is an IMS Winchester partitioning utility which allows physical Winchester drives to be divided into a user-selected<br>number of logical partitions. The utility logical partitions. The utility is for IMS Winchester drives that use the model 1100 DMA Winchester controller.

Syntax -------- --------------------------------- I am bhainn an t-ainm an t-ainm an t-ainm an t-ainm an t-ainm an t-ainm an t-ainm an t-ainm an t-ainm an t-ain I PRTWIN I

Explanation The user will be prompted for the physical Winchester drive unit number. (Unit 0 is the first Winchester drive on a system, unit 1 is the second, etc.).

> The program will examine the selected Winchester and display the current logical partitioning of the drive. It will either display the number of logical partitions or indicate the drive is partitioned into CP/M compatible partitions.

> WARNING: After displaying the current partitioning of the drive, the program will display a warning message indicating that<br>changing the logical partitioning will logical partitioning destroy existing data on the drive. Data is lostwhen changing logical partitioning because file directory locations change with different partitioning, making it no longer possible to access files on the drive. Therefore the user should "back-up" or save any pertinent files onthe Winchesterbefore changing its logical partitioning.

**PRTWIN Command (Continued)**

Copyright 1984 by Software 2000, Inc. All rights reserved.

> Next the program will prompt the user for the number of logical partitions be created. (The values are entered in decimal). Entering a value from 1 to 15, inclusive, will divide the drive into that many partitions. The drive will be divided into partitions of equal size. (Except the last partition, which will be whatever size is left).

> After performing the partitioning, the program will display a message indicating the partitioning has been completed, and also a message reminding the user to use the ERASEDIR utility immediately after partitioning.

> The program will then cause the system to reboot. This is done so that TurboDOS will recognize the new logical partitioning of the drive.

> Next the user must run the TurboDOS ERASEDIR utility on all of the new logical partitions. This must be done because the directories of the new logical partitions contain data in the format of whatever the previous partitioning was, leaving the directories with invalid data. The ERASEDIR utility erases the invalid data in the directories. ERASEDIR must be run on each new logical partition.

> The logical partitioning information is stored on track 0 of the Winchester. It is tored in a single byte, and contains a value of 255 decimal (FF hex) for CP/M compatible partitioning, or the actual numbwer of logical partitions on the drive.

### **COMMANDS**

 $\overline{\mathbf{I}}$ 

**PUTLDR Command**

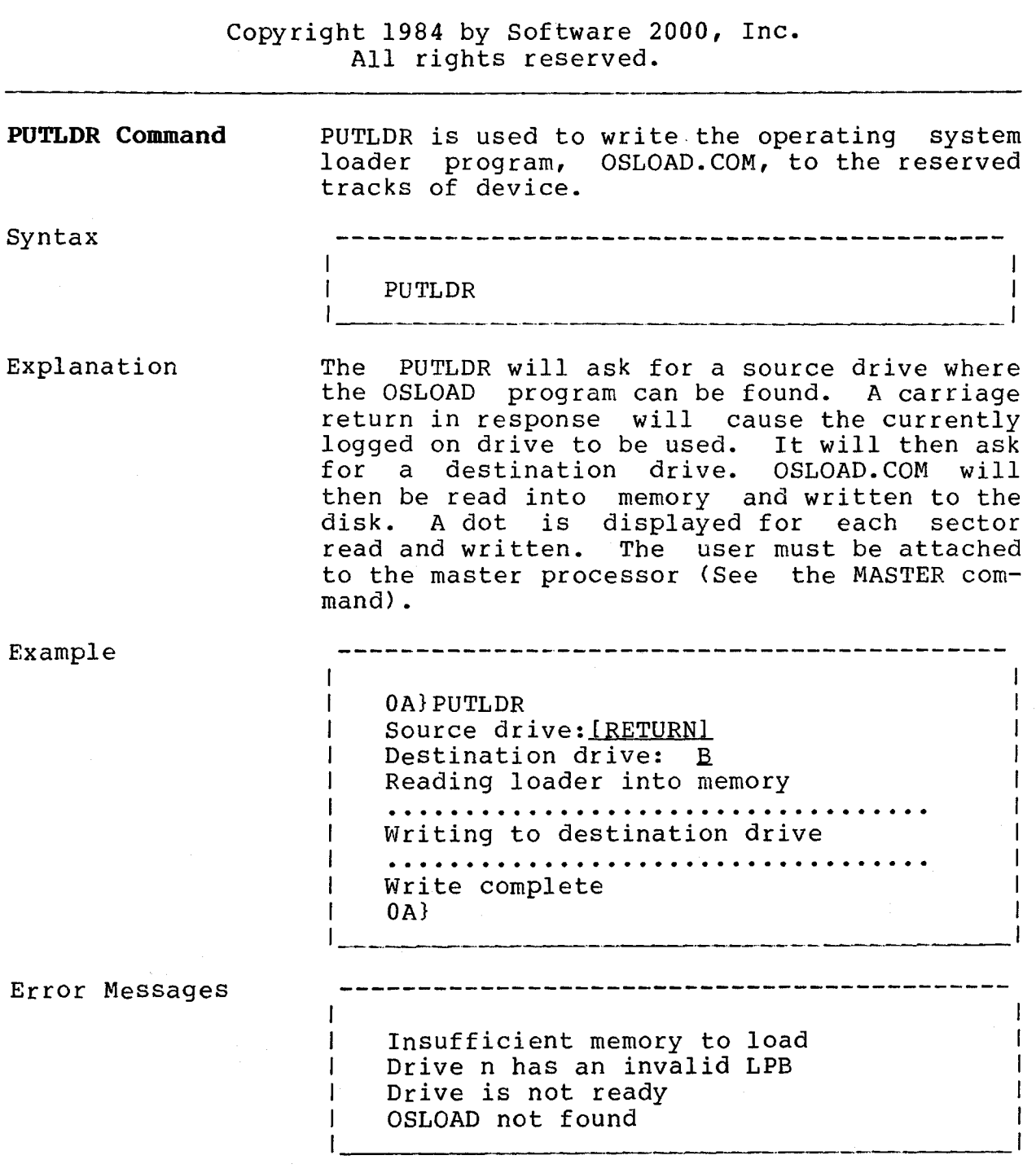

#### **COMMANDS**

**QUEUE Command**

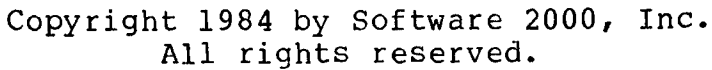

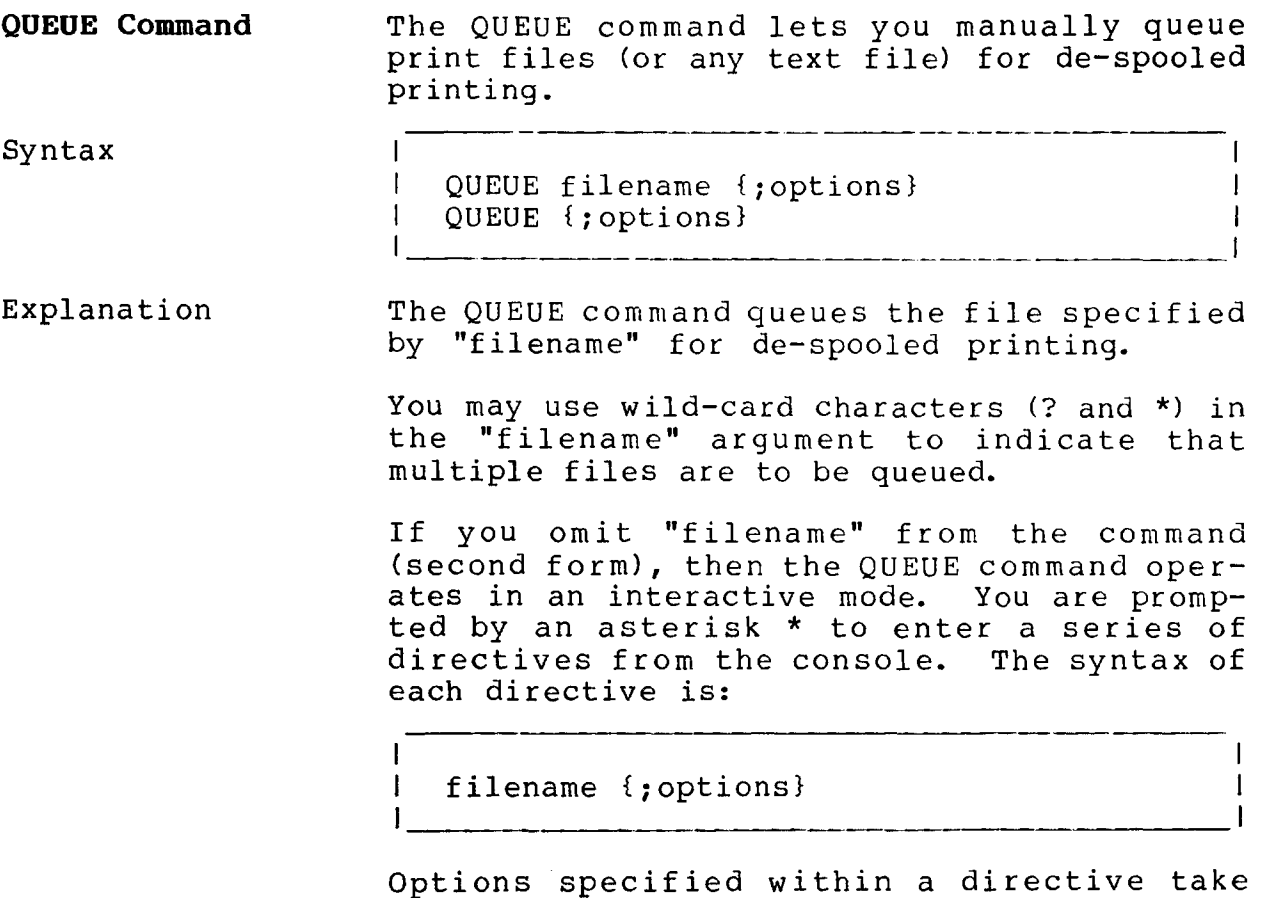

precedence over options specified in the QUEUE command itself. A null directive (RETURN only) terminates the QUEUE command.

### **COMMANDS**

**QUEUE Command (Continued)**

Copyright 1984 by Software 2000, Inc. All rights reserved.

Options

Example

Error Messages

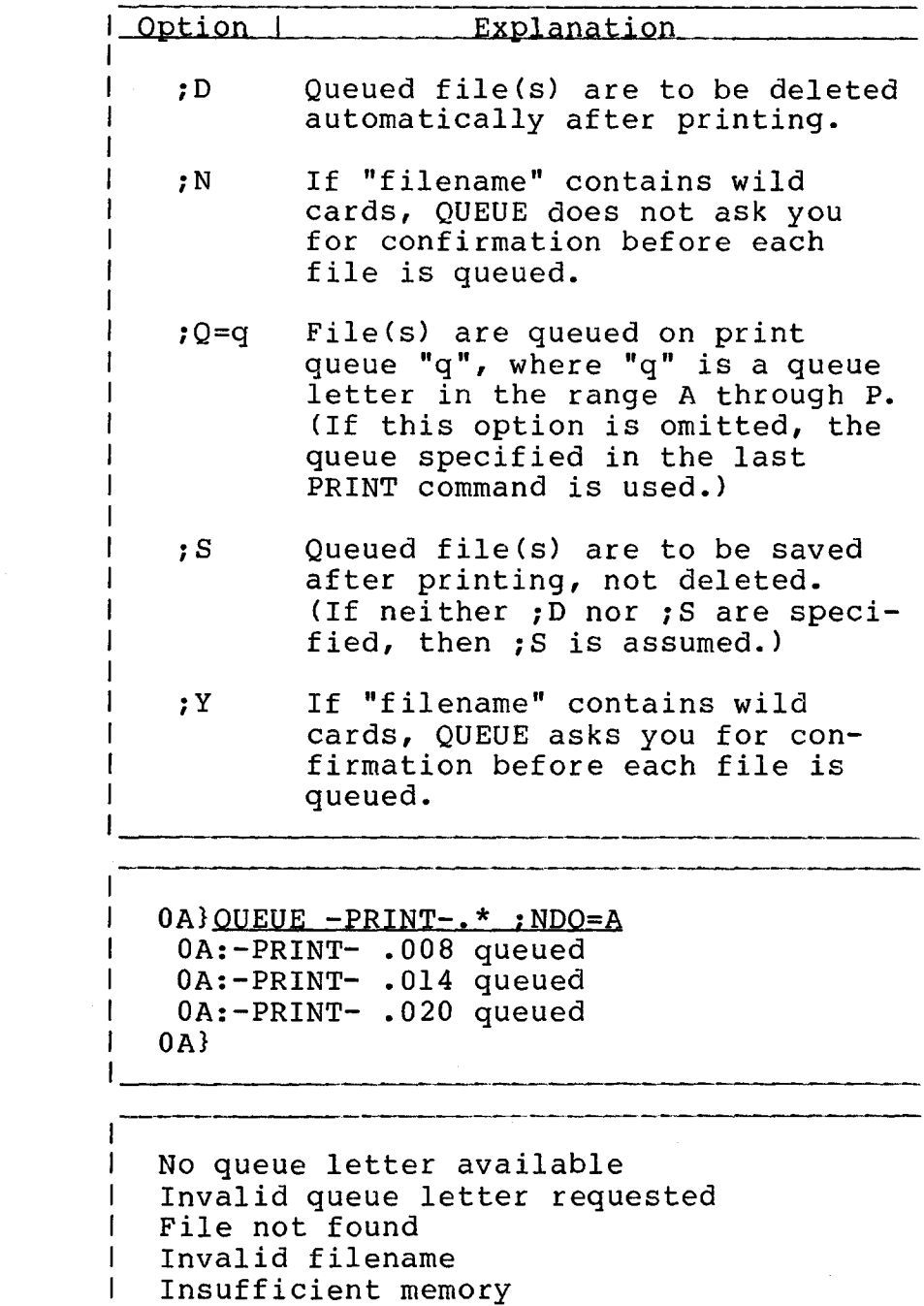

Ł

 $\bar{\mathcal{A}}$ 

### **COMMANDS**

**RECEIVE Command**

Copyright 1984 by Software 2000, Inc. All rights reserved.

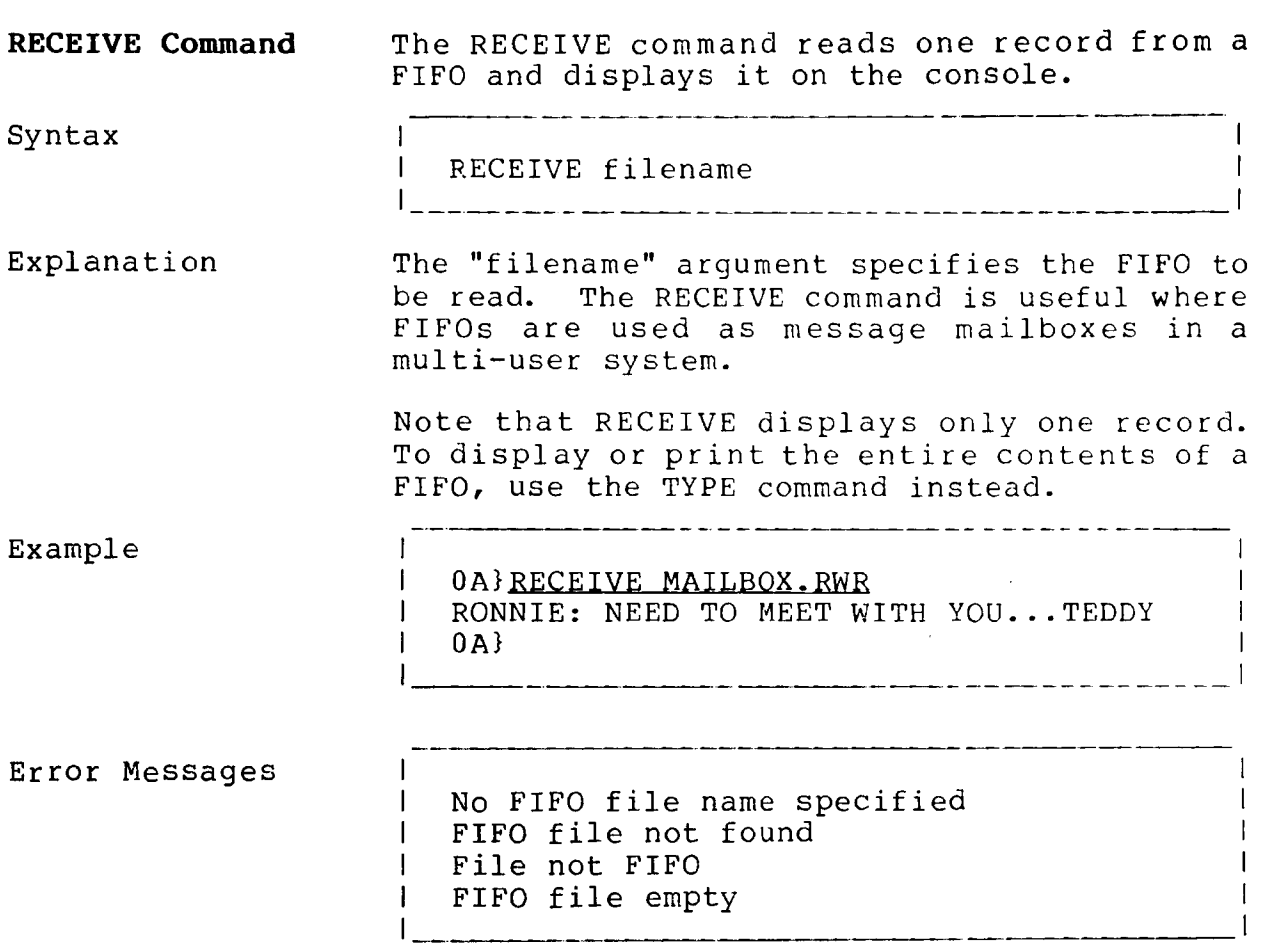

### **COMMANDS**

 $\overline{\mathcal{L}}$ 

**RENAME Command**

Copyright 1984 by Software 2000, Inc. All rights reserved.

 $\sim$ 

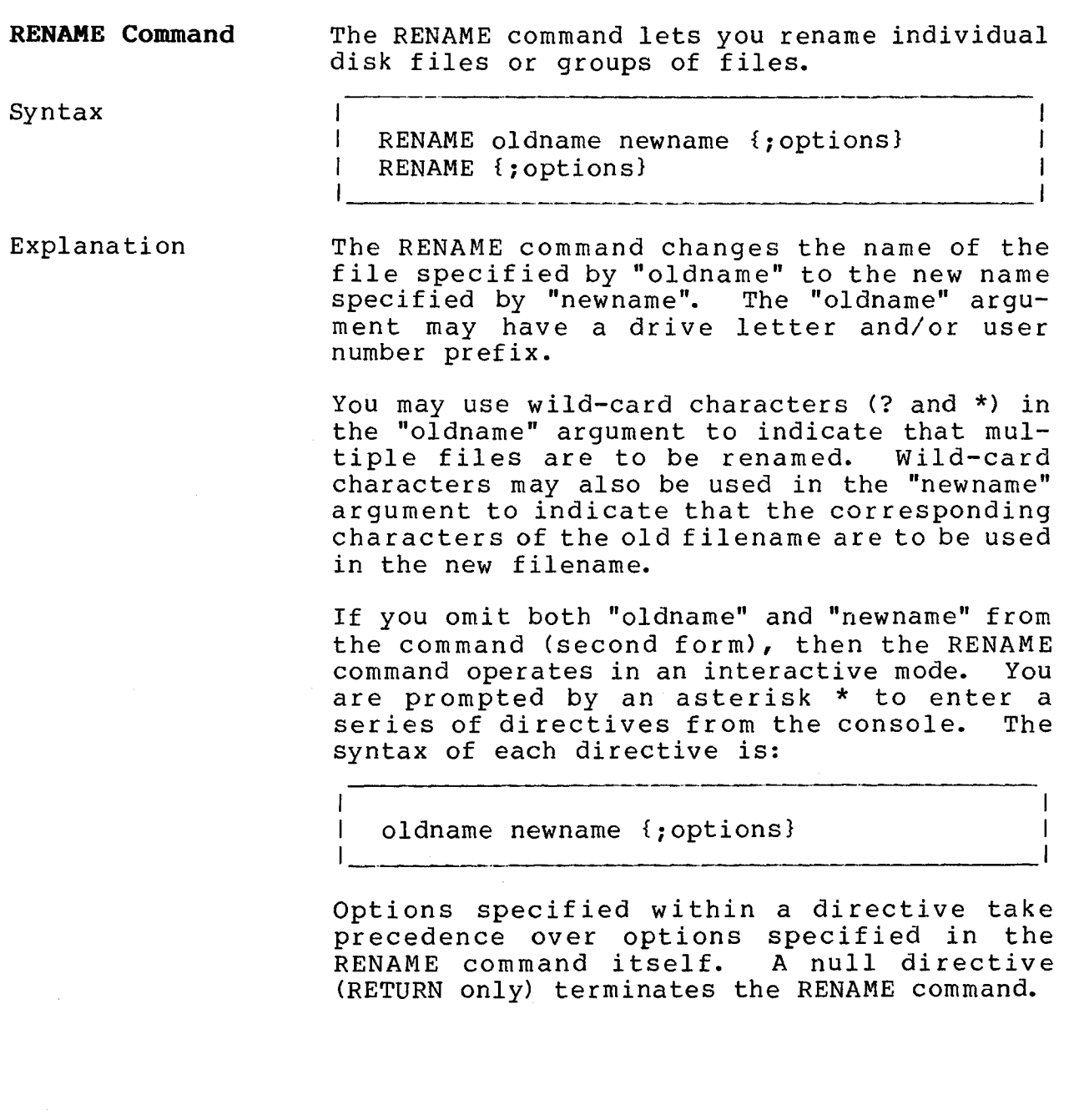

Copyright 1984 by Software 2000, Inc. All rights reserved.

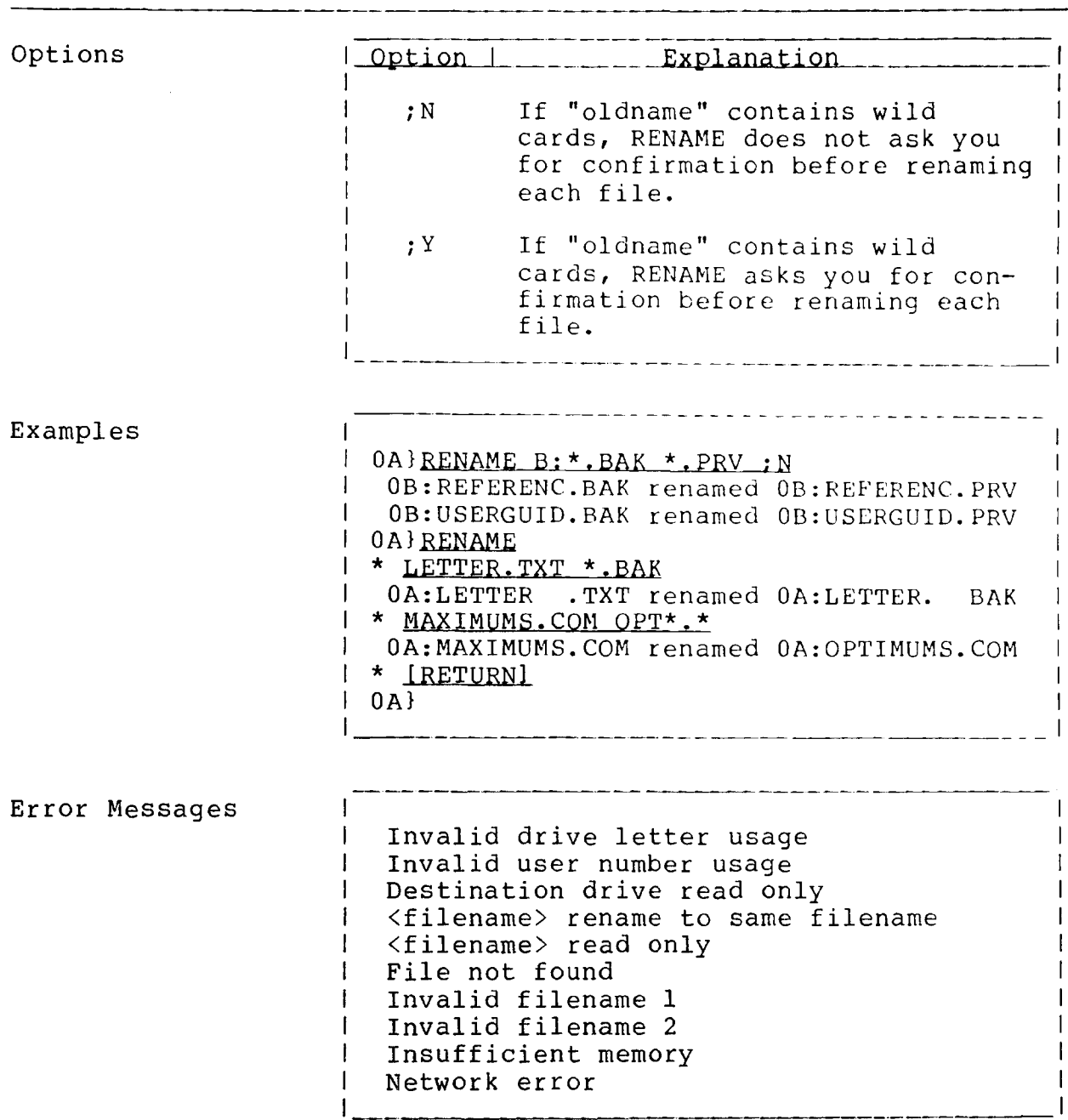

 $\mathcal{L}(\mathcal{A})$  and

 $\overline{\mathcal{L}}$ 

**RESET Command**

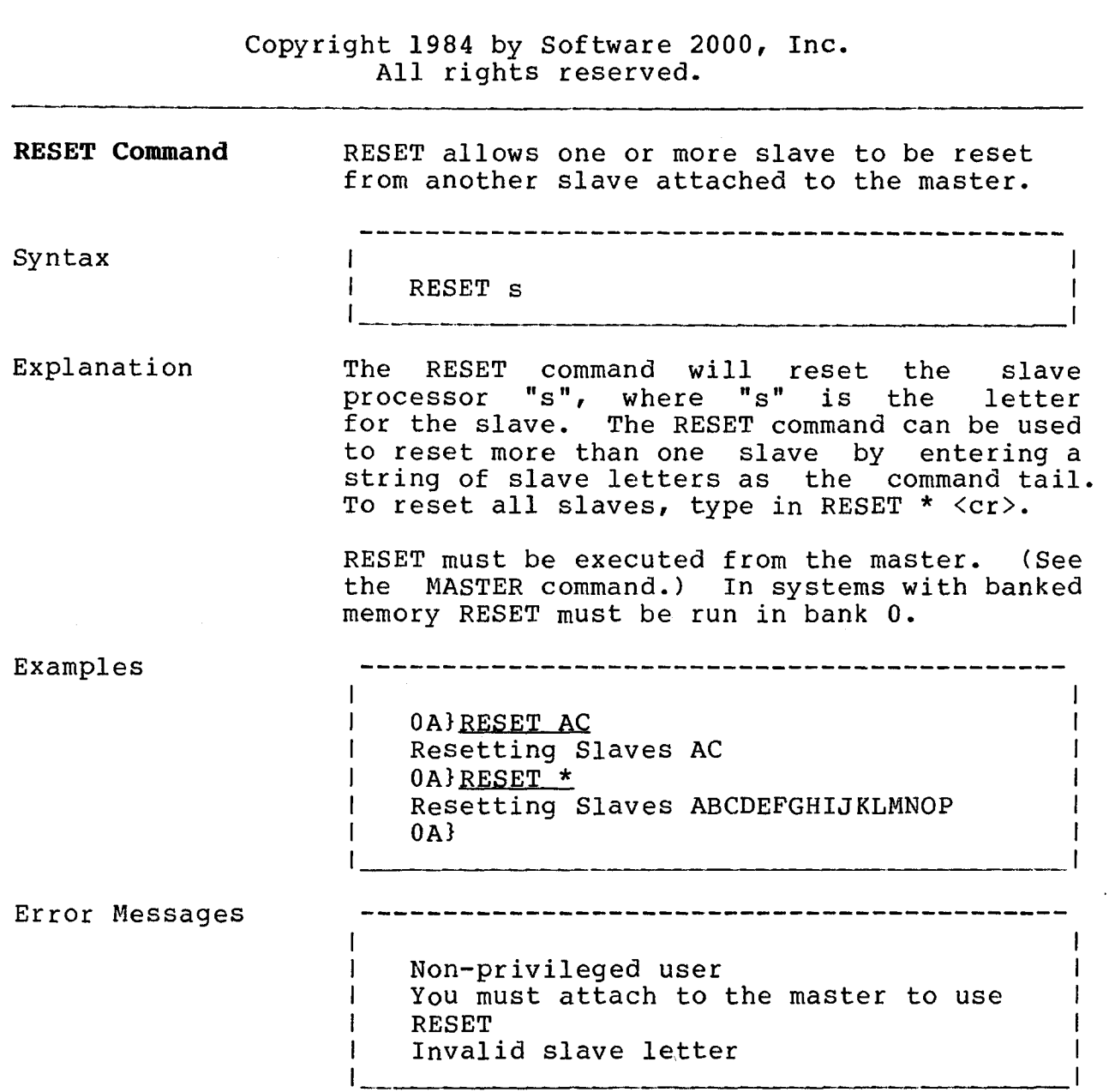

**SEND Command**

<u> 1999 - Johann Stoff, martin eta i</u>

Copyright 1984 by Software 2000, Inc. All rights reserved.

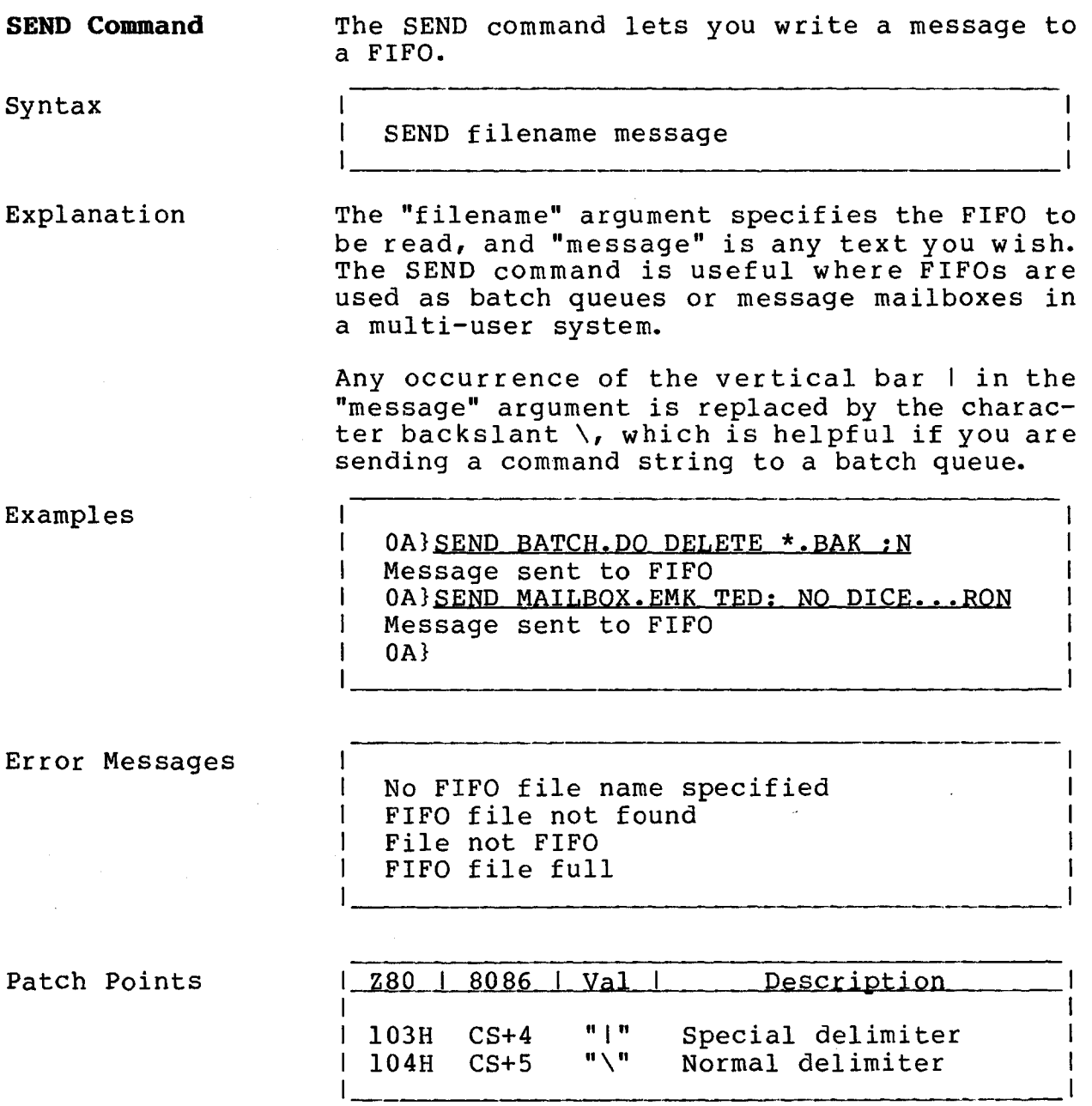

 $\mathcal{L}_{\text{max}}$  and  $\mathcal{L}_{\text{max}}$ 

 $\sim$   $\sim$   $\sim$ 

 $\sim 10^7$ 

### **COMMANDS**

**SET Command**

 $\sim 10^{11}$ 

### Copyright 1984 by Software 2000, Inc. All rights reserved.

 $\bar{\tau}$ 

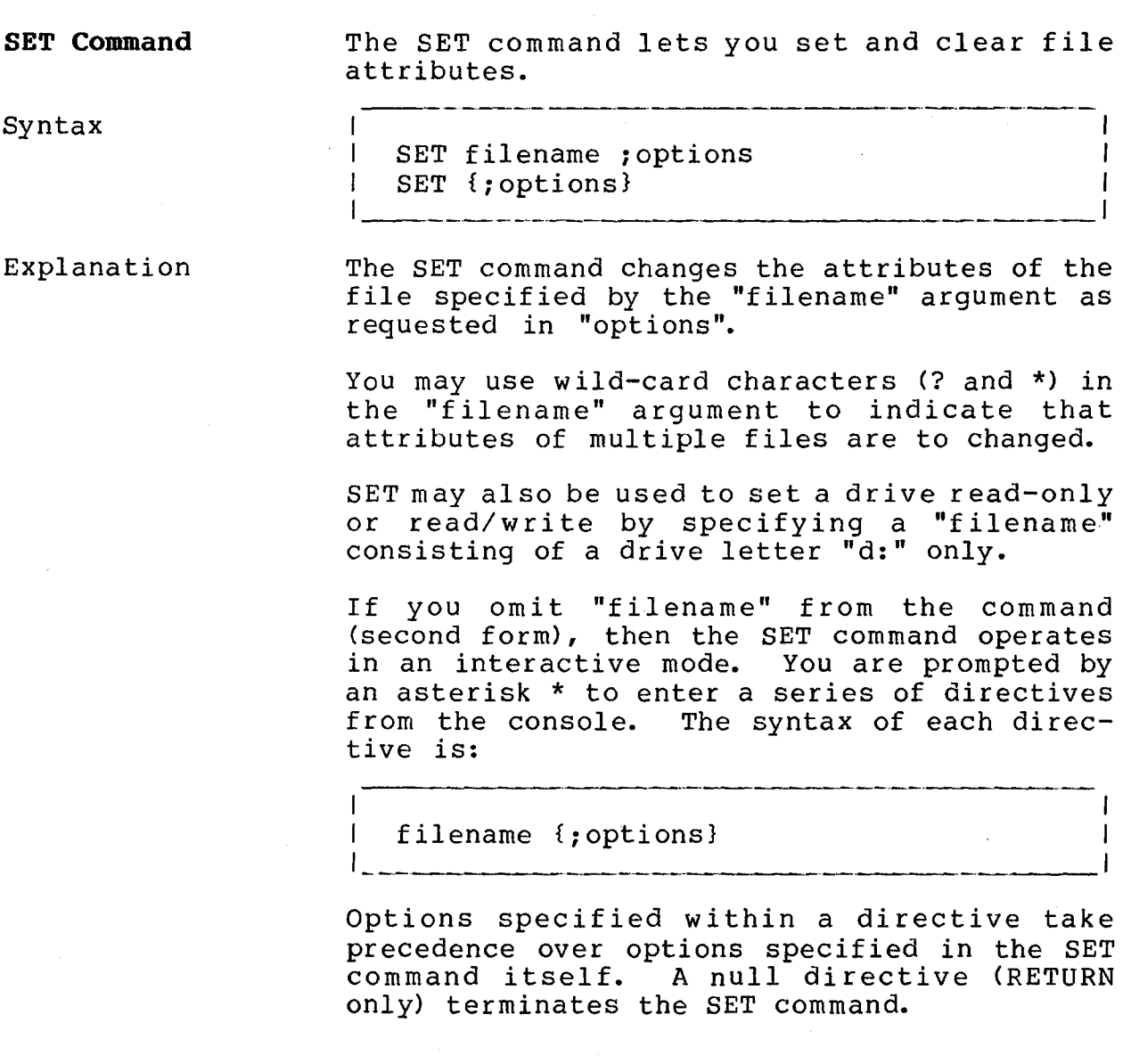

### TurboDOS 1.4 COMMANDS **User's Guide**

**SET Command (Continued)**

Copyright 1984 by Software 2000, Inc. All rights reserved.

Options Option | Explanation  $; +A$ Set "archived" attribute  $; +F$ Set "FIFO" attribute  $; +G$ Set "global" attribute Set "read-only" attribute  $;+R$ Clear "archived" attribute  $; -A$ Clear "FIFO" attribute  $; -F$ Clear "global" attribute  $; -G$ Clear "read-only" attribute  $; -R$ ;N If "filename" contains wild cards, SET does not ask you for confirmation before changing attributes of each file. ;Y If "filename" contains wild cards, SET asks you for confirmation before changing attributes of each file. Examples  $0A}$  SET \*.COM : N + RG - A OA:COPY .COM set to RG<br>OA:DELETE .COM set to RG .COM set to RG.<br>OM set to RG. 0A:RENAME . COM set to  $0 A} SET B: I+R$ Drive B set to read-only  $0A}$ SET B:  $:-R$ Drive B set to read/write  $0A$ Error Messages Destination drive read only File not found Invalid filename I. Insufficient memory Network error

 $\sim$ 

**COMMANDS**

**SHOW Command**

an<br>1980 - Alexander Alexander, actrice and a construction of the construction of the construction of the construction

Copyright 1984 by Software 2000, Inc. All rights reserved.

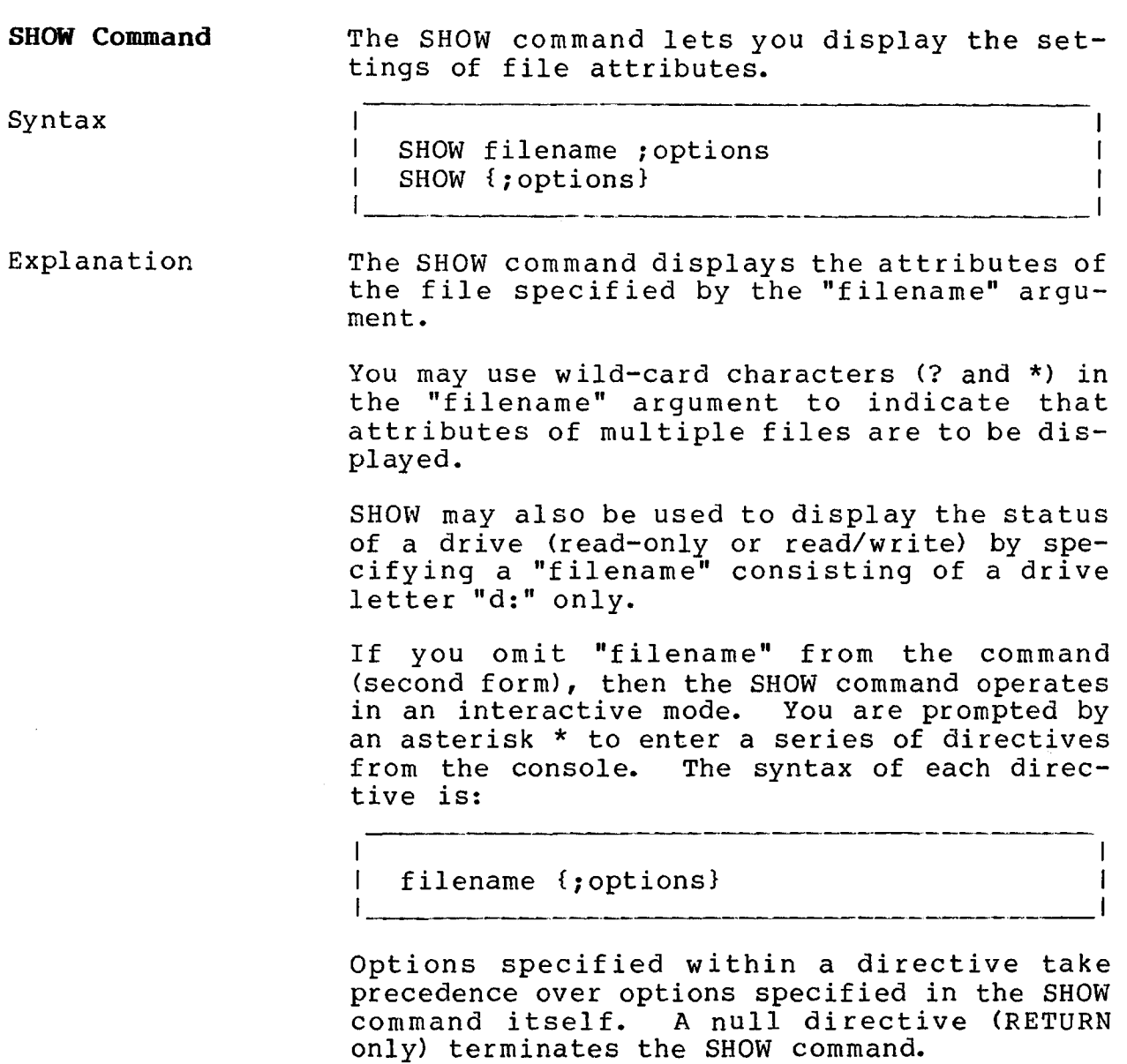

 $\sim$   $\mu$ 

 $\sim 10^{-11}$ 

 $\mathcal{L}_{\text{max}}$  and  $\mathcal{L}_{\text{max}}$ 

 $\Delta \phi = 0.01$  and  $\Delta \phi$ 

Copyright 1984 by Software 2000, Inc. All rights reserved.

والمتوارث المنتقل للمراد

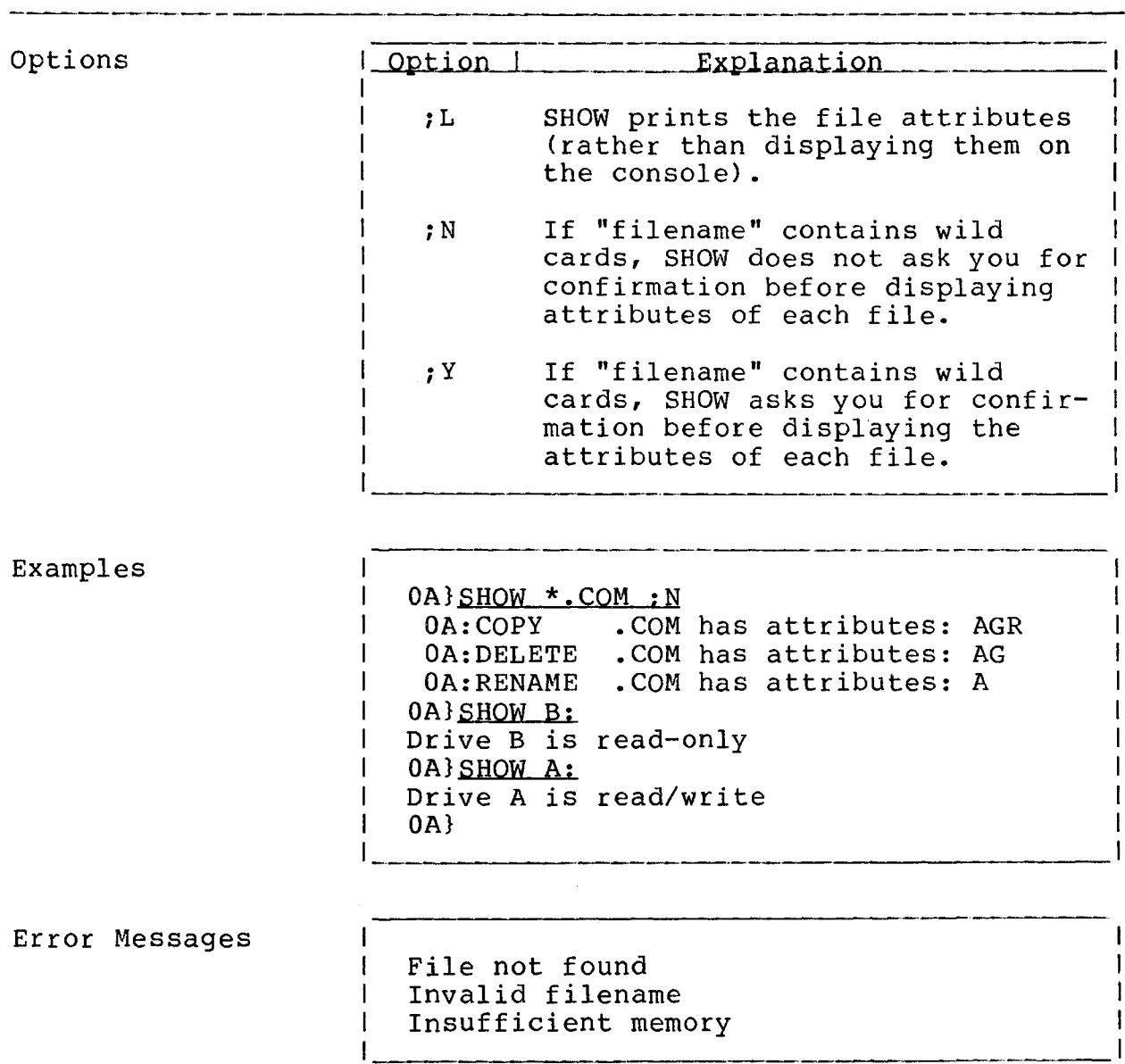

**TST490 Command**

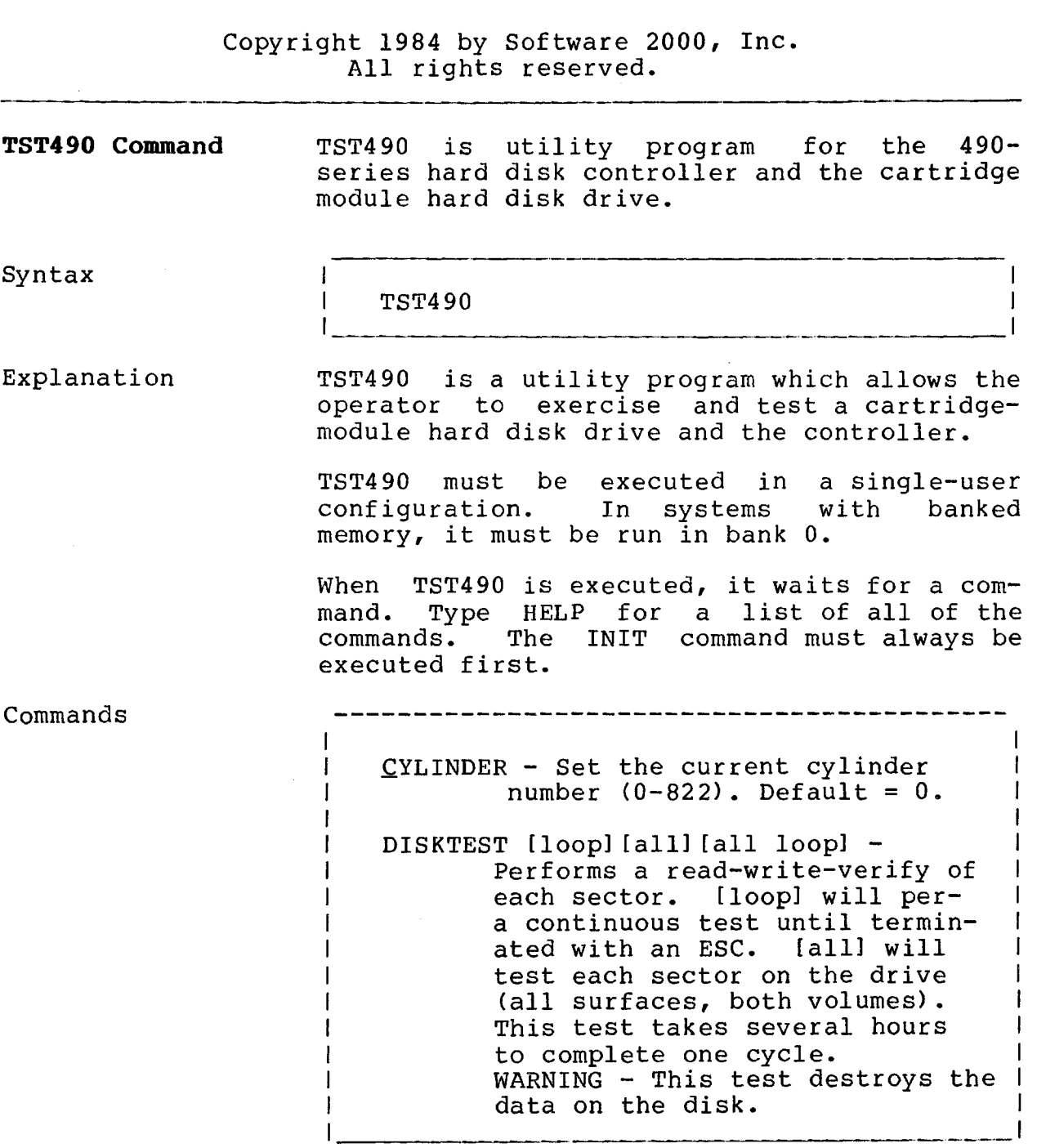

**TST490 Command**

**(Continued)**

Copyright 1984 by Software 2000, Inc. All rights reserved.

المنازل الطاريط الما

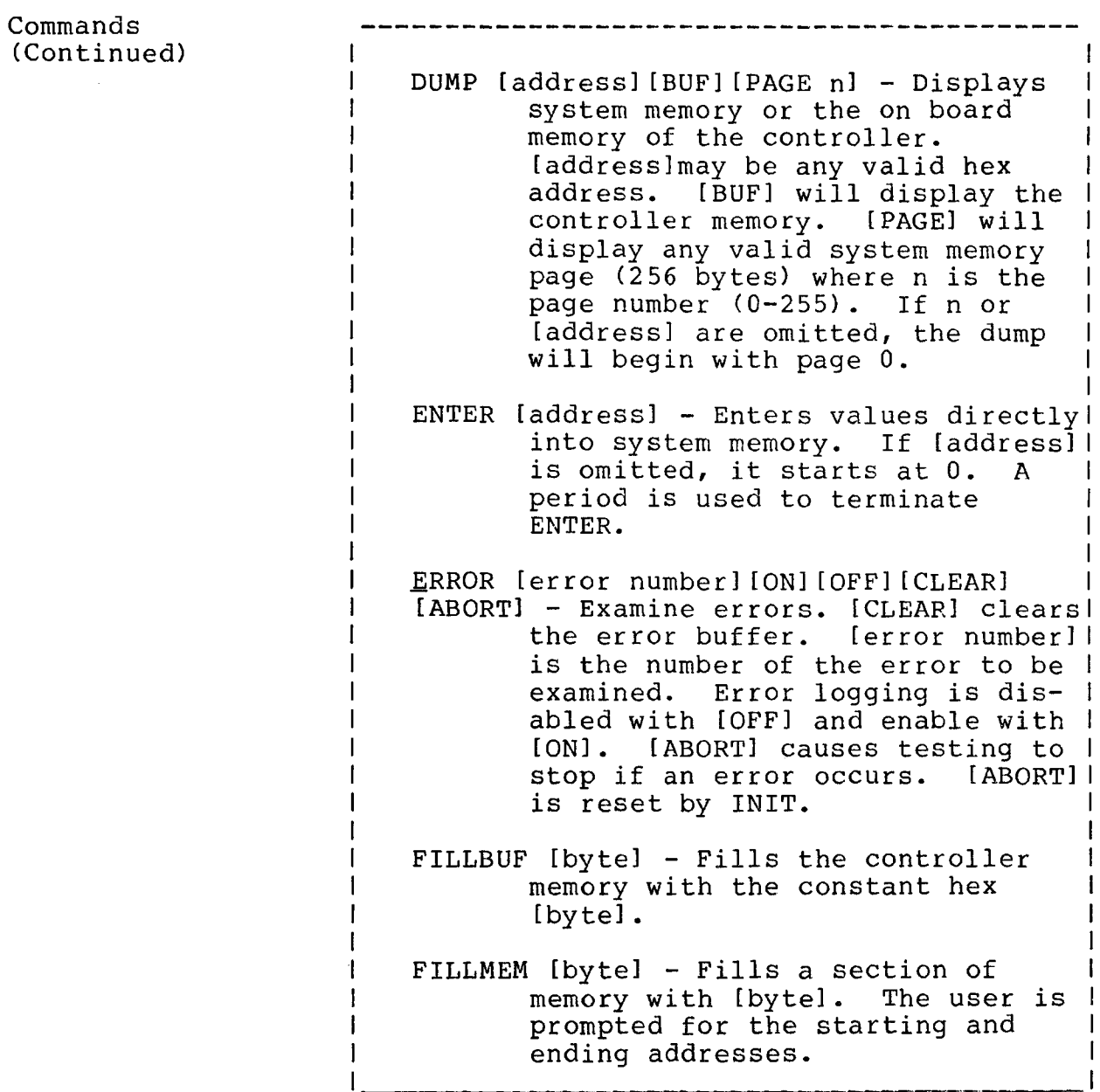

**TST490 Command (Continued)**

Copyright 1984 by Software 2000, Inc. All rights reserved.

Commands<br>(Continued) FORMAT [all][byte x][all byte y]  $$ formats the currently selected surface. FORMAT [all] formats all surfaces. FORMAT [byte x] sets the sector fill byte to the new value. [byte x] defaults to E5 hex. After formatting, verification is performed.  $H$ EAD - Sets the head number. HELP - Displays menu of commands.  $INT - Initializes the program to$ default values. INIT [x] - Changes the interrupt vector used by the controller. x may be from 0 to 7. Default is 4. IPL - Exits the program by executing Initial Program Loader QUIT - Exits the program by performing a warm boot. RAMBUF - Changes the address of the read/write buffers in system memory. READ  $[LOOP]$   $[count]$  - Reads the current sector to the read buffer. If [count] is omitted, only 1 sector will be read, else [count] may be! a decimal value from 1-127. READ[LOOP] repeatedly reads the current sector. ¿ECTOR [sector number] - Sets the sector number in the range from  $0 - 31$ . Default =  $0$ .

 $\sim 10^{-11}$ 

**TurboDOS 1.4 User's Guide**

**TST490 Command (Continued)**

Copyright 1984 by Software 2000, Inc. All rights reserved.

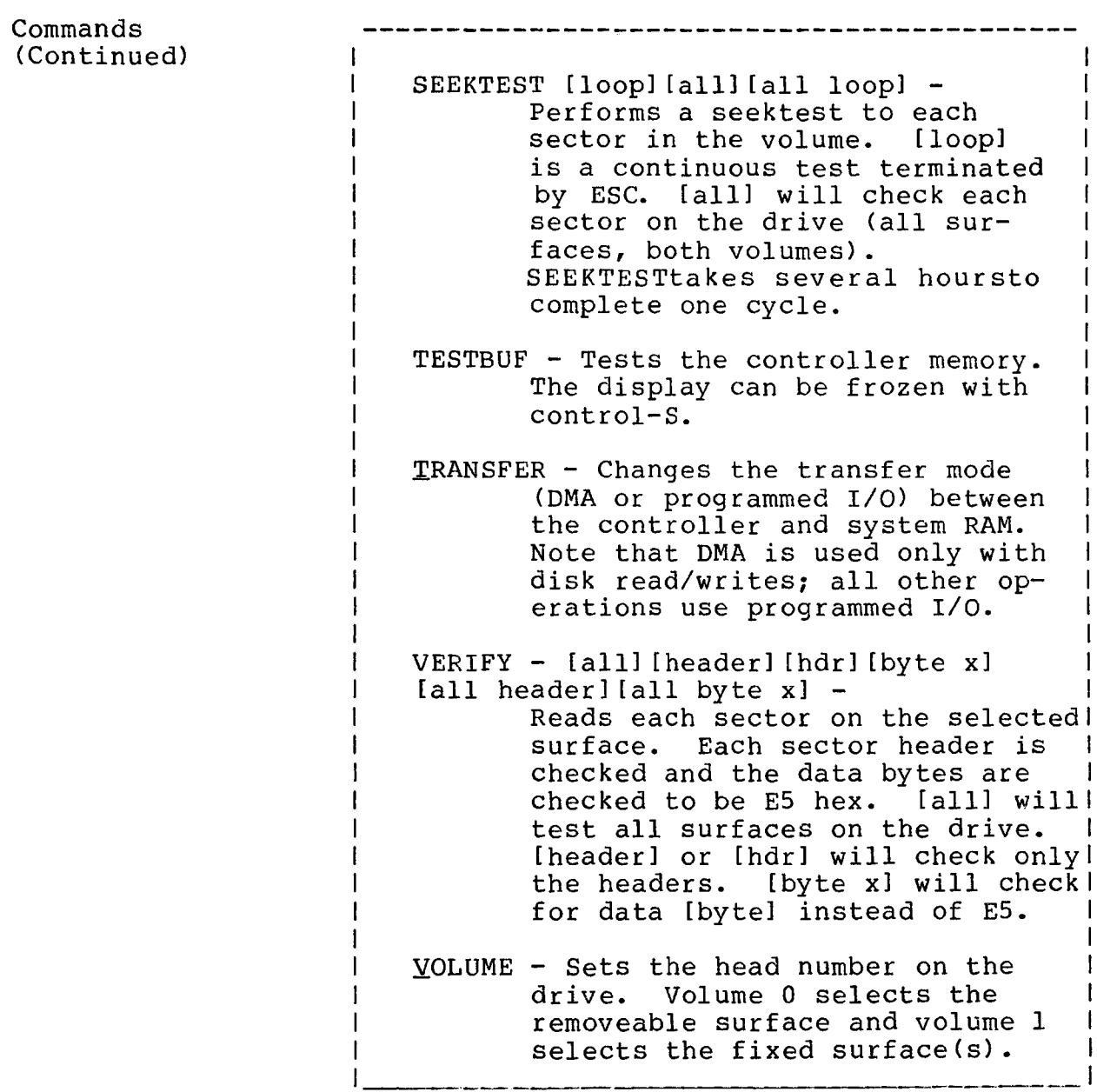
# **User's Guide** TurboDOS 1.4 COMMANDS

**TST490 Command**

\_\_\_\_\_\_\_\_\_\_\_\_\_\_\_\_\_\_\_\_\_\_\_\_\_\_\_\_\_

# Copyright 1984 by Software 2000, Inc. All rights reserved.

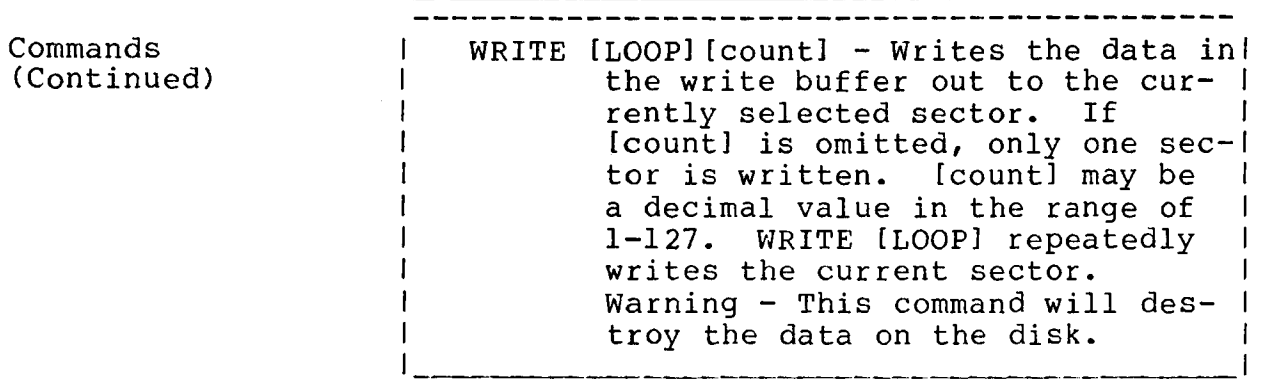

**COMMANDS**

**TurboDOS 1.4 User's Guide**

 $\,$   $\,$ 

 $\label{eq:2.1} \frac{1}{\sqrt{2\pi}}\int_{\mathbb{R}^3}\left|\frac{d\mathbf{x}}{d\mathbf{x}}\right|^2\,d\mathbf{x}^2\,d\mathbf{x}^2\,d\mathbf{x}^2\,d\mathbf{x}^2\,d\mathbf{x}^2\,d\mathbf{x}^2\,d\mathbf{x}^2\,d\mathbf{x}^2\,d\mathbf{x}^2\,d\mathbf{x}^2\,d\mathbf{x}^2\,d\mathbf{x}^2\,d\mathbf{x}^2\,d\mathbf{x}^2\,d\mathbf{x}^2\,d\mathbf{x}^2\,d\mathbf$ 

**TSTF930 Command**

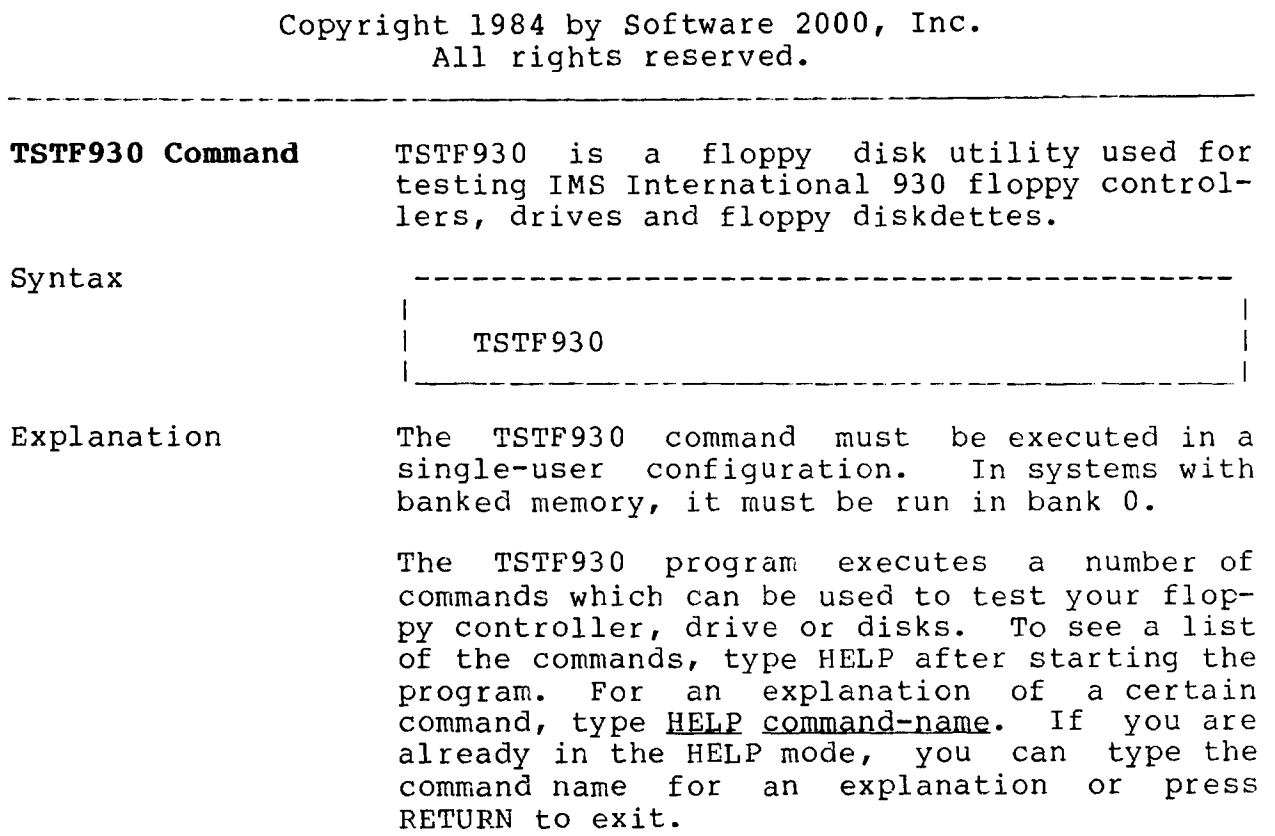

#### **COMMANDS**

**(**

**TSTW Command**

Copyright 1984 by Software 2000, Inc. All rights reserved.

**TSTW Command** Syntax Explanation TSTW is a utility program used to test winchester drives. TSTW TSTW is a utility program which allows the operator to exercise and test a winchester disk. TSTW must be executed in a single-user configuration. In systems with banked memory, it must be run in bank 0. When TSTW is executed, you will be asked to enter the type of winchester on your system. You will also be asked if your winchester controller has a "fast-seek"

interface card. This latter question is asked only if you entered a 5" Winchester on the first question. TSTW will then wait for a command. Type HELP for a list of all of the commands. The INIT command must always be executed first.

Commands

CYLINDER - Set the current cylinder number. DISKTEST [LOOP][ALL][ALL LOOP] -Performs a read-write-verify of each sector. [LOOP] will pera continuous test until terminated with an ESC. [ALL] will test each sector on the drive (all surfaces, both volumes). This test takes several hours to complete one cycle. WARNING - This test destroys the  $\mathsf{l}$ data on the disk.

# **COMMANDS**

**TSTW Command (Continued)**

# **TurboDOS 1.4 User's Guide**

 $\sim 0.1\,\mu$ 

 $\bar{\rm v}$ 

# Copyright 1984 by Software 2000, Inc. All rights reserved.

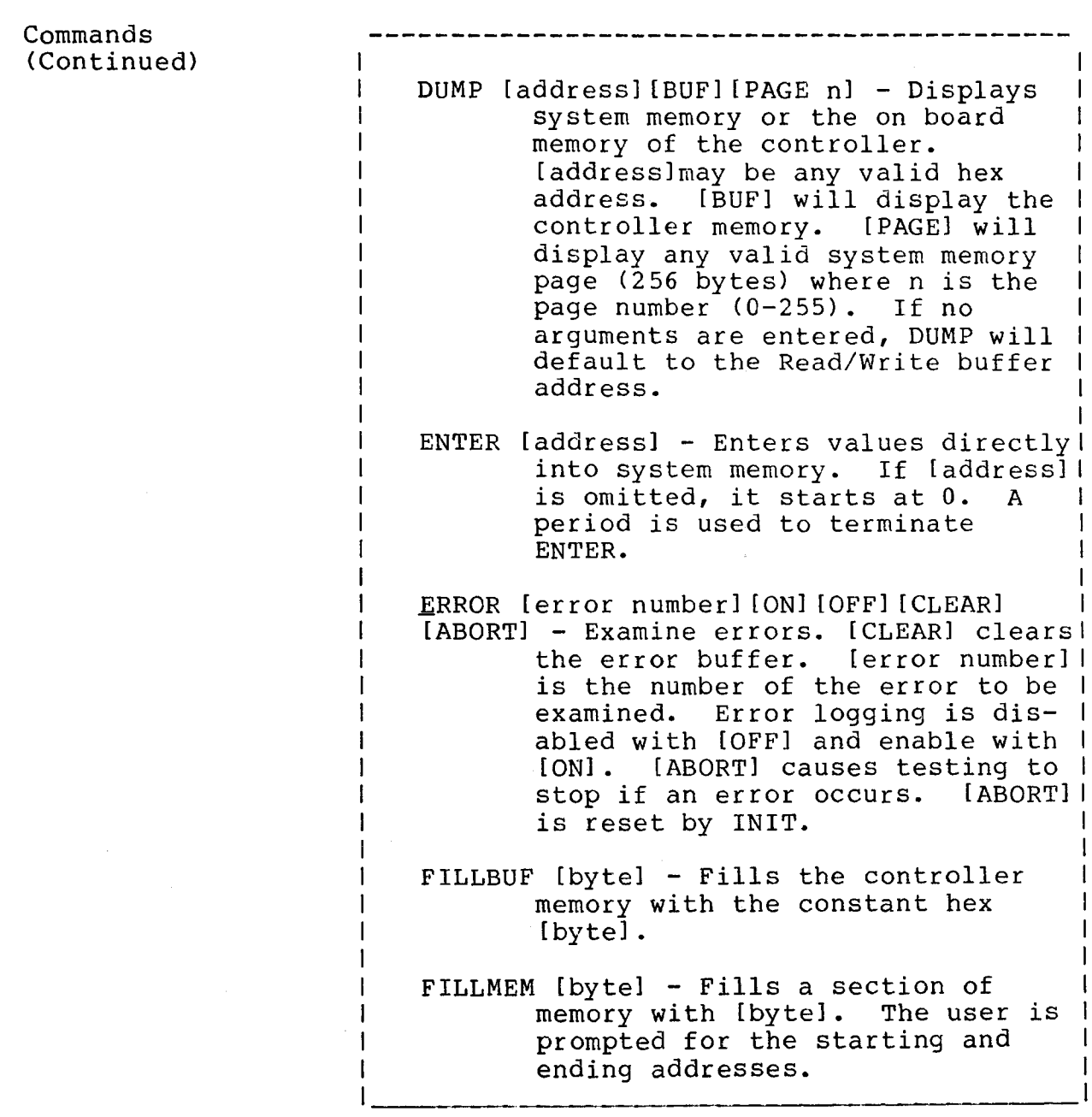

#### **COMMANDS**

**TSTW Command (Continued)**

### Copyright 1984 by Software 2000, Inc All rights reserved.

Commands (Continued) FORMAT [byte] - formats the entire disk. [byte] changes the current] sector fill number. [byte] de- | faults to E5H. HEAD - Sets the head number. XNIT - Initializes the program to default values. IPL - Exits the program by executing Initial Program Loader LDPATT - Loads the buffers with the "Neal pattern" and inserts a 16 bit pattern [byte][byte] in the middle. A prompt is issued for the pattern. Use this test only I for ECC testing; it will destroy I the header and data on the currently selected sector. QUIT - Exits the program by performing a warm boot. RAMBUF - Changes the address of the read/write buffers in system memory. READ [LOOP]  $[count]$  - Reads the current sector to the read buffer. If [count] is omitted, only 1 sector] will be read, else [count] may be! a decimal value from 1-20. READ[LOOP] repeatedly reads the current sector.  $SECTION$  [sector number] - Sets the sector number.

# **User's Guide** TurboDOS 1.4 COMMANDS

**TSTW Command (Continued)**

Copyright 1984 by Software 2000, Inc. All rights reserved.

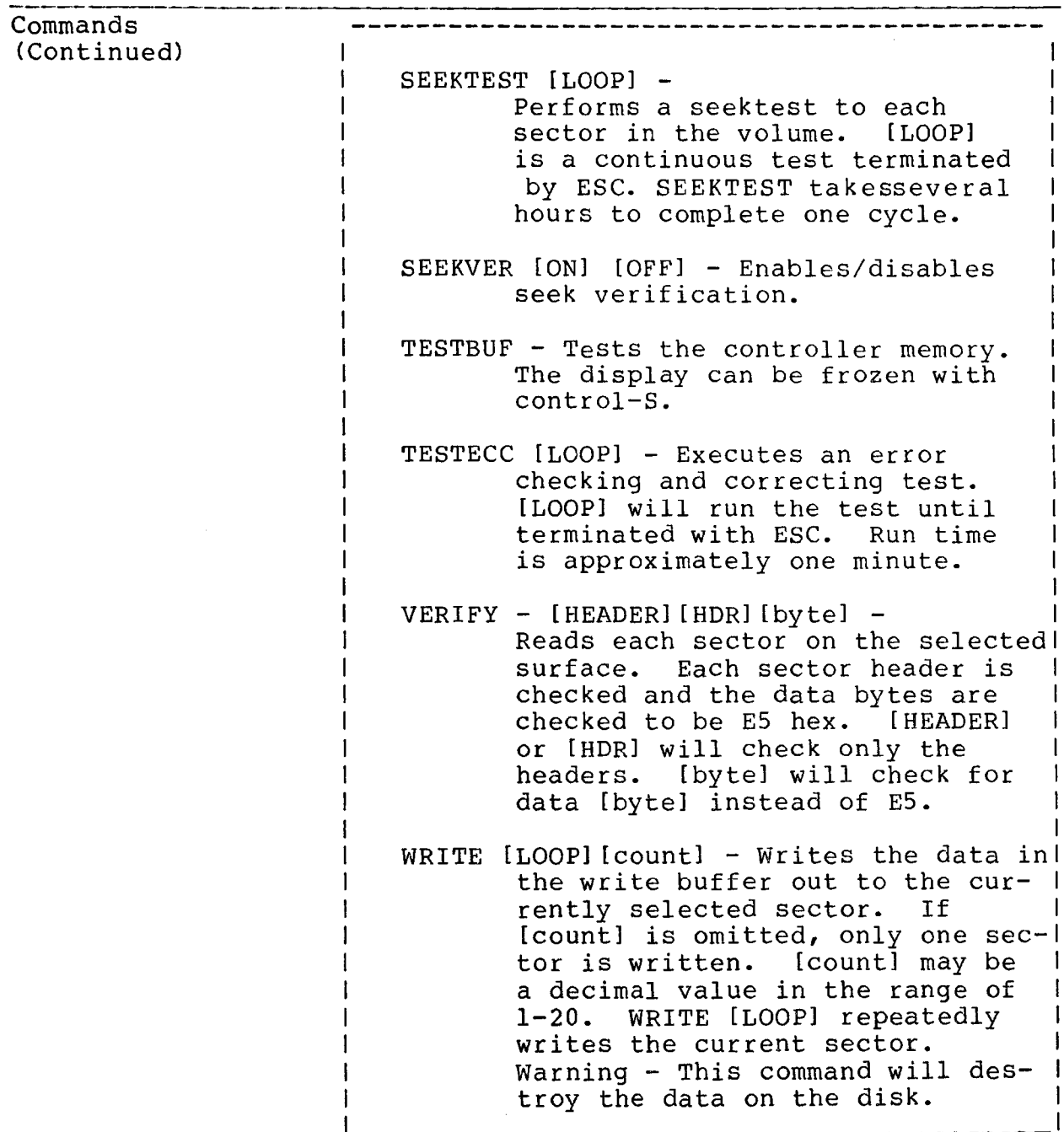

 $\overline{\mathcal{L}}$ 

**TSTWIN Command**

Copyright 1984 by Software 2000, Inc. All rights reserved.

**TSTWIN Command** TSTWIN is an IMS Winchester test utility used for testing IMS Winchester drives with IMS model 1100 DMA Winchester controllers. To use this utility it must be run on a singleuser system and the Winchester drive(s) must have been previously formatted by the FMTWIN Format utility.

Syntax -----------------------------------I  $\mathbf{I}$ TSTWIN  $\mathbf{I}$ 

Explanation The program will sign on and display a status screen. The status information displayed on the screen indicates the following:

> UNIT: the physical unit number of the drive (displayed in decimal).

> TRACK: the current track location of the drive (displayed in decimal).

> SECTOR: the current sector location of the drive (displayed in decimal).

> STATUS: the current status condition of the drive (status conditions are defined in "help menu"). (Displayed in hex.)

PROG ID: the name of the utility.

TEST COUNTER: this counter is only used<br>during the "READTEST" and during the "READTEST" and "WRITETEST" commands. The first byte indicates how many cycles the test has completed. The last<sup>3</sup> bytes indicate a count of the number of read or read/write operations during the execution of the test (displayed in hex).

REV: the revision number of the utility (displayed in decimal).

DMA READ ADDRESS: the address in RAM where disk data is transferred TO during a read (displayed in hex).

DMA WRITE ADDRESS: the address in RAM where disk data is transferred FROM during a write, (displayed in hex)

#### **COMMANDS**

**TSTWIN Command (Continued)**

Copyright 1984 by Software 2000, Inc. All rights reserved.

Explanation (Continued) FREE MEMORY: the "from-to" addresses of RAM not taken up by TSTWIN or the Operating system (displayed in hex). NO.OF TRACKS: the number of tracks contained on the drive. (displayed in decimal) ERROR COUNTER: the number of errors accumulated during program usage. (displayed in decimal)

> Most of the commands do not alter data on the Winchester. However, there are 3 destructive commands. They are "WRITE", "WRITERES", and "WRITETEST".

> The "WRITE" and "WRITERES" commands will write data from the DMA write buffer to one or more sectors or to a full track. Track 0, sectors  $0-4$ , and the last 8 tracks of IMS Winchesters are "reserved" areas for controller firmware and Operating System usage. The "WRITERES" command is used to write to the reserved areas, and the "WRITE" command is used to write to all other areas. The "WRITETEST" command will execute a destructive read/write test of every sector on the Winchester. (Except the reserved areas).

> The "RETRIES" command, although not destructive, should be used with caution as it can affect the performance of the<br>Winchester. The Winchester controller The Winchester controller firmware is initialized to do 5 retries on a read or write request before it interprets an error. The "RETRIES" command allows the user to temporarily change the number of retries done by the firmware. Changing the number of retries to 0 or 1 will disable the ECC error correction. The "QUIT" command will set retries back to 5 when exiting the program.

> > $5 - 79$

#### **COMMANDS**

 $\mathfrak{g}$ 

**TSTWIN Command (Continued)**

Copyright 1984 by Software 2000, Inc. All rights reserved.

Explanation (Continued) The "RETRIES" command is useful for finding soft errors on Winchesters. For example, to locate potentially bad sectors, retries could be set to 0 and extended "READTEST"s or "WRITETEST"s could be run. Bad sectors found in this manner could then be assigned to the alternate sector table on the drive with the FMTWIN utility (if re-formatting the drive) or the ALTSEC utility.

 $\overline{1}$ 

**COMMANDS**

**TYPE Command**

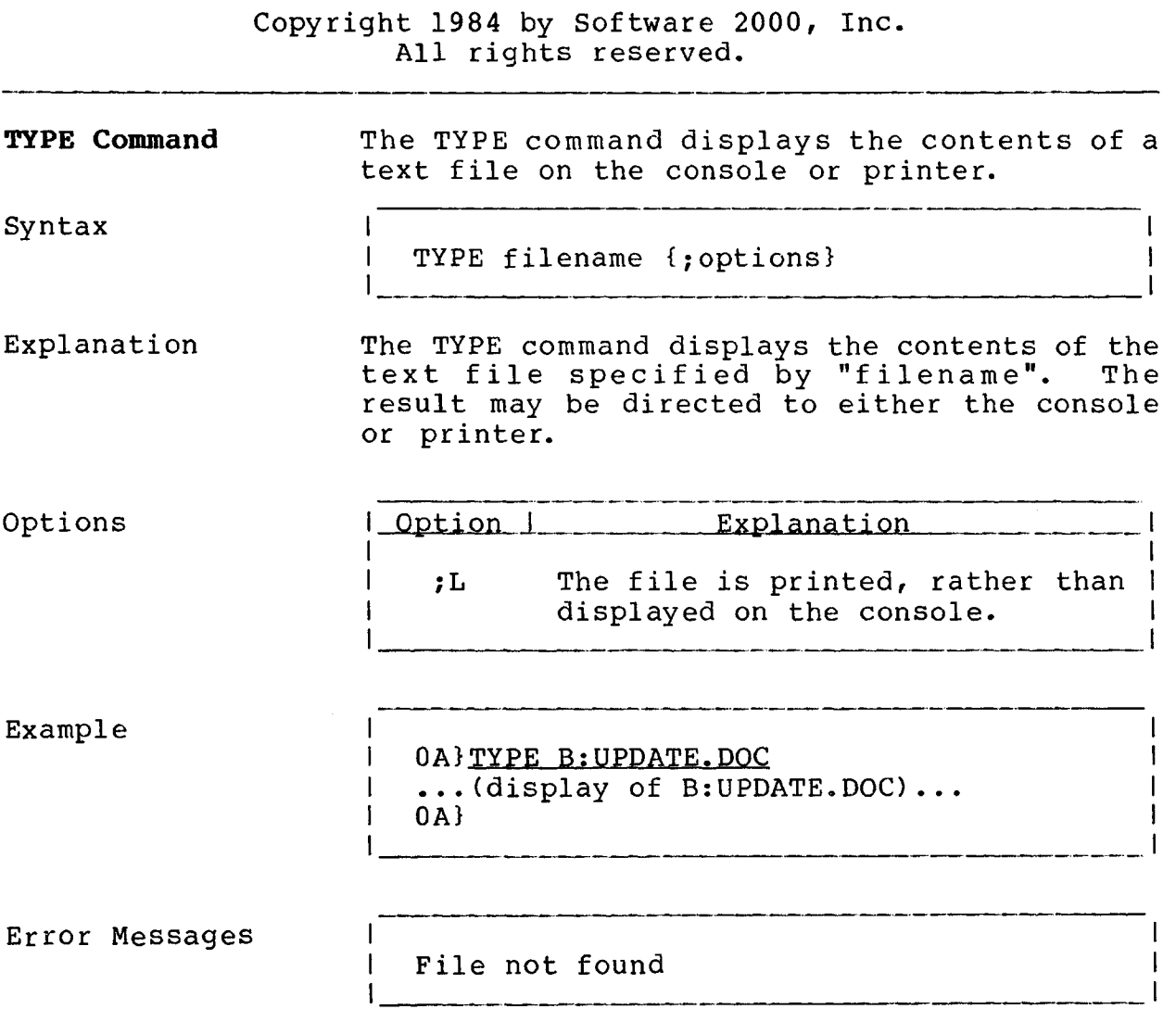

**(**

**VERIFY Command**

Copyright 1984 by Software 2000, Inc. All rights reserved.

**VERIFY Command** The VERIFY command scans a disk for bad blocks, and (optionally) marks them so that TurboDOS will avoid using them.

Syntax

VERIFY d: {;options}

Explanation The VERIFY command reads every block on the disk identified by "d:", which must be attached to the processor in which the command is executed. If bad blocks are detected, VERIFY will tell you how many of them were encountered, and will ask you whether you want them marked. If you answer "yes", then VERIFY will create a read-only directory entry under the name BLOCKS.BAD to reserve the defective blocks and prevent their subsequent use by TurboDOS. Use of the VERIFY command is restricted to privileged log-ons only.

Options

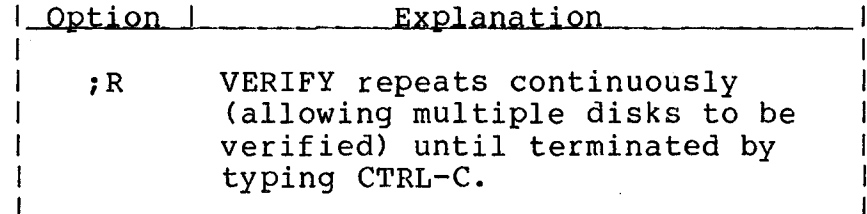

Example

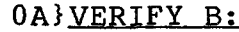

 $\mathbf{I}$  $\mathbf{I}$  $\mathbf{I}$ 

-1  $\mathbf l$ 

Insert disk to be verified in drive B Enter <CR> to begin verifying: [RETURN] Verifying blocks on drive: B Verify completed - 3 bad blocks found Mark bad blocks in directory  $(y/n)$ ? Y Marking bad blocks in directory  $0A$ 

### **COMMANDS**

**VERIFY Command (Continued)**

# Copyright 1984 by Software 2000, Inc. All rights reserved.

 $\mathbf{I}$  $\mathbf{I}$  $\mathbf{I}$  $\mathbf{I}$  $\mathbf{I}$ H  $\mathbf{I}$  $\mathbf{I}$  $\mathbf{I}$ 

Error Messages

 $\overline{1}$ 

Non-privileged user Unable to execute from bank 1 No verify drive specified Unable to lockout verify drive Verify drive not ready Insufficient memory to verify Excessive bad blocks Error marking bad blocks Bad directory block

*i*

**WALT Command**

Copyright 1984 by Software 2000, Inc. All rights reserved.

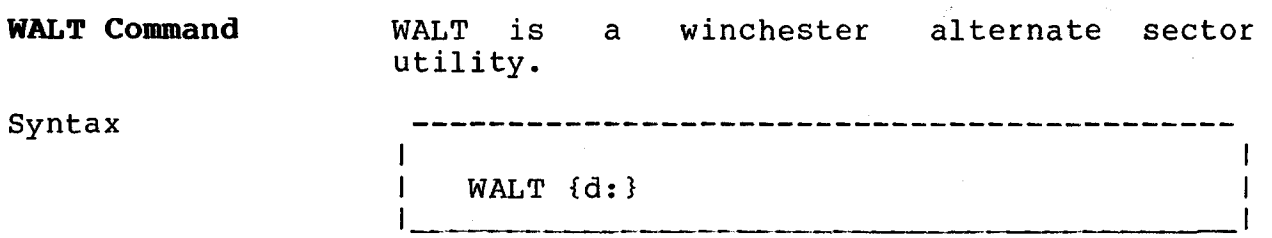

Explanation WALT provides the capability to create and maintain the Alternate Sector Table entries, the BLOCKS.BAD directory entries, and the Load Parameter Block (LPB).

> WALT will only run in a single-user configuration. In systems with banked memory, WALT must be run in bank 0.

> The WALT command uses questions and menus to quide the user through the program.

> The winchester driver makes use of an Alternate Sector Table which is located on the first physical sector of the disk drive and set up by the winchester format program, FMTW. The format is a four byte entry for crack enc' sector of each bad sector requiring an alternate. Unused entries have a track number of OFFFFH. The winchester driver assumes that if the first drive has more bad sectors than are on track 2 (17 or 18), then BLOCKS.BAD directory entries can be used to prevent the system from accessing those sectors.

> When changes are made to the Alternate Sector Table (which is read into a buffer), WALT will prompt the user to write out sector 0 before exiting. Since Alternate Sector Table changes are only made in memory buffers, they will have no effect if sector 0 is not written out.

#### **COMMANDS**

**TurboDOS 1.4 User's Guide**

**WALT Command (Continued)**

Copyright 1984 by Software 2000, Inc. All rights reserved.

Explanation (Continued) The Verify Disk function in the Read Only mode will sequentially read all the sectors from the tracks specified, which verifies that the headers and ECC bytes are good. The Verify Read and Write function will destroy data because it writes a pattern of E5H and then reads and verifies all the sectors on the tracks specified. If an error occurs, the user is given several options which include making an Alternate Sector Table or a BLOCKS.BAD directory entry.

> During any attempt to create a BLOCKS.BAD directory entry, the entire directory for the logical drive is searched for the block number specified. If the block is found in a directory, the operator is informed of which file it was found in and the new BLOCKS.BAD directory entry is not made. If the user desires, he can stop (ST) the program and use system commands to delete the file if he wishes and then recall WALT to add the BLOCKS.BAD directory entry.

**XON Command**

Copyright 1984 by Software 2000, Inc. All rights reserved. **XON Command** The XON command lets you enable or disable the protocol handling for any serial port. Syntax 1 1 1 XON {channel#} (setting) 1 1\_\_\_ 1 Explanation In order to run WordStar on an XON/XOFF terminal, the serial driver must be told to ignore ~S and ~Q instead of using them to stop and re-start the flow of characters to the terminal. Before running WordStar, type: XON (channel#} OFF After running WordStar, re-enable XON/XOFF protocol by typing: XON {channel#} ON The channel# can be any channel from 0 to 15, inclusive. If you omit the channel#, it will default to 0, which is the default Console Channel. If you omit the setting, it will default to ON. Examples 1 OA)XON 1 1 XON: Channel 0 has Protocol Handling 1 1 turned ON  $1$  0A}XON 15 OFF 1 XON: Channel 15 has Protocol Handling 1 1 turned OFF 1

**•N**

## **COMMANDS**

**XON Command (Continued)**

Copyright 1984 by Software 2000, Inc. All rights reserved.

Error Messages ---------------------------------------  $\mathbf{I}$ I XON: we can't run in Bank 1. Please I<br>I change to Bank 0. I change to Bank 0.<br>I XON: No such channe  $\mathbf{I}$ I XON: No such channel number. Try 0<br>I through 15 (decimal).  $\overline{\phantom{a}}$ through 15 (decimal).  $\mathbf{I}$  $\overline{\phantom{a}}$ 

Patch Points None.

L

 $\mathbb T$ 

I

 $\label{eq:2.1} \begin{split} \frac{d}{dt} &\leq \frac{d}{dt}\left(\frac{d}{dt}\left(\frac{d}{dt}\right)^2\right) \frac{d}{dt}\left(\frac{d}{dt}\right)\\ &\leq \frac{d}{dt}\left(\frac{d}{dt}\left(\frac{d}{dt}\right)^2\right) \leq \frac{d}{dt}\left(\frac{d}{dt}\right)\\ &\leq \frac{d}{dt}\left(\frac{d}{dt}\left(\frac{d}{dt}\right)^2\right) \leq \frac{d}{dt}\left(\frac{d}{dt}\right) \end{split}$ 

 $\label{eq:2.1} \frac{1}{\sqrt{2}}\int_{\mathbb{R}^3}\frac{1}{\sqrt{2}}\left(\frac{1}{\sqrt{2}}\right)^2\frac{1}{\sqrt{2}}\left(\frac{1}{\sqrt{2}}\right)^2\frac{1}{\sqrt{2}}\left(\frac{1}{\sqrt{2}}\right)^2\frac{1}{\sqrt{2}}\left(\frac{1}{\sqrt{2}}\right)^2.$ 

 $\label{eq:2.1} \mathcal{L}^{\text{max}}_{\text{max}}(\mathbf{r}_{\text{max}}^{\text{max}}(\mathbf{r}_{\text{max}}^{\text{max}}))$ 

**I**

 $\label{eq:2.1} \mathcal{L}(\mathcal{L}^{\text{max}}_{\mathcal{L}}(\mathcal{L}^{\text{max}}_{\mathcal{L}})) \leq \mathcal{L}(\mathcal{L}^{\text{max}}_{\mathcal{L}}(\mathcal{L}^{\text{max}}_{\mathcal{L}}))$ 

**GLOSSARY**

Copyright 1984 by Software 2000, Inc. All rights reserved.

**8086 family:** A family of compatible 16-bit microprocessors designed by Intel Corporation, which include the 8086, 8088, 80186 and 80286.

**abort:** Premature termination of a program at your request. TurboDOS provides a special attention sequence which enables you to abort a program at any time.

**allocation map:** The area on a disk where TurboDOS keeps track of which portions of the disk storage space are occupied with information, and which portions are free.

**application program:** Computer program designed for a particular application, such as word processing, data management, accounting, spreadsheet calculations, or statistical analysis.

**archived attribute:** An file attribute which indicates that a file has not been changed since the last time it was backed up, and therefore does not have to be backed up again.

**argument:** Variable item in a command which is passed to the command program. Arguments may specify a drive, a file name, a command option, etc.

**ASCII:** American Standard Code for Information Exchange is a code used to represent textual information in computers. ASCII defines a standard representation for each letter, digit, and punctuation character as a 7-bit binary number.

**attention request:** A means for interrupting the execution of the program in progress in order to make a request of TurboDOS. In most systems, you issue an attention request by keying either CTRL-S or CTRL-0.

**attribute:** A file characteristic that you can set or clear. TurboDOS supports four attributes: archived, read-only, global, and FIFO.

**autoload:** A facility which allows a program or command sequence to be executed automatically without explicit user action.

**automatic spooling:** A printing method in which print output is first accumulated in a disk file, then automatically queued for background printing.

**backspace:** A key on most console keyboards used to correct typing errors by deleting incorrect keystrokes.

**backup:** Copy of a file or disk made to protect against loss in case of human error or equipment failure. Also, the act of making such backup copies.

**bad block:** Spot on a disk which is defective and unusable. TurboDOS allows such bad blocks to be detected, marked, and avoided.

**banked memory:** A hardware technique in which multiple memory banks are installed in a microcomputer, together with a mechanism for switching from one bank to another under software control. This approach is commonly used to allow more than 64K of memory to be used with an 8-bit microprocessor such as the Z80.

**batch processing:** Processing under the control of a pre-defined sequence of commands (see "do-file").

**bit:** Short for "binary digit" which can take the values 0 or 1, the smallest unit of information. (See "byte", "kilobyte", and "megabyte".)

**boot tracks:** See "reserved tracks".

**buffer:** An area of memory used to hold data temporarily during processing. TurboDOS provides an elaborate disk buffer facility in order to speed performance by reducing the frequency of disk accesses.

**byte:** Basic unit of information, consisting of 8 bits. A byte of information can represent one ASCII character, or an integer between 0 and 255. (See "bit", "kilobyte", and "megabyte".)

**cold start:** Initial start-up of TurboDOS, which involves reading a copy of the TurboDOS operating system from disk into the computer's memory.

**command:** An instruction you give to TurboDOS, telling it to run a particular program. Also, any of the more than 30 standard programs furnished with the TurboDOS operating system.

**command prompt:** A symbol (e.g., "0A}") displayed on your console to indicate that TurboDOS is ready to accept a command. command prompt consists of the current user number (e.g., "0"), the current drive letter (e.g., "A"), and the character "}".

**command string:** A sequence of TurboDOS commands that you key in together on a single line. The commands in a command string must be separated by the backslant  $\setminus$  character.

**command tail:** Arguments which follow the program name in a command. TurboDOS passes the command tail to the program.

**confirmation:** Feature of various TurboDOS commands that allows you to approve or cancel each file operation before it is done.

**console:** Hardware device that allows you to interact with your computer, usually consisting of a keyboard and a display screen.

**CP/M:** Short for "Control Program/Microcomputers", a widely-used operating system for single-user microcomputer systems. CP/M is a registered trademark of Digital Research Inc.

**CTRL:** A special key on most console keyboards for entering nonprinting control characters. To enter the character "CTRL-X", you have to hold down the CTRL key while you press X.

**current drive:** The disk drive which is used by default whenever you don't specify any drive explicitly.

**cursor:** An indicator on your console screen (usually a box or underline) which shows you where the next character you type will appear.

**data:** Any kind of information (numbers, text, formulas, pictures, etc.) that may be used as input to or output from a computer program.

**default:** The value assumed by TurboDOS implicitly when you do not specify an argument explicitly.

**delimiter:** Character that separates one argument or command from another.

**de-spooling:** Background printing from a print file on disk.

**diagnostic:** A message displayed on your console to tell you that a processing error has occurred, and often prompting you to choose among alternative methods of recovering from the error.

**direct printing:** Routing of print output directly to a printer on a character-by-character basis. (See "spooling".)

**directory:** A table of contents maintained by TurboDOS on each disk to keep track of files stored on the disk.

**disk:** A rotating magnetic medium used by computer systems to store programs and data. (See "floppy disk" and "hard disk".)

**diskette:** See "floppy disk".

**do-file:** A file containing a pre-defined sequence of TurboDOS commands. (See "batch processing").

**drive:** A hardware device which reads and writes on magnetic disks, (much as a tape recorder records and plays magnetic tape). TurboDOS identifies each drive with a letter between A and P.

**dump:** A display or printout of information consisting of the hexadecimal representation of each byte of data. (See "hexadeci $mal''$ ).

**echo-print:** A mode in which every character displayed on the console is also echoed to the printer.

**FIFO:** Short for "first-in, first-out". A special kind of file in which data is always written to the end but read from the beginning. FIFOs are used mostly for inter-processor and interuser communications.

**FIFO attribute:** File attribute which designates that a file is to be accessed using the special FIFO access method.

**file:** Collection of related information stored on disk. Files may contain programs or data.

**file attribute:** See "attribute".

**file lock:** Mechanism to prevent several users from trying to access or modify a file at the same time.

**file name:** The name you assign to a file so that you can identify it later. TurboDOS keeps track of your files by name.

**file type:** An optional extension to a file name used to group similar files together.

**floppy disk:** Inexpensive removable disks which use a flexible magnetic medium that spins inside a cardboard jacket. Floppy disks come in 8-inch and 5.25-inch diameter sizes (smaller ones are being introduced). They may be recorded on one or both sides, and commonly have capacities of 150 to 1,500 kilobytes.

**format:** The way in which data on disk is organized into tracks and sectors. Also, the process of initializing a disk with the desired format.

**global attribute:** File attribute which designates that a file saved under user number 0 is to be accessible from any user number. Global files provide a convenient way to make selected files available to all users. For example, TurboDOS commands and other common programs are often given the global attribute.

**hard disk:** High-performance disks which use one or several rigid magnetic platters which spin inside a sealed chamber. Hard disks offer much greater storage capacity than floppy disks, typically 5 to 50 megabytes or more.

**hard sectored:** Disk whose format is fixed by the hardware itself.

**hardware:** Physical equipment comprising a computer system (as distinguished from the programs that run on it).

**hashed directory:** A directory format that uses a sophisticated technique to make directory look-up much faster than possible with a linear directory. Hashed directories are especially suited for use on hard disks with big directories.

**hexadecimal:** Numeric notation using base 16, which is often a convenient way to represent non-textual information. The sixteen hexadecimal digits are represented by the characters 0-9 and A-F.

**incremental backup:** An efficient backup procedure whereby backup copies are made only of files which have been created or modified since the last backup cycle. (See "archived attribute".)

**kilobyte:** Unit of information consisting of 1,024 bytes and abbreviated by the letter "K". Each page of this document contains about 3K of information. (See "byte".)

**linear directory:** A simple directory format compatible with CP/M and suitable for use on floppy disks. (See "hashed directory".)

**local command:** A command which requires direct access to disk drive and controller hardware, and consequently may be executed only in the processor to which the disk is attached.

**log-off:** Procedure for terminating a console session on a multiuser system. After log-off, a log-on is required before your console can be used again. (See "log-on".)

**log-on:** Procedure for starting a console session on a multi-user system. You must identify yourself by entering your user-id and possibly a security password before TurboDOS will allow you to make use of the computer.

**loosely-coupled network:** Multi-processor system in which the various processors are physically separated (often built into user consoles), and connected with some sort of communications path.

**manual queuing:** Submitting files for background printing by using the QUEUE command.

I

Copyright 1984 by Software 2000, Inc. All rights reserved.

**manual spooling:** A printing method in which print output is accumulated in a disk file, but not automatically queued for background printing.

**master processor:** In a networking system, a processor whose primary function is to manage disk drives, printers, and other shared peripherals on behalf of other (slave) processors.

**megabyte:** Unit of information consisting of 1,024 kilobytes (1,048,576 bytes). The entire set of TurboDOS manuals contains roughly a megabyte of information. (See "byte" and "kilobyte".)

**memory:** Hardware in a computer system which stores information. (See "random-access memory".)

MP/M: Multi-user version of the CP/M operating system, which uses time-sharing to support multiple users. MP/M is a registered trademark of Digital Research Inc. (See "CP/M", "timesharing".)

**multi-processor:** System composed of several microcomputers networked together. (See "microprocessor", "networking".)

**multi-user:** System capable of supporting several user activities at several consoles simultaneously. (See "networking", "timesharing" .)

**nested do-file:** A do-file executed from within another do-file.

**networking:** Coordinating a system of interconnected microcomputers. Generally, a separate microcomputer supports each user console. One or more additional microcomputers manage the disks, printers, and other shared devices of the system.

**operating system:** A program which supervises the operation of application programs, and which manages memory, disk drives, consoles, printers, and other hardware resources of a computer system. TurboDOS is an operating system.

**parameter:** A place-marker in a do-file that indicates where a variable argument is to be substituted when the do-file is executed. (See "argument", "do-file".)

 $A-7$ 

**<**

Copyright 1984 by Software 2000, Inc. All rights reserved.

**password:** A security code used to validate a user-id during the  $(See$  "log-on", "user-id".)

**peripheral device:** A hardware device attached to a microcomputer for purposes of input or output of information. Typical peripheral devices include disk drives, consoles and printers.

**print job:** A unit of printed output, generally the output produced by one application program.

**print queue:** A list of print jobs to be printed in the background.

**printer:** Hardware device that produces printed hardcopy of textual information.

**privileged log-on:** A user who has logged-on successfully to a privileged user-id, enabling him to access various protected commands and features of TurboDOS.

**program:** Instructions for performing a processing task, coded so that they can be interpreted by the computer hardware.

**prompt:** Symbol displayed on the console by a program to advise you what to do next.

**queue:** See "print queue".

**random-access memory (RAM):** The primary high-speed memory of a microcomputer, used to hold programs in execution and data being processed.

**read-after-write:** When writing data to disk, immediately reading it back to make sure it was recorded properly.

**read-only attribute:** File attribute which designates that a file may be read but not modified or deleted. This helps you protect important files against accidental distruction. A drive may also be set read-only.

**record:** Grouping of related data within a file. In TurboDOS, often refers to a block of data 128-bytes long.

**record lock:** Mechanism to prevent several users from trying to access or modify the same record of a file at the same time.

**recovery:** Procedure to restart processing after encountering an error.

**remote console:** Using a console attached to a slave processor to control activities in a master processor.

**reserved tracks:** Designated tracks on a disk required by certain hardware configurations to support system start-up, and not otherwise used by TurboDOS.

**sector:** Portion of a track on disk. A disk is formatted into a fixed number of sectors per track.

**server processor:** See "master processor".

**slave processor:** In a networking system, a processor whose primary function is to interact with a console and run application programs. (See "master processor".)

**soft sectored:** Disk whose format is determined by pre-recording formatting information onto the disk.

**software:** Computer programs (as distinguished from the hardware they run on).

**spooling:** Routing of print output to a disk file, instead of directly to a printer. (See "de-spooling", "direct printing".)

**syntax:** Format for entering a given command.

**tightly-coupled network:** Multi-processor system in which the various processors are co-located. (See "loosely-coupled network".)

**time-sharing:** Technique for supporting multiple users with one microprocessor, whereby the processing time of the single processor is shared among the various users.

**track:** Concentric ring on a disk, upon which data is magnetically recorded. A track is subdivided into sectors.

**transient program area (TPA)**s Memory space available to run commands and application programs.

**user-id:** Identification of an authorized user, used for security purposes on a multi-user system.

**user number:** Number from 0 to 31 assigned to a file which it is created. User numbers can be used to organize files into separate libraries.

**volume label:** The name you assign to a particular disk.

**warm start:** Termination of a command or application program.

**wild card:** Special characters (? and \*) used in a file name to match any character in the corresponding position.

**Winchester disk:** A non-removable form of hard disk, in which rigid magnetic platters spin inside of a hermetically sealed vessel to ensure freedom from contamination.

**word processor:** An application program designed for composing, editing, printing, and otherwise manipulating text.

**Z 8 0 :** An 8-bit microprocessor created by Zilog, Inc.

#### INDEX

J

8086 microprocessor, 1-5, 4-12 abort request, 1-11 activity (log-on), 1-7, 5-46 allocation map, 2-16, 5-35 ALTSEC Command, 5-2 archived attribute, 2-24, 5-17, 5-65 ASCII file dump, 5-30 attention request, 1-11, 3-3,  $5-33, 5-48$ attribute archived, 2-24, 5-17, 5-65 FIFO,  $2-24$ ,  $5-65$ global, 2-23, 5-65 read-only, 2-23, 5-65 attributes, 2-23, 5-64 autoload facility, 4-7, AUTOLOAD command, 4-7, 5-4 automatic spooling, 3-6 BACKSPACE key, 1-10 backup, 2-9, 2-24 bad blocks, 5-85 BANK command, 5-6 banked memory, 1-5, 4-11, 5-6 BATCH command, 5-7 batch processing, 4-3 batch queue, 5-7 BLOCKS.BAD, 5-85 BOOT command, 2-16, 4-8, 4-12, 5-9 boot tracks, 2-16, 5-9 BUFFERS command, 5-11

CHANGE command, 2-19, 5-13 CLOCK Command, 5-14 cold start, 1-6, 4-7 COLDSTRT.AUT, 4-7 command format, 1-8 prompt,  $1-6$ ,  $1-7$ processing, strings,  $1-9$ ,  $4-2$ syntax,  $1-8$ , 5-1 tail,  $4-1$ commands, 1-8 commands simple, 4-1 local, 4-8 compatibility, 1-2 confirmation in COPY, 5-16 in DELETE, 5-23 in QUEUE, 5-57 in RENAME, 5-60 in SET, 5-64 in SHOW, 5-66 console input from do-file, 4-4, 5-27 printing to, 3-7, 5-50 remote,  $4-9$ ,  $5-40$ COPY command, 2-7, 2-11, 2 **-**2 2 **,** 5-16 COPYF command, 2-9, 2-10, 5-20  $CP/M, 1-2$ CTRL-H, 1-10 CTRL-U, 1-10 CTRL-X, 1-10 current drive, 2-5, 2-6 cursor, 1-10

## **INDEX (Continued)**

Copyright 1984 by Software 2000, Inc. All rights reserved.

date, 1-7, 5-22 DATE command, 5-22 de-spooling, 1-4, 3-2, 3-5, 3-9, 5-52 DEL key, 1-10 DELETE command, 2-8, 5-23 diagnostic message, 1-4 DIR command, 2-3, 2-18, 5-25 direct printing, 3-1, 3-6, directory disk, 2-3, 2-17 display, 5-25 hashed, 2-18, 5-33, 5-34 linear, 2-18, 5-33, 5-34 disk, 2-1 disk capacity, 1-3 directory, 2-3, 2-17, 5-25 errors, 2-19 formats, 2-13 organization, 2-16 floppy, 1-3, 2-11 hard, 1-3, 2-11 reserved tracks, 5-9 DO command, 4-3, 5-27 do-file, 4-3, 5-27 do-files console input, 4-4, 5-27 nested, 4-6, 5-27 parameters, 4-5, 5-28 DRIVE command, 2-17, 5-29 drive current, 2-5 read-only, 2-24, 5-65 search, 2-25 selection, 2-5

DUMP command, 5-30

echo-print request, 1-11 editor, 2-6 end-print request, 1-11, 3-3 ERASEDIR command, 2-15, 2-18, 5-31 errors correcting keyboard, 1-10 disk read and write, 2-19 spooler, 3-11 exclusive sharing, 2-26 FIFO as batch queue, 5-7 attribute, 2-24, 5-65 files, 5-32, 5-63 FIFO command, 5-32 file attribute, 2-23, 5-64, 5-66 lock, 2-26 name, 2-2 searches, 2-25 sharing, 2-26 type, 2-2 files, 2-1 files copying, 2-7 creating, 2-6 deleting, 2-8 renaming, 2-8 FIXDIR command, 2-17, 2-18, 5-33 FIXMAP command, 2-16, 5-35 floppy disk, 1-3, 2-11 FMTF command, 5-37 FMTW command, 5-40 FMTWIN command, 5-42 format of disk, 2-13

global attribute, 2-23, 5-65

**<**

hard disk, 1-3, 2-11 hard-sectored, 2-13 hardware, 1-5 hashed directory, 2-18, 5-31, 5-33 hexadecimal file dump, 5-30 incremental backup, 2-24 kilobyte, 1-5, 2-3 LABEL command, 2-15, 2-16, 5-44 linear directory, 2-18, 5-33, 5-33 local command, 4-8 lock file, 2-26 record, 2-26 log-on, 1-6, 1-7 LOGOFF command, 5-45 LOGON command,  $4-7$ ,  $5-46$ loosely-coupled network, 1-5 manual queuing, 3-4, 3-8, 5-53 manual spooling, 3-4, 3-7 map (allocation), 2-16, 2-17 MASTER command, 4-9, 5-48 master processor, 5-48 megabyte, 1-5 memory banks, 4-11 memory management, 4-9 memory size, 1-5 MP/M, 1-2 multi-processor, 1-5 nested do-files, 4-6, 5-27 networking, 1-2, 1-5, 4-8 non-banked memory, 4-10 not ready error, 2-20 offline (printing to), 3-7 operating system, 1-1

parameters in do-files, 4-5 password, 1-7, 5-46 performance, 1-3 permissive sharing, 2-26 PRINT command, 3-6, 5-50 print job, 3-3, 3-10 queue, 1-4, 4-4 routing, 3-6, 5-50 spooling, 1-4 PRINTER command, 3-9, 5-52 printing methods, 3-1 direct, 3-1, 3-6 spooled, 3-2 to console, 3-7 to offline, 3-7 privileged log-on, 2-22, 5-46 processing batch, 4-3 command, 4-1 prompt, 1-6 PRTWIN command, 5-54 PUTLDR command, 5-56 queue assignment, 3-9, 5-52 print, 1-4, 3-3 QUEUE command, 3-8, 5-53 queuing manually, 3-4, 3-8, 5-53 random-access memory, 4-9 read error, 2-19 read-after-write, 1-3 read-only attribute, 2-23, read-only drive, 2-24, 5-65 RECEIVE command, 5-59 record locks, 2-26 recovery options, 1-4, 2-19 reliability, 1-3 remote console, 4-9, 5-48 RENAME command, 2-8, 5-60

Copyright 1984 by Software 2000, Inc. All rights reserved.

organization of disk, 2-14

search drive, 2-25 searching for files, 2-25 SEND command, 5-63 server processor, 5-48 SET command, 2-23, 5-64 sharing files, 2-26 SHOW command, 5-66 sign-on, 1-6 single processor system, 1-5 slave processor, 5-48 soft-sectored, 2-12 spooling, 1-4, 3-2 spooling automatic, 3-6 errors, 3-11 manual, 3-4, 3-7 strings of commands, 4-2 SYSLOG.SYS, 5-45, 5-47 tightly-coupled network, 1-5 time,  $1-7$ ,  $5-22$ ,  $5-47$ time-sharing, 1-2, 1-5 transient program area (TPA), 4-9, 4-10, 4-11, 4-12

TST490 command, 5-68 TSTF930 command, 5-73 TSTW command, 5-74 TSTWIN command, 5-78 TYPE command, 5-81

reserved tracks, 2-16, 5-9 RESET command, 5-62 user-id, 1-7 user number, 2-21, 5-1 user number copy to/from different, 5-16 directory of different, 5-24 USERID.SYS, 5-45, 5-46 VERIFY command, 4-8, 4-12,  $5 - 82$ volume label, 2-16, 2-17, 5-44 WALT command, 5-84 warm start, 4-7 WARMSTRT.AUT, 4-7, 5-47 wild card characters, 2-4, 2-7, 2-8, 2-18, 5-16, 5-23, 5-57, 5-60,  $5-64, 5-66$ Winchester disk, 2-13 word processor, 2-6 write error, 2-19 Z80 microprocessor, 1-5

Z80 memory non-banked, 4-10 banked, 4-11

 $\sim$ 

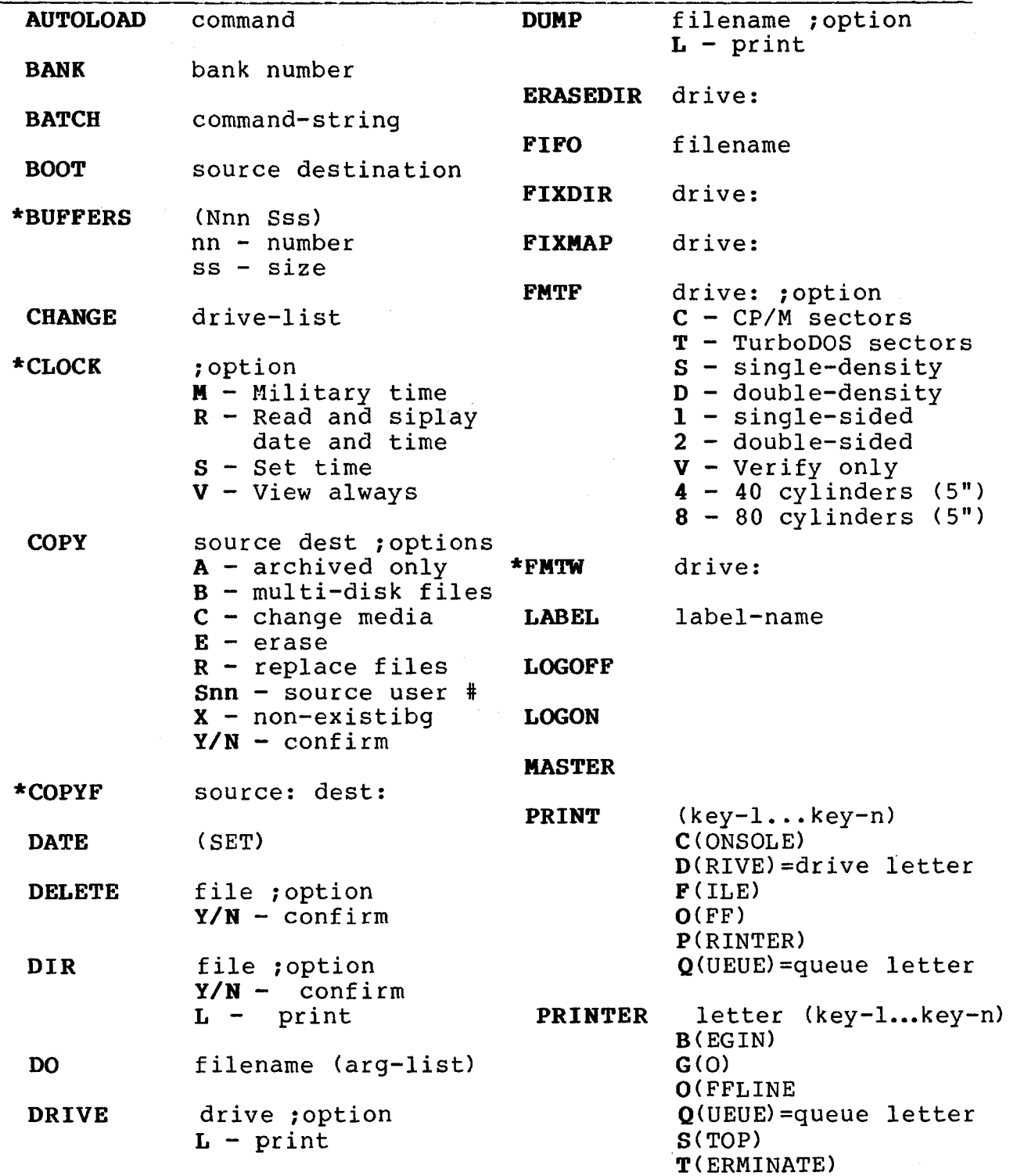

# **QUICK REFERENCE GUIDE (Continued)**

1

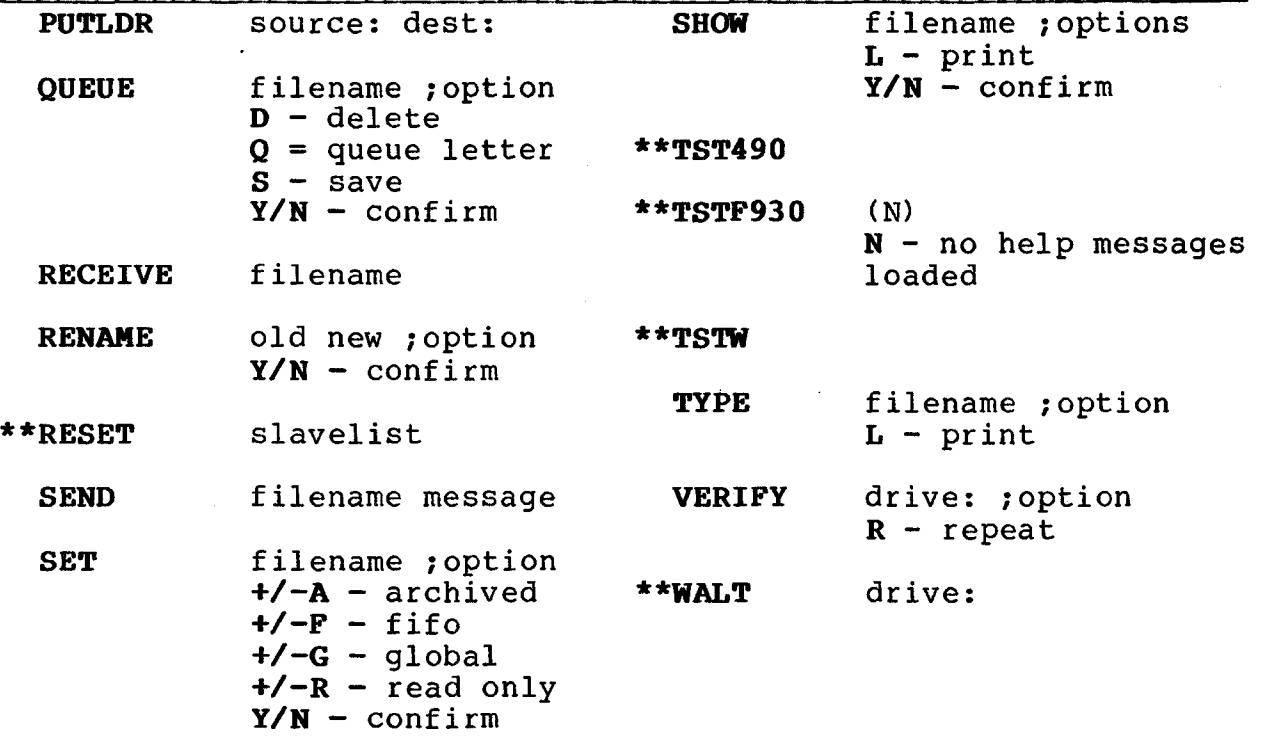

\* = Attach to the MASTER processor In systems with banked memory, to use. run in bank 0.

\*\* = Run in a single-user system